3-060-522-**24**(1)

# **SONY**

# *Digital Still Camera*

## Mode d'emploi

Lisez entièrement ce mode d'emploi avant d'utiliser l'appareil et conservez-le pour pouvoir le consulter en cas de besoin.

### Bedienungsanleitung

Bitte lesen Sie diese Anleitung vor Inbetriebnahme der Kamera sorgfältig durch, und bewahren Sie sie zum späteren Nachschlagen auf.

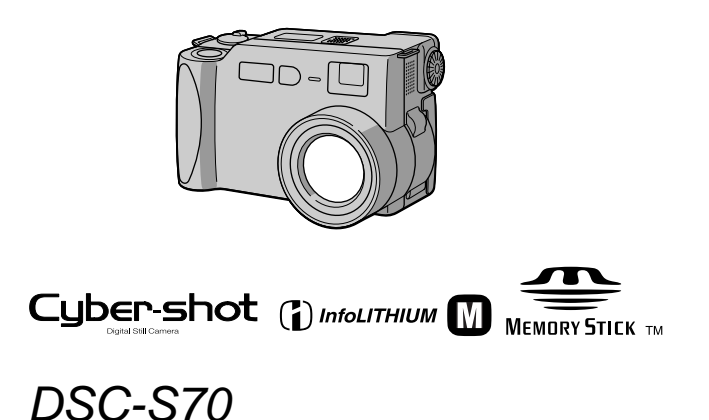

©2000 Sony Corporation

# **FR**

#### **DE**

#### **Français**

#### **AVERTISSEMENT**

**Pour ne pas risquer un incendie ou une décharge électrique, n'exposez pas cet appareil à la pluie ou à l'humidité.**

**Pour ne pas vous exposer à une décharge électrique, n'ouvrez pas le boîtier de l'appareil. Ne confiez la réparation de cet appareil qu'à un technicien qualifié.**

**Pour les utilisateurs aux Etats-Unis et au Canada**

#### **DEPOT DES BATTERIES AU LITHIUM-ION**

#### **DEPOSEZ LES BATTERIES AU LITHIUM-ION AUX ENDROITS RECOMMANDES.**

Vous pouvez rapporter les batteries au lithium-ion dans un centre de Service Sony ou dans un point de ramassage.

**Remarque:**Dans certains pays, il est interdit de jeter les batteries au lithium-ion avec les ordures ménagères ou dans les poubelles de bureau.

Pour connaître le centre de Service Sony le plus proche de chez vous, composez le 1-800-222-SONY (Etats-Unis uniquement) Pour connaître le point de ramassage le plus proche de chez vous, composez le 416-499- SONY (Canada uniquement)

**Avertissement:** Ne pas utiliser des batteries au lithium-ion qui sont endommagées ou qui fuient.

#### **ATTENTION:**

POUR PREVENIR LES CHOCS ELECTRIQUES, NE PAS UTILISER CETTE FICHE POLARISEE AVEC UN PROLONGATEUR, UNE PRISE DE COURANT OU UNE AUTRE SORTIE DE COURANT, SAUF SI LES LAMES PEUVENT ETRE INSEREES A FOND SANS EN LAISSER AUCUNE PARTIE A DECOUVERT.

#### **"Memory Stick"**

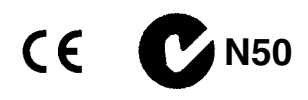

#### **Pour les utilisateurs au Canada**

Cet appareil numérique de la classe B est conforme à la norme NMB-003 du Canada.

#### **Batterie**

#### **Pour les utilisateurs aux Etats-Unis et au Canada**

CET APPAREIL NUMÉRIQUE DE LA CLASSE B EST CONFORME À LA NORME NMB-003 DU CANADA.

#### **À lire attentivement avant d'utiliser l'appareil**

#### **Essai d'enregistrement**

Avant d'enregistrer des événements importants, nous vous conseillons d'effectuer un test d'enregistrement afin de vous assurer que l'appareil fonctionne correctement.

#### **Pas d'indemnisation en cas d'enregistrement manqué**

Dans le cas où l'enregistrement ou la lecture serait impossible en raison d'un dysfonctionnement de l'appareil, etc., ceci ne pourra donner lieu à une indemnisation.

#### **Remarque sur la compatibilité des données d'image**

- **•** Cet appareil est conforme aux règles de conception établies par la JEIDA (Japan Electronic Industries Development Association) pour la normalisation universelle des systèmes de fichiers d'appareils photos. Cet appareil ne peut pas lire des images fixes enregistrées sur d'autres appareils (DCR-TRV890E/ TRV900/TRV900E, DSC-D700, DSC-D770) qui ne sont pas conformes à cette norme universelle. (Ces modèles ne sont pas commercialisés dans certaines zones.)
- **•** La lecture sur un autre appareil d'images enregistrées avec cet appareil et la lecture sur cet appareil d'images enregistrées ou montées sur un autre appareil ne sont pas garanties.

#### **Précautions concernant les droits d'auteur**

Les émissions de télévision, films, cassettes vidéo et autres œuvres peuvent être protégés par des droits d'auteur. L'enregistrement non autorisé de telles œuvres peut constituer une infraction à la loi sur les droits d'auteur.

#### **Ne secouez pas et ne heurtez pas l'appareil**

Ceci pourrait non seulement provoquer des dysfonctionnements et empêcher

l'enregistrement des images, mais aussi rendre le "Memory Stick" inutilisable et provoquer une détérioration ou une perte de données.

#### **Ne dirigez pas l'appareil vers le soleil ou une forte lumière**

Vous risqueriez de vous abîmer les yeux de manière irréversible.

#### **Écran LCD et objectif**

- **•** L'écran LCD a été fabriqué avec une technologie de haute précision. Il peut toutefois comporter quelques petits points fixes noirs et/ou lumineux (de couleur rouge, bleue ou verte) qui apparaissent de manière permanente sur l'écran LCD. Ces points sont normaux pour ce procédé de fabrication et n'affectent aucunement l'enregistrement. Plus de 99,99 % des pixels sont opérationnels.
- **•** Soyez attentif lorsque vous placez l'appareil près d'une fenêtre ou à l'extérieur. Une exposition prolongée de l'écran LCD ou de l'objectif aux rayons directs du soleil peut provoquer des dysfonctionnements.

#### **Ne mouillez pas l'appareil**

Veillez à ne pas mouiller l'appareil lorsque vous l'utilisez sous la pluie ou dans des conditions similaires. Si vous constatez une condensation d'humidité, faites la disparaître comme il est indiqué à la [page 55](#page-54-0)  avant d'utiliser l'appareil.

#### **Faites des copies de sauvegarde**

Pour ne pas risquer de perdre vos images, copiez toujours (copie de sauvegarde) les données sur un disque.

#### **Précautions pour l'objectif mobile**

Cet appareil utilise un objectif mobile. Veillez à ne pas heurter ou appliquer une force excessive sur la partie de l'objectif.

#### **L'objectif Carl Zeiss**

Cet appareil est équipé d'un objectif Carl Zeiss capable de restituer une image finement détaillée. Cet objectif utilise le système de mesure MTF\* destiné aux appareils photo mis au point conjointement par Carl Zeiss en Allemagne et par Sony Corporation. Il offre la même qualité que tous les objectifs Carl Zeiss.

∗ MTF est l'abréviation de Modulation Transfer Function/Factor (fonction/ facteur de transfert de modulation), une valeur numérique indiquant la capacité de reproduire le contraste du sujet.

### **Table des matières**

#### **[Préparation](#page-5-0)**

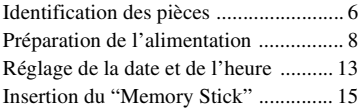

#### **[Opérations de base](#page-15-0)**

#### [B](#page-15-1) **Enregistrement**

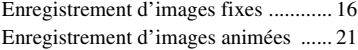

#### [B](#page-21-0) **Lecture**

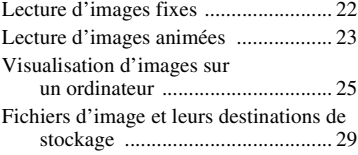

#### **[Opérations avancées](#page-29-0)**

#### **[Avant d'effectuer des opérations](#page-29-1)  avancées**

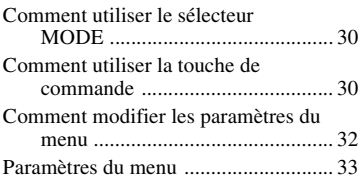

#### [B](#page-37-0) **Différents modes d'enregistrement**

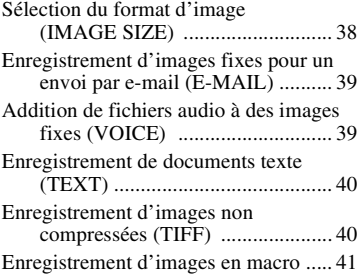

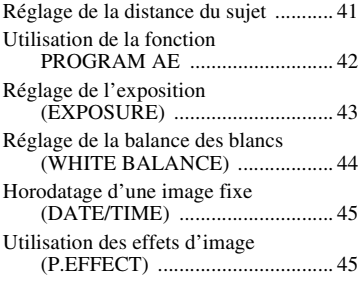

#### [B](#page-45-0) **Différents modes de lecture**

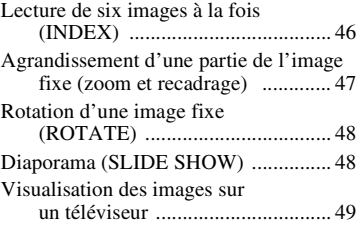

#### [B](#page-49-0) **Montage**

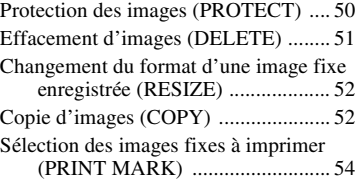

#### **[Informations complémentaires](#page-54-1)**

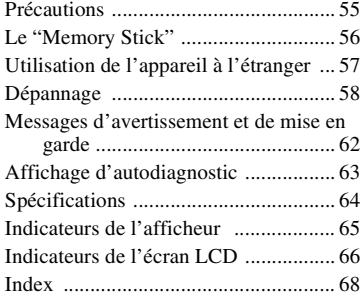

# <span id="page-5-1"></span><span id="page-5-0"></span>*Identification des pièces*

Pour les informations sur l'utilisation des pièces, reportez-vous aux pages indiquées entre parenthèses.

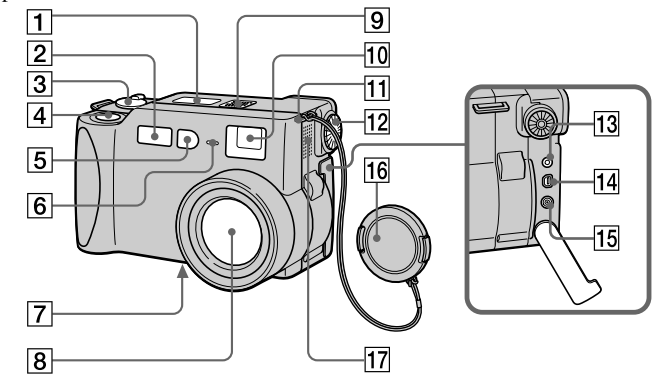

- A **Afficheur**
- B **Flash [\(20\)](#page-19-0)**
- C **Sélecteur MOD[E \(30\)](#page-29-4)**
- D **Déclencheur [\(16\)](#page-15-3) [\(21\)](#page-20-1)**
- E **Cellule photoélectrique du flash**

Ne l'obstruez pas lors de l'enregistrement.

- **6** Témoin de retardateur/ **enregistrement**
- G **Douille de trépied (face inférieure)**

Utilisez un trépied avec une longueur de vis inférieure à 6,5 mm (9/32 po.). Si la vis est trop longue, vous ne parviendrez pas à fixer solidement l'appareil sur le trépied et il pourra être endommagé.

#### **8** Objectif

Pour nettoyez l'objectif, rétractezle complètement, mettez l'appareil hors tension, puis essuyez-le doucement.

**9** Micro intégré

Ne le touchez pas pendant l'enregistrement.

- **10 Fenêtre du viseur**
- **T1** Crochet pour bouchon **d'objectif/bandoulière**
- L **Molette de réglage du viseur [\(17\)](#page-16-0)**
- M **Prise (flash externe)**
- N **Prise USB [\(26\)](#page-25-0) [\(27\)](#page-26-0)**
- O **Prise A/V OU[T \(49\)](#page-48-1)** La sortie de son est monophonique.
- 16 Bouchon d'objectif

Retirez le bouchon d'objectif avant de mettre l'appareil sous tension.

Q **Haut-parleur**

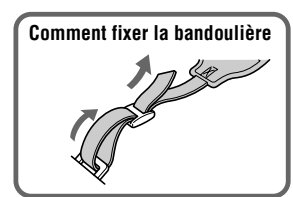

 $\overline{12}$ 

13

14

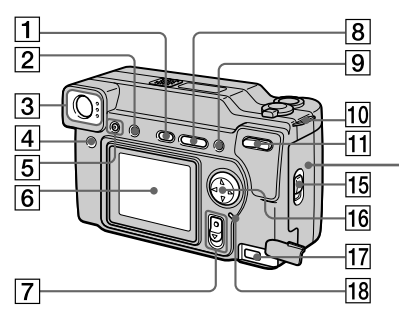

- A **Touche PROGRAM AE [\(42\)](#page-41-1)**
- **Z** Touche LCD ON/OFF
- **3** Viseur **Témoin de retardateur/ enregistrement (rouge) Témoin de verrouillage AE (vert) Témoin de charge du flash (orange)**
- $\boxed{4}$  Touche FOCU[S \(41\)](#page-40-2)
- E **Touche de flash**
- **6** Écran LCD
- G **Commutateur POWER**
- **B** Touche VOLUME +/-**Touche PROGRAM AE +/–**
- **9** Touche DISPLAY
- **10** Crochet pour bouchon **d'objectif/bandoulière**
- **T1** Touche zoom
- L **Témoin d'accè[s \(15\)](#page-14-1)**
- M **Couvercle de la batterie/ "Memory Stick"**
- N **Levier d'éjection de la batterie [\(8\)](#page-7-1)**
- **15 Commutateur OPEN**
- **16 Touche de commande**
- Q **Prise DC IN [\(9\)](#page-8-0) [\(12\)](#page-11-0)**
- **R Témoin POWER**

# <span id="page-7-0"></span>*Préparation de l'alimentation*

#### **Mise en place de la batterie**

Cet appareil fonctionne exclusivement avec une batterie "InfoLITHIUM" NP-FM50\* (série M). Aucun autre type de batterie ne peut être utilisé.

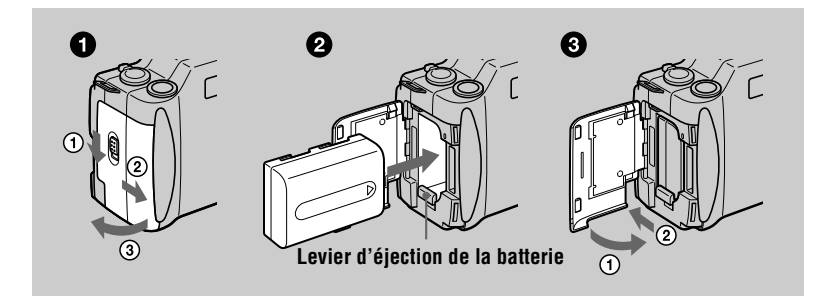

#### 1 **Ouvrez le couvercle de la batterie/"Memory Stick".**

<span id="page-7-1"></span>Ouvrez le couvercle tout en poussant le commutateur OPEN dans le sens de la flèche.

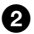

#### 2 **Mettez la batterie en place.**

Insérez la batterie avec la marque  $\blacktriangleright$  tournée vers le compartiment de la batterie comme sur la figure.

#### 3 **Refermez le couvercle de la batterie/"Memory Stick".**

#### **Pour retirer la batterie**

**Ouvrez le couvercle de la batterie/"Memory Stick". Poussez le levier d'éjection de la batterie vers le bas et retirez la batterie.** 

Veillez à ne pas faire tomber la batterie en la retirant.

#### **\* Qu'est-ce que'une batterie "InfoLITHIUM" ?**

La batterie "InfoLITHIUM" est une batterie au lithium-ion capable d'échanger des données (sur sa consommation, par exemple) avec un appareil vidéo compatible. Votre appareil est compatible avec la batterie "InfoLITHIUM" (série M). Les batteries "InfoLITHIUM" série M sont identifiées par l'indication  $\eta$  mournum  $\eta$ . "InfoLITHIUM" est une marque de Sony Corporation.

#### **Charge de la batterie**

Il n'est pas possible de charger la batterie lorsque l'appareil est sous tension. Mettez l'appareil hors tension avant la charge.

<span id="page-8-0"></span>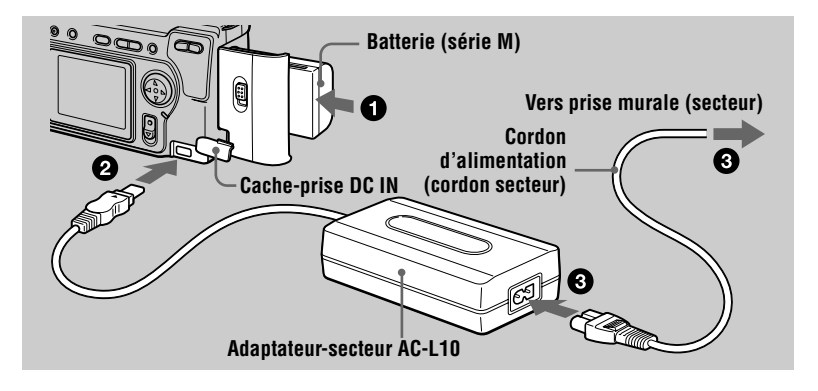

**1** Insérez la batterie dans l'appareil.

- 2 **Ouvrez le cache-prise DC IN et branchez le câble de raccordement**  CC à la prise DC IN de l'appareil avec la marque ▲ tournée vers le **haut.**
- 3 **Branchez le cordon d'alimentation (cordon secteur) à l'adaptateur secteur, puis à une prise murale (secteur).**

Lorsque la charge commence, le témoin CHARGE clignote sur l'afficheur. Lorsque le témoin CHARGE s'éteint, ceci indique que la **charge normale** est terminée. Pour la **charge complète**, qui vous permettra d'utiliser la batterie plus longtemps, laissez la batterie dans l'appareil pendant une heure environ après la charge normale jusqu'à ce que le témoin de charge restante et "FULL" apparaissent alternativement sur l'afficheur.

#### **Indicateur de charge restante**

L'écran LCD indique la durée pendant laquelle vous pouvez encore enregistrer ou visionner des images.

Cette indication n'est pas toujours très précise, ceci dépendant des conditions d'utilisation et ambiantes.

#### **Fonction de mise hors tension automatique**

Si vous n'utilisez pas l'appareil pendant trois minutes environ pendant l'enregistrement, il s'éteint automatiquement pour économiser la batterie. Pour réutiliser l'appareil, remettez-le sous tension en poussant le commutateur POWER vers le bas.

#### **Durée de charge**

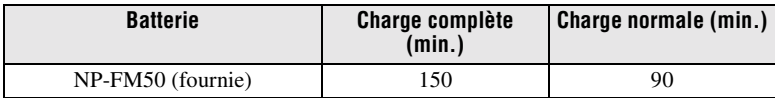

Durée approximative nécessaire pour charger une batterie complètement déchargée à l'aide de l'adaptateur-secteur AC-L10

#### **Autonomie de la batterie et nombre d'images pouvant être enregistrées/lues**

#### **Enregistrement en mode STILL\***

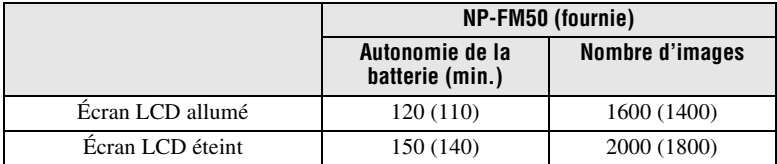

#### **Lecture en mode STILL\*\***

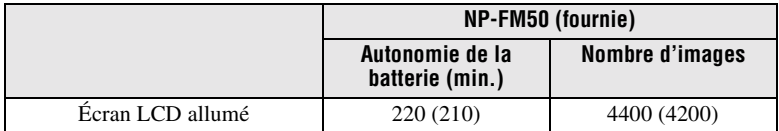

Autonomie approximative et nombre d'images pouvant être enregistrées/lues avec une batterie complètement chargée à une température de 25 °C (77 °F), avec un format d'image de 640×480 et en mode d'enregistrement NORMAL. Les chiffres entre parenthèses indiquent la durée avec une batterie chargée normalement.

∗ Enregistrement à des intervalles de 4 secondes environ

∗∗Lecture d'images individuelles dans l'ordre à des intervalles de 3 secondes environ

#### **Enregistrement en mode MOVIE**

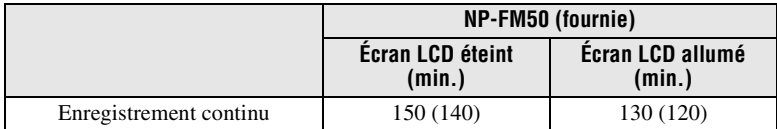

Durée d'enregistrement approximative disponible avec une batterie complètement chargée à une température de 25 °C (77 °F) et avec un format d'image 160×112. Les chiffres entre parenthèses indiquent la durée avec une batterie chargée normalement.

#### **Remarques**

- **•** L'autonomie de la batterie et le nombre d'images diminue si vous utilisez l'appareil par temps froid, si vous utilisez le flash, si vous allumez/éteignez fréquemment l'appareil ou si vous utilisez le zoom.
- **•** La capacité d'un "Memory Stick" est limitée. Les chiffres ci-dessus vous servent de guide lorsque vous enregistrez/visionnez les images en continu en remplaçant le "Memory Stick".
- **•** "----" apparaît sur l'afficheur jusqu'à ce que la durée utilisable de la batterie ait été calculée.
- **•** Pendant la charge, les indicateurs peuvent ne pas apparaître correctement sur l'afficheur ou peuvent clignoter dans les cas suivants :
	- si la batterie n'est pas correctement installée ;
	- si l'adaptateur secteur est déconnecté ;
	- si la batterie présente une anomalie ;
- **•** Lorsque vous allumez et éteignez l'écran LCD, il faut environ une minute pour que la durée de charge restante de la batterie s'affiche correctement.
- **•** Si la batterie se décharge rapidement bien que l'indicateur de charge restante indique une charge suffisante, rechargez-la complètement afin que l'indication soit correcte.
- **•** Ne court-circuitez pas la fiche CC de l'adaptateur secteur avec un objet métallique car ceci pourrait provoquer une anomalie.
- **•** N'exposez pas la batterie à l'eau.

#### **Utilisation de l'adaptateur-secteur**

<span id="page-11-0"></span>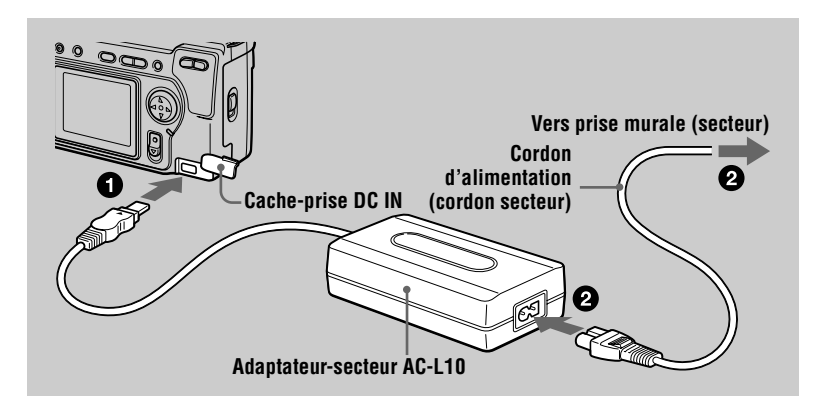

1 **Ouvrez le cache-prise DC IN et branchez le câble de raccordement**  CC à la prise DC IN de l'appareil avec la marque ▲ tournée vers le **haut.**

2 **Branchez le cordon d'alimentation (cordon secteur) à l'adaptateur secteur, puis à une prise murale (secteur).** 

#### **Pour utiliser l'appareil avec une batterie d'automobile**

Utilisez un adaptateur CC/chargeur Sony (non fourni).

#### **Remarque**

Lorsque vous utilisez l'adaptateur-secteur, l'appareil s'éteint automatiquement après 30 minutes d'inactivité environ quand le sélecteur MODE se trouve sur STILL ou MOVIE. Pour réutiliser l'appareil, remettez-le sous tension en poussant le commutateur POWER vers le bas. L'appareil ne s'éteint, toutefois, pas automatiquement lorsqu'il est raccordé à un ordinateur.

# <span id="page-12-1"></span><span id="page-12-0"></span>*Réglage de la date et de l'heure*

La première fois que vous utilisez l'appareil, vous devez régler la date et l'heure. Si la date et l'heure ne sont pas réglées, l'écran CLOCK SET apparaît lorsque vous mettez l'appareil sous tension pour enregistrer.

**Touche de commande**

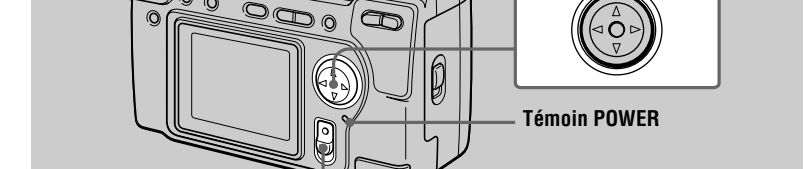

1 **Poussez le commutateur POWER vers le bas pour mettre l'appareil sous tension.**

Ω

Le témoin POWER s'allume.

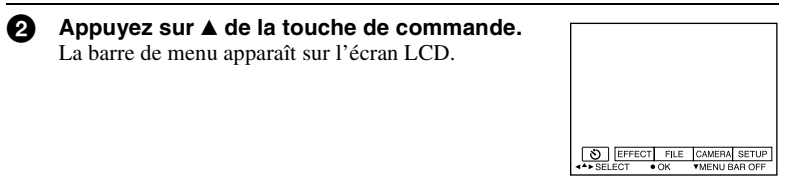

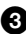

Sélectionnez [SETUP] avec ▶ de la touche **de commande, puis appuyez sur ● au centre.**

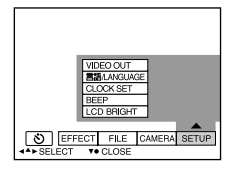

<span id="page-13-0"></span>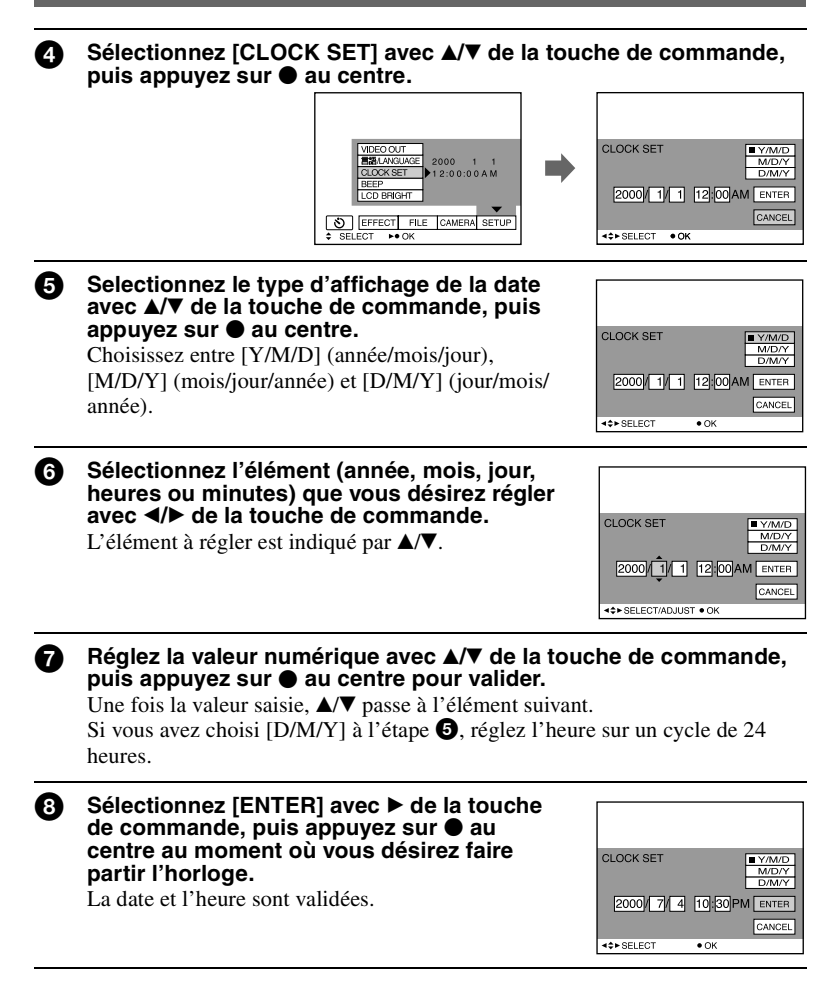

#### **Pour abandonner le réglage de la date et de l'heure**

Sélectionnez [CANCEL] avec  $\triangle$ / $\nabla$ / $\triangle$ / $\triangle$  de la touche de commande, puis appuyez  $\sin \theta$  au centre.

# <span id="page-14-0"></span>*Insertion du "Memory Stick"*

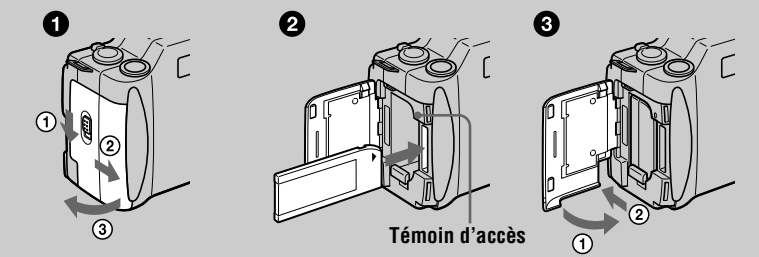

**Préparation**

Préparation

#### 1 **Ouvrez le couvercle de la batterie/"Memory Stick".**

<span id="page-14-1"></span>Ouvrez le couvercle tout en poussant le commutateur OPEN dans le sens de la flèche.

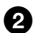

#### 2 **Insérez le "Memory Stick".**

Insérez le "Memory Stick" avec la marque  $\blacktriangleright$  tournée vers le compartiment de la batterie comme sur la figure jusqu'à ce qu'il produise un déclic.

#### 3 **Refermez le couvercle de la batterie/"Memory Stick".**

#### **Retrait du "Memory Stick"**

Ouvrez le couvercle de la batterie/"Memory Stick", puis exercez une légère pression sur le "Memory Stick".

#### **Remarques**

- **•** Insérez fermement le "Memory Stick" jusqu'à ce qu'il produise un déclic. S'il est mal inséré, le message "MEMORY STICK ERROR" s'affiche.
- **•** Ne retirez jamais le "Memory Stick" et ne mettez jamais l'appareil hors tension lorsque le témoin d'accès est allumé.
- **•** Il n'est pas possible d'enregistrer ou d'effectuer un montage d'images sur un "Memory Stick" si le taquet de protection contre l'effacement se trouve sur LOCK.

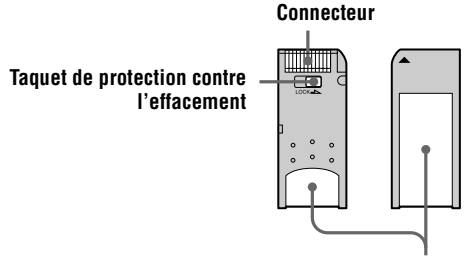

**Espace pour l'étiquette**

# <span id="page-15-2"></span><span id="page-15-1"></span><span id="page-15-0"></span>*Enregistrement d'images fixes*

Les images fixes sont enregistrés dans des fichiers de format JPEG. Pour enregistrer des images fixes, poussez le commutateur POWER vers le bas afin de mettre l'appareil sous tension, puis insérez un "Memory Stick".

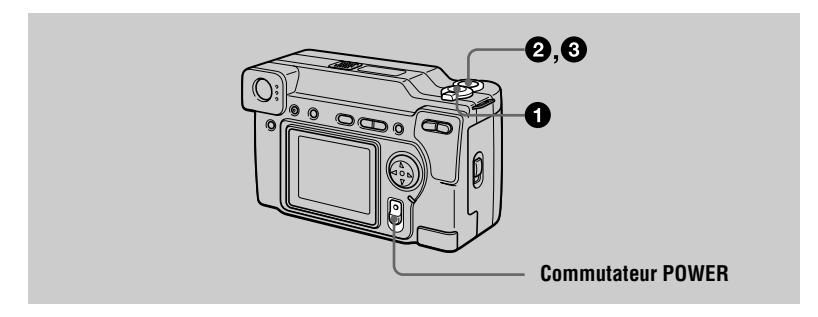

#### <span id="page-15-3"></span>1 **Placez le sélecteur MODE sur STILL.**

#### 2 **En maintenant le déclencheur enfoncé à mi-course, vérifiez l'image.**

Tant que l'indicateur de verrouillage  $AE \bullet (vert)$ clignote, l'image est momentanément gelée, mais n'est pas encore enregistrée. Lorsque l'appareil a terminé les réglages automatiques\*, l'indicateur de verrouillage  $AE \bullet s$ 'allume et l'appareil est prêt à enregistrer. Pour abandonner l'enregistrement, relâchez le déclencheur.

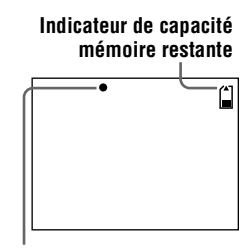

**Indicateur de verrouillage AE**

#### 3 **Appuyez complètement sur le déclencheur.**

L'obturateur produit un déclic et l'image est enregistrée sur le "Memory Stick". Lorsque "RECORDING" disparaît, vous pouvez enregistrer l'image suivante.

∗ L'exposition et la mise au point sont automatiquement réglées.

#### **Nombre d'images pouvant être enregistrées sur un "Memory Stick"**

Voir pages [38](#page-37-2) à [40.](#page-39-2)

#### **Remarques**

- **•** Ne touchez pas la partie de l'objectif lorsqu'il se déplace.
- **•** Pendant l'enregistrement de l'image sur le "Memory Stick", ne secouez pas et ne heurtez pas l'appareil. Ne mettez pas non plus l'appareil hors tension et ne retirez pas la batterie ou le "Memory Stick".
- **•** Lorsque vous photographiez un sujet clair, il se peut que la couleur de l'écran LCD change après le verrouillage AE. Ceci n'affecte toutefois pas l'image enregistrée.

#### **Enregistrement d'images par le viseur**

Tournez la molette de réglage du viseur jusqu'à ce que l'image soit nette dans le viseur, puis enregistrez l'image.

<span id="page-16-0"></span>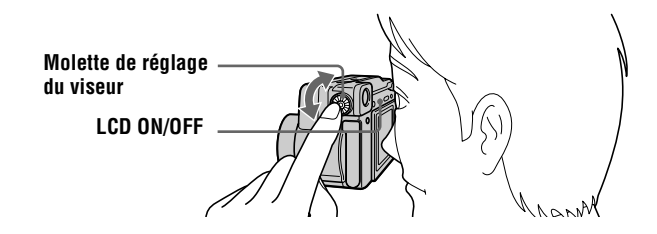

#### **Indicateurs dans le viseur**

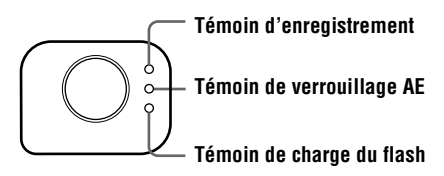

#### **Pour éteindre l'écran LCD**

Appuyez sur LCD ON/OFF.

#### **Remarques**

- **•** Si le sujet se trouve à moins de 1 m (3 1/4 pi.), la position du viseur diffère de celle de l'objectif. Utilisez alors l'écran LCD.
- **•** Il n'est pas possible de visualiser les images agrandies avec le zoom numérique en utilisant le viseur. Vérifiez ces images sur l'écran LCD.
- **•** Il n'est pas possible d'éteindre l'écran LCD lorsque [DEMO] ou [CONVERSION] sont sur [ON] dans le menu.

#### **Vérification de la dernière image enregistrée (Quick Review)**

Vous pouvez vérifier la dernière image enregistrée en faisant disparaître la barre de menu de l'écran [\(page 32\)](#page-31-1) et en appuyant sur  $\triangleleft$  de la touche de commande. Pour revenir au mode d'enregistrement normal, appuyez légèrement sur le déclencheur ou sélectionnez [RETURN] avec  $\blacktriangleleft/\blacktriangleright$  de la touche de commande, puis appuyez sur  $\blacktriangleright$ au centre. Vous pouvez également effacer l'image en sélectionnant d'abord  $[DELETE]$  sur l'écran Quick Review avec  $\blacktriangleleft/\blacktriangleright$  de la touche de commande et en appuyant sur  $\bullet$  au centre, puis en sélectionnant [OK] avec  $\blacktriangle/\blacktriangledown$  de la touche de commande et en appuyant sur  $\bullet$  au centre.

#### <span id="page-17-0"></span>**Utilisation de la fonction de zoom**

L'objectif se déplace pendant l'utilisation. Ne touchez pas la partie de l'objectif lorsqu'il se déplace.

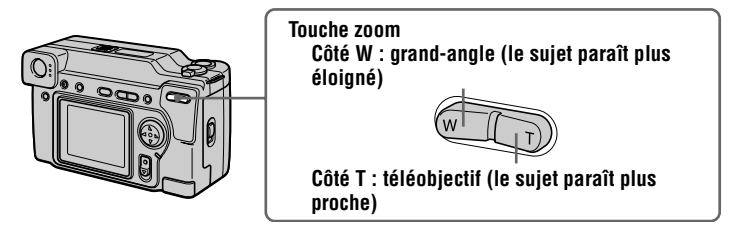

#### **Distance focale minimale du sujet**

Côté W : au moins 25 cm (9 7/8 po.) environ Côté T : au moins 25 cm (9 7/8 po.) environ Pour enregistrer des sujets encore plus proches, voir [page 41](#page-40-3).

#### **Fonction de zoom numérique**

Cet appareil possède une fonction de zoom numérique.

Le zoom numérique agrandit l'image par un traitement numérique et commence à fonctionner lorsque le zoom dépasse 3×.

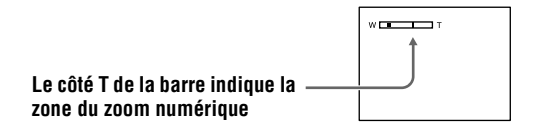

#### **Utilisation du zoom numérique**

- **•** Le grossissement maximum du zoom est 6×.
- **•** L'utilisation du zoom numérique s'accompagne d'une dégradation de l'image. Lorsque le zoom numérique n'est pas nécessaire, placez [DIGITAL ZOOM] sur [OFF] dans le menu [\(page 35\)](#page-34-0).

#### **Remarques**

- **•** Le zoom ne fonctionne pas lors de l'enregistrement d'images animées.
- **•** Le zoom numérique est inopérant pour les images animées.
- **•** Les images agrandies par le zoom numérique n'apparaissent pas dans le viseur.

#### **Indicateurs de l'écran LCD pendant l'enregistrement**

Appuyez sur DISPLAY pour faire apparaître/disparaître les indicateurs de l'écran LCD.

Pour une description détaillée des indications, voir [page 66.](#page-65-1)

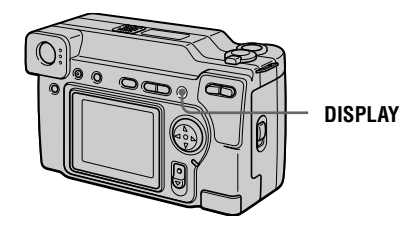

#### **Remarques**

- **•** Il n'est pas possible de faire disparaître les indicateurs du retardateur et certains indicateurs utilisés dans les opérations avancées.
- <span id="page-18-1"></span>**•** Les indicateurs de l'écran LCD ne sont pas enregistrés.

#### <span id="page-18-0"></span>**Utilisation du retardateur**

Lorsque vous utilisez la fonction de retardateur, le sujet est enregistré environ 10 secondes après que vous appuyez sur le déclencheur.

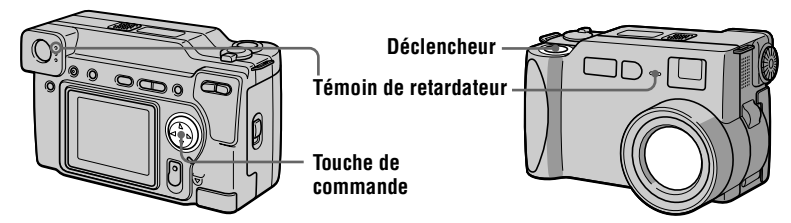

Sélectionnez l'indicateur  $\Diamond$  (retardateur) sur l'écran LCD avec  $\triangle$ / $\nabla$ / $\triangleleft$ / $\triangleright$  de la touche de commande, puis appuyez sur  $\bullet$  au centre. L'indicateur  $\bullet$  (retardateur) apparaît sur l'écran LCD et, 10 secondes environ après la pression sur le déclencheur, le sujet est enregistré. Le témoin de retardateur clignote entre le moment où vous appuyez sur le déclencheur et celui ou l'obturateur se déclenche.

#### <span id="page-19-0"></span>**Enregistrement d'images au flash**

Le réglage initial est automatique (pas d'indicateur). Dans ce mode, le flash se déclenche automatiquement lorsque l'éclairage est insuffisant. Pour changer de mode de flash, appuyez plusieurs fois sur  $\bullet$  (flash) afin de faire apparaître l'indicateur de mode de flash sur l'écran LCD.

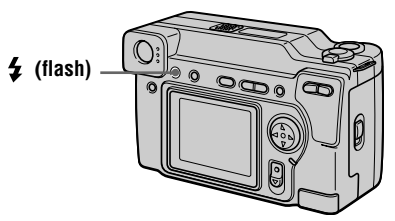

 $\hat{A}$  chaque pression sur  $\hat{A}$  (flash), l'indicateur change comme suit :

(Pas d'indicateur)  $\rightarrow \bullet \rightarrow \bullet \rightarrow \circ \bullet$   $\rightarrow$  (Pas d'indicateur)

Atténuation automatique des yeux rouges :

le flash se déclenche juste avant l'enregistrement pour atténuer le phénomène des yeux rouges.

Flash toujours actif : le flash se déclenche quel que soit l'éclairage ambiant.

Pas de flash : le flash ne se déclenche pas.

Vous pouvez changer l'intensité lumineuse du flash (FLASH LEVEL) dans le menu [\(page 35\)](#page-34-1).

#### **Remarques**

- **•** La distance de prise de vue recommandée lorsque vous utilisez le flash intégré est de 0,3 à 2,5 m (31/32 à 8 1/3 pi.).
- **•** L'utilisation d'un convertisseur de focale (non fourni) peut faire obstacle à la lumière du flash ou causer une ombre.
- **•** Il n'est pas possible d'utiliser un flash externe en même temps que le flash intégré.
- **•** La fonction d'atténuation des yeux rouges peut ne pas avoir l'effet désiré dans certaines conditions (particularités individuelles, distance du sujet, sujet regardant ailleurs au moment du premier flash, etc.). L'effet d'atténuation des yeux rouges est également difficile à obtenir si vous spécifiez une vitesse d'obturation lente en mode de priorité à la vitesse d'obturation PROGRAM AE.
- **•** L'effet de flash ne s'obtient pas facilement si vous utilisez le flash (mode flash toujours actif) dans un endroit clair.

# <span id="page-20-0"></span>*Enregistrement d'images animées*

Vous pouvez enregistrer des images animées avec du son en format MPEG. Pour enregistrer des images animées, poussez le commutateur POWER vers le bas afin de mettre l'appareil sous tension et insérez un "Memory Stick".

**DISPLAY**

Ω

N

**Commutateur POWER**

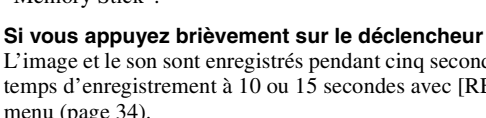

#### **Si vous maintenez le déclencheur enfoncé**

L'image et le son sont enregistrés pendant une durée maximale de 60 secondes tant que vous maintenez le déclencheur enfoncé. Toutefois, lorsque [IMAGE SIZE] est sur [320 (HQ)]/[320×240] dans le menu, la durée maximale d'enregistrement est de 15 secondes [\(page 34\).](#page-33-1)

#### **Utilisation du zoom ou du retardateur, etc.**

Voir pages [18](#page-17-0) et [19](#page-18-0).

#### **Indicateurs de l'écran LCD pendant l'enregistrement**

Appuyez sur DISPLAY pour faire apparaître/disparaître les indicateurs de l'écran LCD.

Ces indicateurs ne sont pas enregistrés. Pour une description détaillée de ces indicateurs, voir [page 66.](#page-65-1)

#### 2 **Appuyez complètement sur le déclencheur.**

<span id="page-20-1"></span>1 **Placez le sélecteur MODE sur MOVIE.** 

"REC" apparaît sur l'écran LCD et l'image et le son sont enregistrés sur le "Memory Stick".

L'image et le son sont enregistrés pendant cinq secondes. Vous pouvez porter le temps d'enregistrement à 10 ou 15 secondes avec [REC TIME SET] dans le menu [\(page 34\)](#page-33-0).

# <span id="page-21-1"></span><span id="page-21-0"></span>*Lecture d'images fixes*

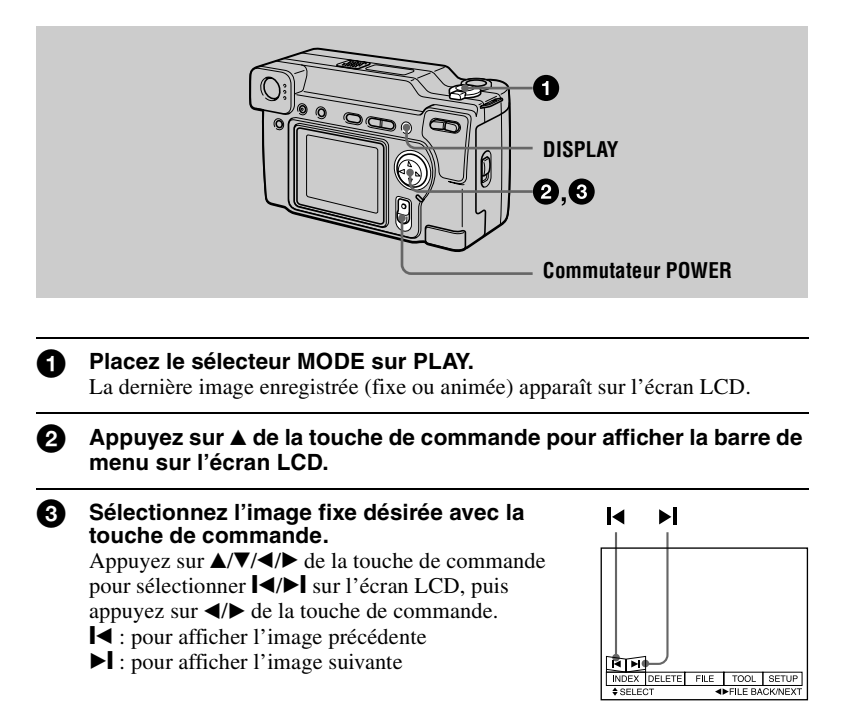

#### **Si la barre de menu ne s'affiche pas**

Vous pouvez sélectionner directement l'image avec  $\blacktriangleleft$  de la touche de commande pour la visionner.

#### **Remarques**

- **•** Il se peut que vous ne puissiez pas visionner correctement les images enregistrées avec cet appareil sur d'autres appareils.
- **•** Cet appareil ne peut pas lire des images d'un format supérieur à celui qu'il peut enregistrer.

#### **Indicateurs de l'écran LCD lors de la lecture d'images fixes**

Appuyez sur DISPLAY pour faire apparaître/disparaître les indicateurs de l'écran LCD.

Pour une description détaillée de ces indicateurs, voir [page 66](#page-65-1).

# <span id="page-22-0"></span>*Lecture d'images animées*

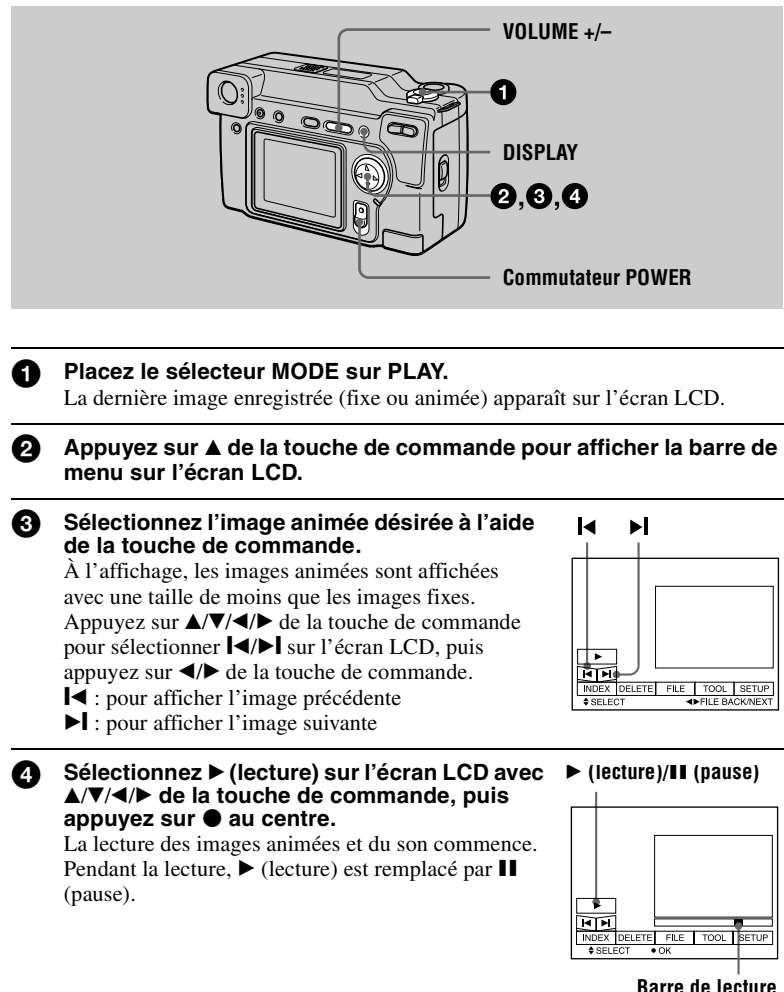

#### **Pour passer en pause**

Sélectionnez  $\mathbf{II}$  (pause) sur l'écran LCD avec  $\mathbf{\triangle}/\mathbf{V}/\mathbf{A}/\mathbf{P}$  de la touche de commande, puis appuyez sur  $\bullet$  au centre.

#### **Si la barre de menu ne s'affiche pas**

Vous pouvez sélectionner directement l'image avec  $\triangleleft$  de la touche de commande et commencer la lecture de l'image et du son en appuyant sur  $\bullet$  au centre. Si vous appuyez sur  $\bullet$  au centre pendant la lecture, la lecture s'arrête momentanément.

#### **Images animées enregistrées en mode image [320 (HQ)]**

Aux étapes <sup>3</sup> et <sup>3</sup>, les images couvrent la totalité de l'écran.

#### **Réglage du volume**

Appuyez sur VOLUME +/– pour régler le volume.

#### **Indicateurs de l'écran LCD pendant la lecture d'images animées**

Appuyez sur DISPLAY pour faire apparaître/disparaître les indicateurs de l'écran LCD.

Pour une description détaillée de ces indicateurs, voir [page 66](#page-65-1).

# <span id="page-24-0"></span>*Visualisation d'images sur un ordinateur*

Vous pouvez visionner les images prises avec cet appareil photo sur un ordinateur et les envoyer comme pièces jointes par e-mail. Cette section décrit la marche à suivre pour installer le pilote USB et visionner les images sur un ordinateur. Consultez également la documentation de votre ordinateur et du logiciel d'application utilisé.

#### **Remarque**

Les images prises avec cet appareil sont enregistrées dans les formats de fichier ci-dessous. Assurez-vous que vous avez sur votre ordinateur des applications qui prennent en charge ces formats de fichier.

- **•** Images fixes (autres qu'en mode TEXT et mode non compressé) : format JPEG
- Images animées/son :
- **•** Images fixes en mode non compressé : format TIFF
- **•** Mode TEXT : format GIF

#### **Environnement matériel et logiciel recommandé**

#### **Environnement Windows recommandé**

Système d'exploitation :

Microsoft Windows 98, Windows 98SE

L'installation par défaut est requise.

Le fonctionnement n'est pas garanti dans un environnement mis à niveau depuis :

Windows 3.1, Windows 95 vers Windows 98 ou

Windows 98 vers Windows 98SE.

Processeur :

MMX Pentium 200 MHz ou plus rapide

L'ordinateur doit être équipé d'un connecteur USB en standard.

ActiveMovie Player (DirectShow) doit être installé (pour pouvoir visionner des images animées).

#### **Environnement Macintosh recommandé**

Ordinateur Macintosh avec l'installation par défaut de Mac OS 8.5.1/8.6/9.0

Notez toutefois que la mise à jour vers le Mac OS 9.0 doit être utilisée pour les modèles suivants :

- **•** iMac avec l'installation par défaut de Mac OS 8.6 et un lecteur CD-ROM à chargement par fente
- **•** iBook ou G4 avec l'installation par défaut de Mac OS 8.6

L'ordinateur doit être équipé d'un connecteur USB en standard.

QuickTime 3.2 ou plus récent doit être installé (pour pouvoir visionner des images animées).

#### **Remarques**

- **•** Les opérations dans l'environnement Windows ou Macintosh ne sont pas garanties si vous raccordez plusieurs périphériques USB à un seul ordinateur en même temps (sauf le clavier et la souris USB si ceux-ci sont en standard) ou lorsque vous utilisez un hub.
- **•** Selon le type de périphérique USB utilisé simultanément, il se peut que certains équipements ne fonctionnent pas.
- **•** Les opérations ne sont pas garanties pour tous les environnements logiciels et matériels recommandés mentionnés ci-dessus.

#### **Installation du pilote USB**

Avant de raccorder cet appareil à l'ordinateur, installez le pilote USB sur l'ordinateur. Le pilote USB se trouve, avec le logiciel de visualisation d'image, sur un CD-ROM fourni avec cet appareil.

#### **Pour les utilisateurs de Windows 98**

- 1 **Allumez l'ordinateur et attendez la fin du démarrage de Windows 98.**
- 2 **Insérez le CD-ROM fourni dans le lecteur CD-ROM de l'ordinateur.**
- <span id="page-25-0"></span>3 **Raccordez la prise USB de cet appareil au connecteur USB de l'ordinateur à l'aide du câble USB fourni.**

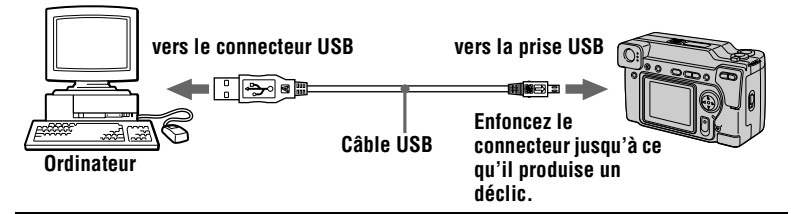

4 **Insérez un "Memory Stick" dans cet appareil, branchez l'adaptateur secteur, puis allumez cet appareil.**

"PC MODE" apparaît sur l'écran LCD et l'appareil est placé en mode d'attente de communication. L'ordinateur reconnaît l'appareil et l'Assistant Ajout de nouveau matériel de Windows 98 démarre.

#### 5 **Suivez les instructions à l'écran pour spécifier le lecteur CD-ROM et installer le pilote USB.**

L'Assistant Ajout de nouveau matériel démarre deux fois car deux pilotes USB différents sont installés. N'interrompez pas l'installation pendant son exécution.

#### **Remarque**

Insérez un "Memory Stick" dans cet appareil avant d'installer le pilote USB. Vous ne pourrez pas autrement installer le pilote USB.

#### **Pour les utilisateurs d'un Macintosh**

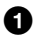

1 **Allumez l'ordinateur et attendez que Mac OS ait fini de démarrer.**

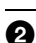

2 **Insérez le CD-ROM fourni dans le lecteur CD-ROM de l'ordinateur.**

- **63** Cliquez deux fois sur l'icône du lecteur CD-ROM pour ouvrir la **fenêtre.**
- 
- 4 **Cliquez deux fois sur l'icône du disque dur contenant l'OS pour ouvrir la fenêtre.**
- **63** Déplacez les deux fichiers depuis la fenêtre ouverte à l'étape <sup>6</sup> vers l'icône "System folder" dans la fenêtre ouverte à l'étape  $\bullet$  (en **les faisant glisser) :**
	- **•** Sony USB Driver
	- **•** Sony USB Shim
- 6 **Lorsque "Put these items into the Extensions folder?" s'affiche, cliquez sur "OK".**

7 **Redémarrez votre ordinateur.**

#### **Visualisation d'images**

#### **Pour les utilisateurs de Windows 98**

- 1 **Allumez l'ordinateur et attendez la fin du démarrage de Windows 98.**
- 2 **Raccordez une extrémité du câble USB à la prise USB de l'appareil et l'autre extrémité au connecteur USB de l'ordinateur.**

<span id="page-26-0"></span>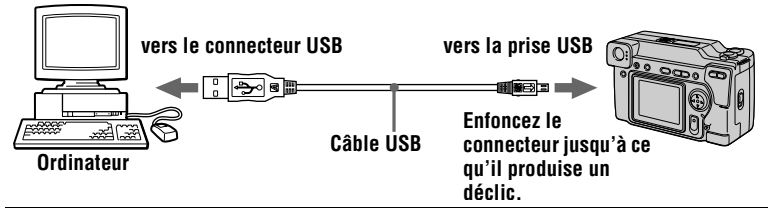

- 3 **Insérez un "Memory Stick" dans cet appareil et raccordez l'adaptateur secteur à cet appareil, puis branchez-le à une prise murale (secteur).**
- 4 **Mettez cet appareil sous tension.**  "PC MODE" apparaît sur l'écran LCD de l'appareil.
- 5 **Ouvrez "Poste de travail" dans Windows 98 et cliquez deux fois sur le lecteur affecté à cet appareil. (Exemple : "Disque amovible (D:)")**  Les dossiers à l'intérieur du "Memory Stick" s'affichent.

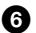

#### 6 **Sélectionnez le fichier image/son désiré dans le dossier et cliquez deux fois dessus.**

Pour plus d'informations sur les noms de dossier et de fichier, voir ["Fichiers](#page-28-0)  [d'image et leurs destinations de stockage" \(page 29\)](#page-28-0).

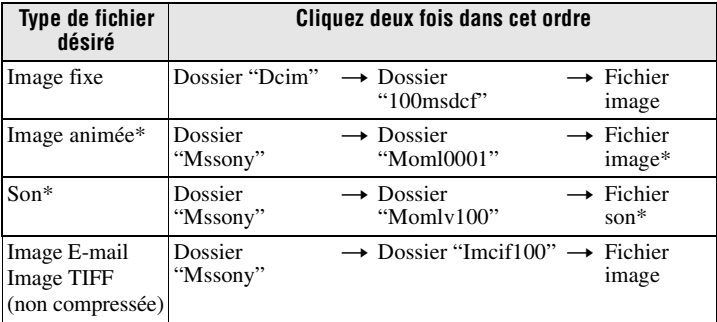

∗ Il est recommandé de copier le fichier sur le disque dur de l'ordinateur avant de le visionner. Si vous visionnez le fichier directement depuis le "Memory Stick", il se peut que l'image et le son soient interrompus.

#### **Remarques sur l'utilisation de l'ordinateur**

#### **"Memory Stick"**

- **•** Les opérations du "Memory Stick" de cet appareil ne peuvent être garanties si vous l'avez formaté sur votre ordinateur.
- **•** N'optimisez pas le "Memory Stick" sur un ordinateur avec Windows. Sa durée de service en serait raccourcie.
- **•** Ne compressez pas les données sur le "Memory Stick". Les fichiers compressés ne peuvent pas être lus sur cet appareil.

#### **Logiciel**

- **•** Avec certains logiciels d'application, un fichier d'image fixe peut augmenter de taille lorsque vous l'ouvrez.
- **•** Lorsque vous chargez une image modifiée à l'aide du logiciel de retouche fourni depuis l'ordinateur vers cet appareil ou que vous modifiez l'image sur cet appareil, il se peut que le format du fichier d'image diffère. Le message "FILE ERROR" s'affiche alors et le fichier ne peut pas être ouvert.

#### **Communications avec l'ordinateur**

Quand l'ordinateur quitte l'état Suspension, Resume ou Mise en veille, il se peut que la communication entre cet appareil et l'ordinateur ne soit pas rétablie.

- **•** Windows, ActiveMovie et DirectShow sont soit des marques déposées soit des marques de Microsoft Corporation aux États-Unis et/ou dans d'autres pays.
- **•** Macintosh, Mac OS et QuickTime sont des marques d'Apple Computer, Inc.
- **•** Tous les autres noms de produit mentionnés dans ce manuel peuvent être soit des marques soit des marques déposées des sociétés respectives. Notez que "™" et "®" ne sont pas mentionnés dans tous les cas dans ce manuel.

# <span id="page-28-0"></span>*Fichiers d'image et leurs destinations de stockage*

Les fichiers d'image que vous enregistrez avec cet appareil sont regroupés dans des dossiers selon le mode d'enregistrement utilisé.

La signification des noms de fichier est la suivante.  $\square \square \square \square$  représente un nombre compris entre 0001 et 9999.

#### **Pour les utilisateurs de Windows 98 (cas où le lecteur affecté à cet appareil est "D")**

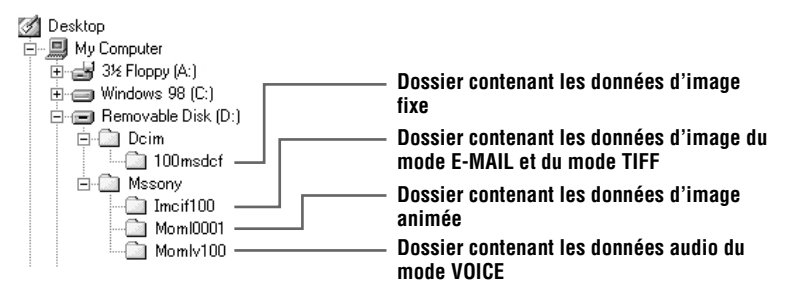

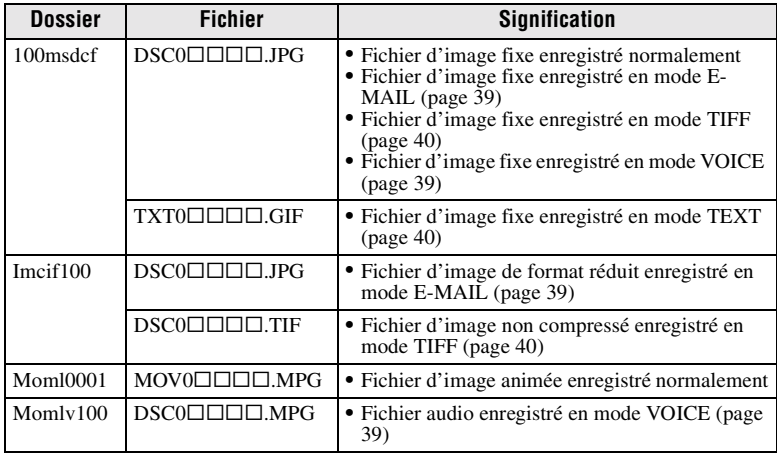

Les parties numériques des noms de fichier suivants sont les mêmes :

- un fichier d'image de format réduit enregistré en mode E-MAIL et son fichier d'image correspondant ;
- un fichier d'image non compressé enregistré en mode TIFF et son fichier d'image correspondant ;
- un fichier audio enregistré en mode VOICE et son fichier d'image correspondant.

# <span id="page-29-1"></span><span id="page-29-0"></span>*Avant d'effectuer des opérations avancées*

Cette section décrit les méthodes de commande de base fréquemment utilisées pour les ["Opérations avancées"](#page-29-0).

#### <span id="page-29-4"></span><span id="page-29-2"></span>**Comment utiliser le sélecteur MODE**

Ce sélecteur MODE vous permet de choisir entre le mode d'enregistrement et le mode de lecture et de montage de cet appareil. Placez-le comme suit avant d'utiliser l'appareil.

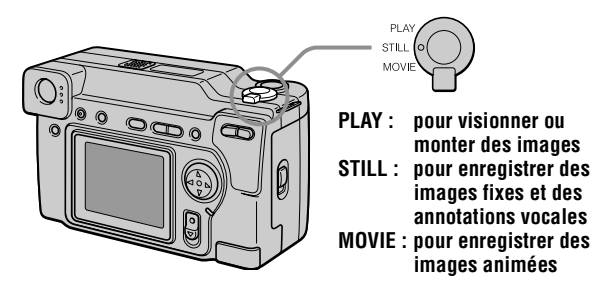

#### <span id="page-29-3"></span>**Comment utiliser la touche de commande**

La touche de commande vous permet de sélectionner les indicateurs, les images et les menus sur l'écran LCD de cet appareil. Les commandes suivantes sont fréquemment utilisées pour les "[Opérations avancées](#page-29-0)" :

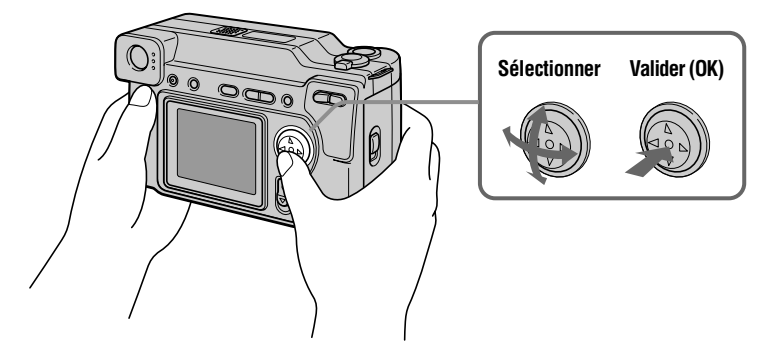

#### **Comment faire apparaître/disparaître les boutons de commande (barre de menu) sur l'écran LCD**

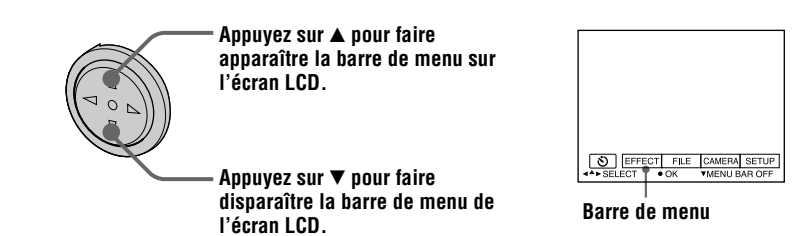

#### **Remarque**

Il n'est pas possible de faire disparaître la barre de menu lorsque l'écran INDEX est affiché [\(page 46\).](#page-45-2)

#### **Sélection d'options et d'images sur l'écran LCD**

<span id="page-30-0"></span>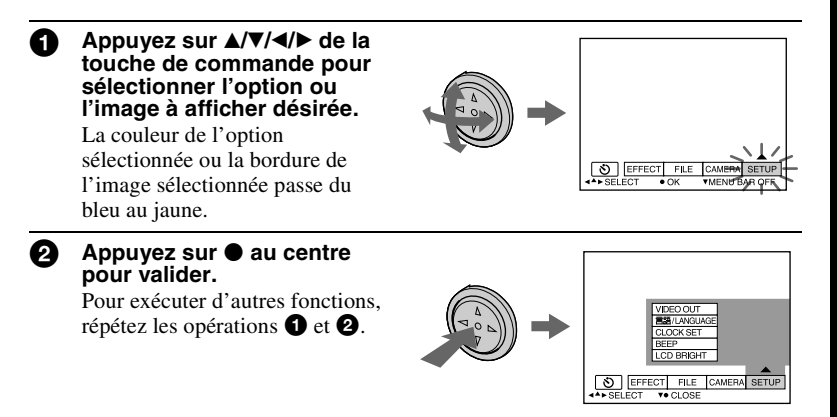

<span id="page-30-1"></span>**Dans la section "[Opérations avancées"](#page-29-0), par "sélectionner [(option du menu)]", on entend sélectionner, puis valider de la manière indiquée cidessus.**

#### <span id="page-31-0"></span>**Comment modifier les paramètres du menu**

Vous pouvez exécuter certaines opérations avancées de l'appareil en sélectionnant les options affichées sur l'écran LCD à l'aide de la touche de commande.

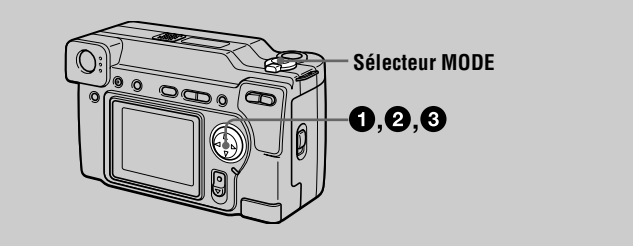

#### 1 **Appuyez sur** v **de la touche de commande pour afficher la barre de menu.**

La barre de menu s'affiche sous la forme suivante selon la position du sélecteur MODE.

#### **MOVIE/STILL PLAY (mode image unique) PLAY (mode INDEX)**

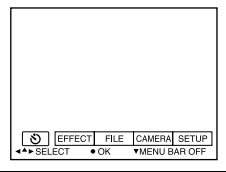

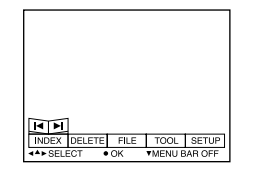

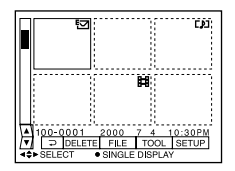

#### **2** Sélectionnez l'option avec **∆/▼/** touche de commande, puis appuyez sur  $\bullet$ **au centre.**

La couleur de l'option sélectionnée passe du bleu au jaune. Lorsque vous appuyez sur  $\bullet$  au centre, les modes que vous pouvez choisir pour cette option s'affichent.

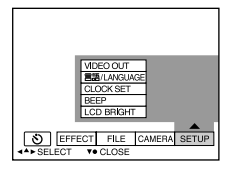

**3** Sélectionnez le mode désiré avec ▲/▼/◀/▶ de la touche de **commande, puis appuyez sur ● au centre.** 

#### <span id="page-31-1"></span>**Pour faire disparaître le menu**

Appuyez sur V de la touche de commande jusqu'à ce que la barre de menu s'affiche à nouveau sur l'écran LCD comme à l'étape 1. Pour faire disparaître la barre de menu, appuyez à nouveau sur ▼.

<span id="page-32-0"></span>**Paramètres du menu**

Les paramètres du menu pouvant être modifiés dépendent de la position du sélecteur MODE. L'écran LCD n'indique que les options disponibles actuellement. Les réglages initiaux sont indiqués par  $\blacksquare$ .

#### **(RETARDATEUR)**

Pour enregistrer avec le retardateur ([page 19\)](#page-18-1)

#### **EFFECT**

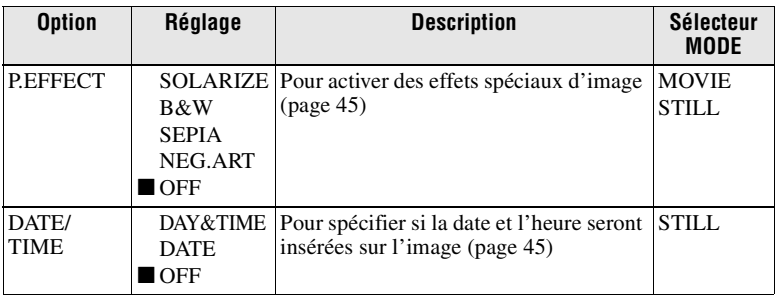

#### **FILE**

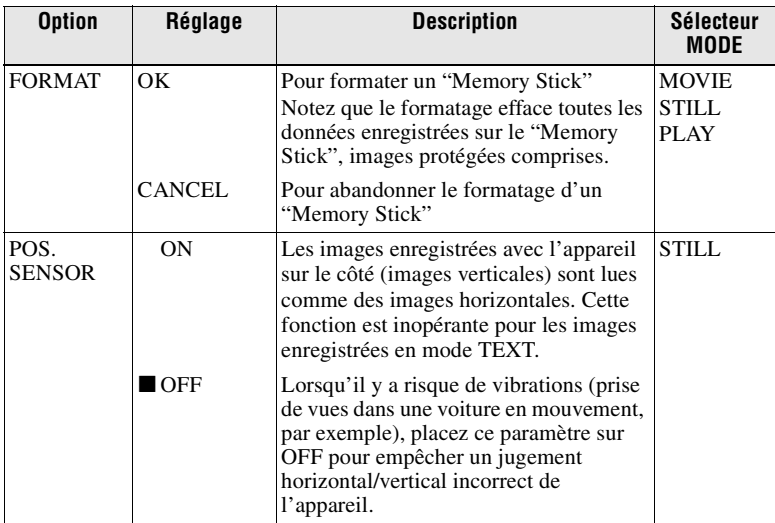

<span id="page-33-1"></span><span id="page-33-0"></span>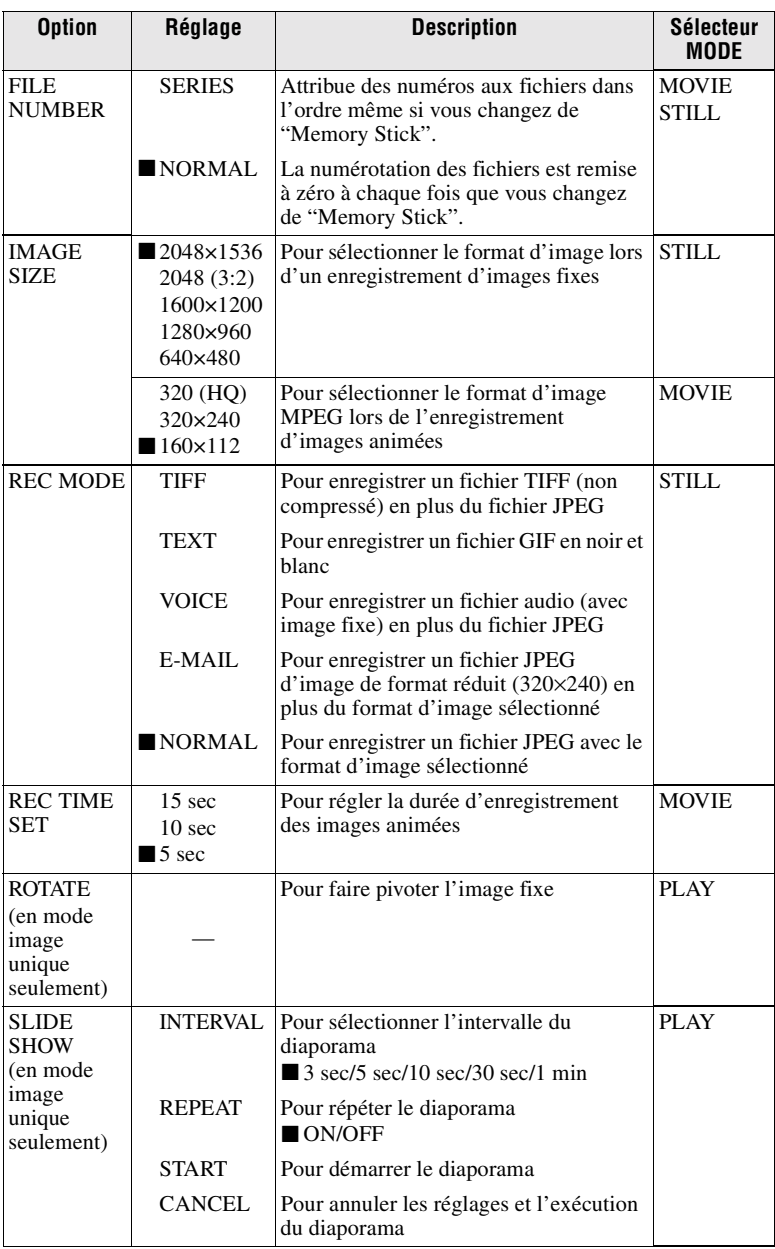

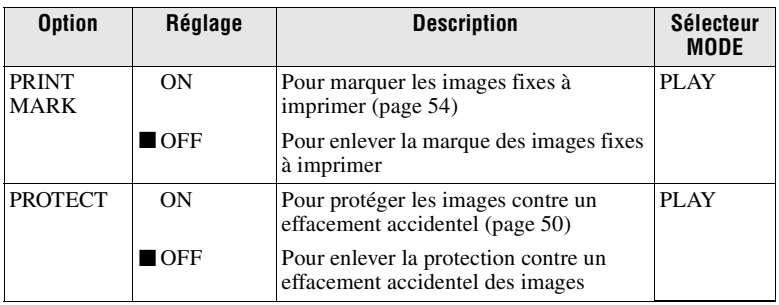

#### **CAMERA**

<span id="page-34-1"></span><span id="page-34-0"></span>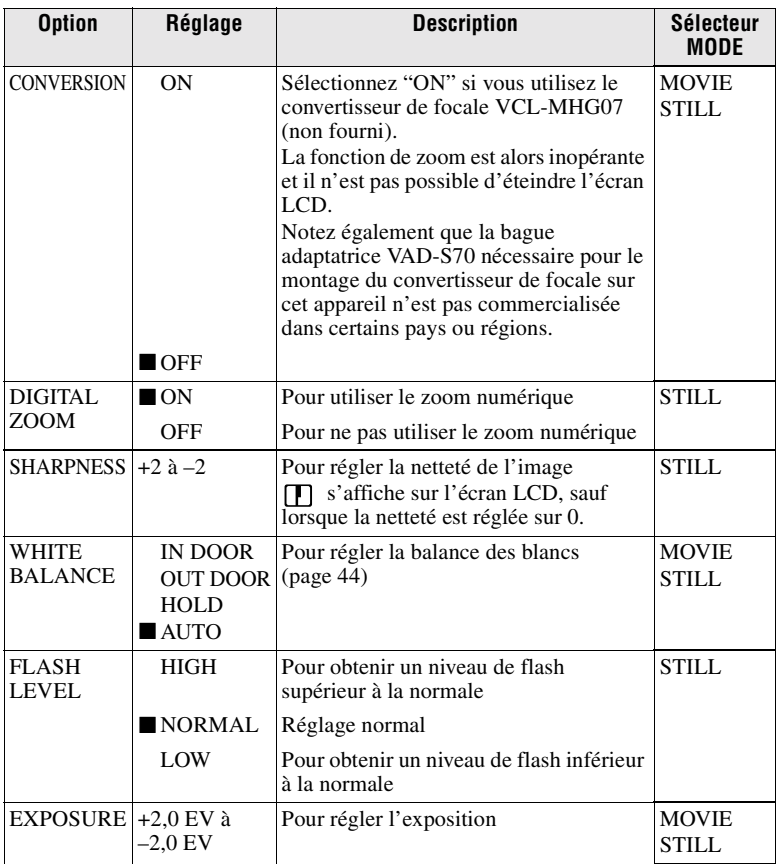

#### **TOOL**

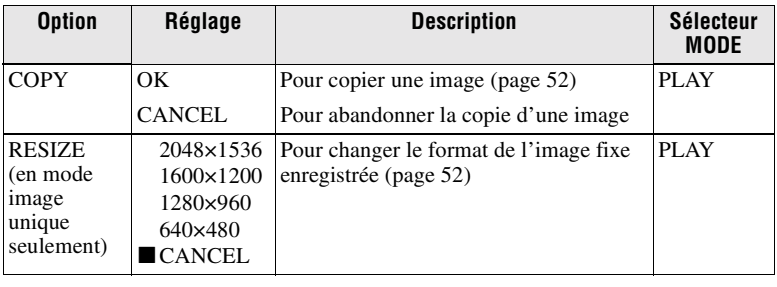

#### **SETUP**

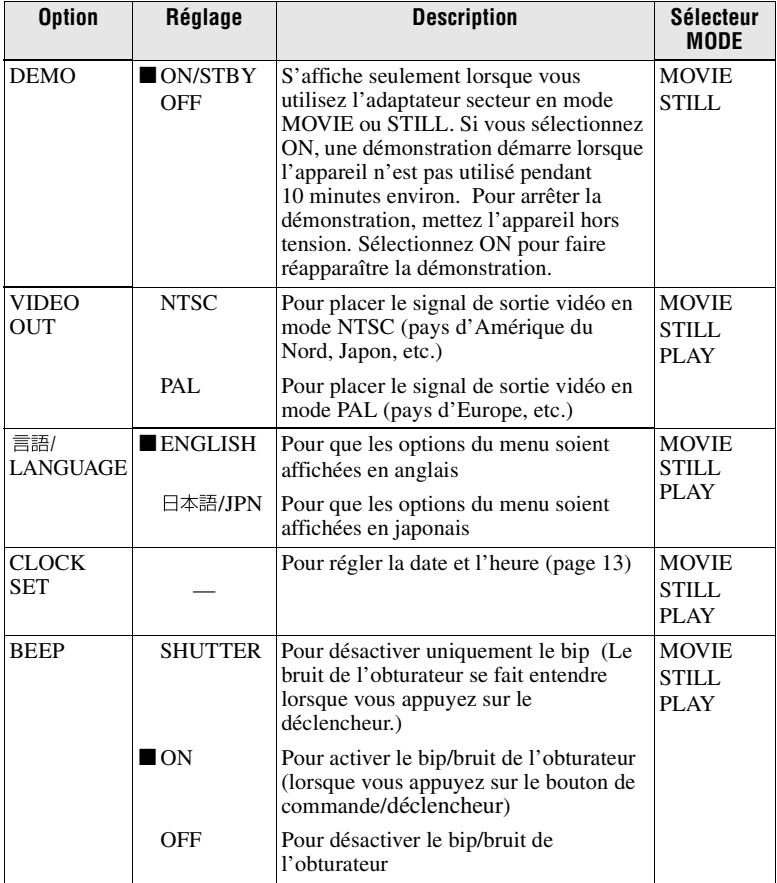
<span id="page-36-0"></span>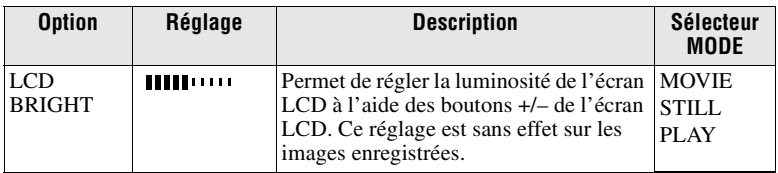

## **INDEX\***

Affiche six images à la fois (mode PLAY (INDEX)) [\(page 46\).](#page-45-0)

## **DELETE**

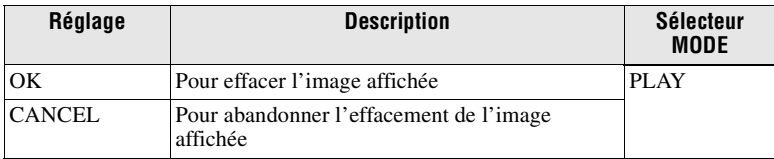

## 3 **(RETOUR)\*\***

Pour revenir en mode PLAY (image unique)

- ∗ Ne s'affiche qu'en mode PLAY (image unique).
- ∗∗ Ne s'affiche qu'en mode PLAY (INDEX).

## B *Différents modes d'enregistrement*

## **Sélection du format d'image (IMAGE SIZE)**

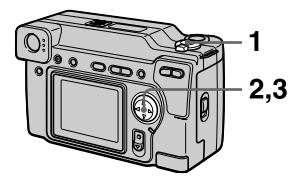

- **1 Placez le sélecteur MODE sur MOVIE ou STILL.**
- **2 Sélectionnez [FILE], puis [IMAGE SIZE] sur le menu.**
- **3 Sélectionnez le format d'image désiré.**

#### **Formats d'image fixe**

2048×1536, 2048 (3:2)\*, 1600×1200, 1280×960, 640×480

∗ L'image est enregistrée en format 3:2 pour correspondre à un format de papier 3:2.

### **Formats d'image animée**

320 (HQ\*), 320×240, 160×112

∗ Mode haute qualité

#### <span id="page-37-0"></span>**Nombre d'images ou durée pouvant être enregistrées sur un "Memory Stick" (8 Mo) :**

<span id="page-37-1"></span>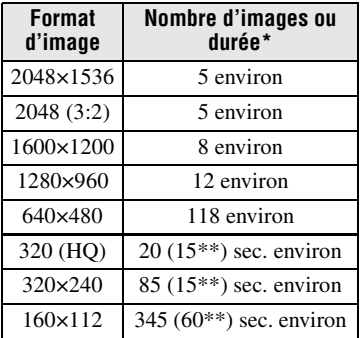

- ∗ Lorsque [REC MODE] est sur [NORMAL]
- ∗∗Les chiffres entre parenthèses indiquent la durée maximale d'enregistrement continu.

## <span id="page-38-2"></span>**Enregistrement d'images fixes pour un envoi par e-mail (E-MAIL)**

Le mode E-MAIL enregistre une image de format réduit (320×240) en même temps que l'image fixe. Les images de format réduit sont pratiques pour un envoi par e-mail, etc.

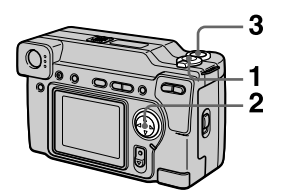

- **1 Placez le sélecteur MODE sur STILL.**
- <span id="page-38-0"></span>**2 Sélectionnez [FILE], [REC MODE], puis [E-MAIL] sur le menu.**
- **3 Enregistrez l'image.**

**Nombre d'images pouvant être enregistrées sur un "Memory Stick" (8 Mo) en mode E-MAIL.**

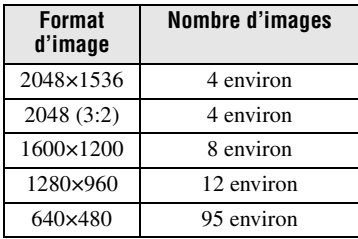

### **Pour revenir en mode d'enregistrement normal**

Sélectionnez [NORMAL] à l'étape **[2](#page-38-0)**.

## **Addition de fichiers audio à des images fixes (VOICE)**

<span id="page-38-5"></span>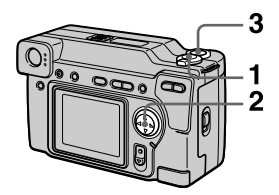

- **1 Placez le sélecteur MODE sur STILL.**
- <span id="page-38-1"></span>**2 Sélectionnez [FILE], [REC MODE], puis [VOICE] sur le menu.**
- **3 Enregistrez l'image.**

Si vous appuyez brièvement sur le déclencheur, le son est enregistré pendant 5 secondes.

Si vous maintenez le déclencheur enfoncé, le son est enregistré pendant une durée maximale de 40 secondes tant que vous ne le relâchez pas.

<span id="page-38-4"></span><span id="page-38-3"></span>**Nombre d'images pouvant être enregistrées sur un "Memory Stick" (8 Mo) en mode VOICE (lors d'un enregistrement du son de 5 secondes) :**

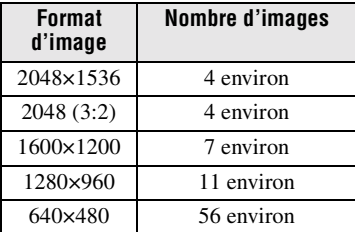

#### **Pour revenir en mode d'enregistrement normal**

Sélectionnez [NORMAL] à l'étape **[2](#page-38-1)**.

## <span id="page-39-3"></span><span id="page-39-2"></span>**Enregistrement de documents texte (TEXT)**

Le texte est enregistré en format GIF noir et blanc pour permettre d'obtenir une image nette.

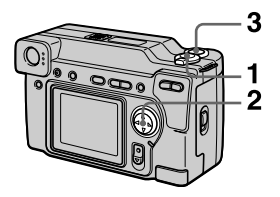

- **1 Placez le sélecteur MODE sur STILL.**
- <span id="page-39-0"></span>**2 Sélectionnez [FILE], [REC MODE], puis [TEXT] sur le menu.**
- **3 Enregistrez l'image.**

**Nombre d'images pouvant être enregistrées sur un "Memory Stick" (8 Mo) en mode TEXT :**

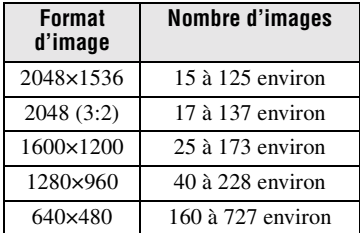

## **Pour revenir en mode d'enregistrement normal**

Sélectionnez [NORMAL] à l'étape **[2](#page-39-0)**.

## **Remarques**

- **•** Si le sujet n'est pas uniformément éclairé, il se peut que l'image enregistrée ne soit pas nette.
- **•** L'enregistrement et la lecture des données demande plus de temps que l'enregistrement normal.

## <span id="page-39-4"></span>**Enregistrement d'images non compressées (TIFF)**

Ce mode enregistre simultanément des images fixes en format TIFF (non compressé) et en format JPEG (compressé).

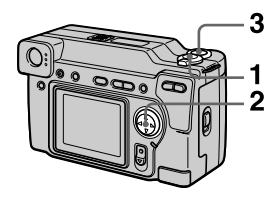

- **1 Placez le sélecteur MODE sur STILL.**
- <span id="page-39-1"></span>**2 Sélectionnez [FILE], [REC MODE], puis [TIFF] sur le menu.**
- **3 Enregistrez l'image.**

**Nombre d'images pouvant être enregistrées sur un "Memory Stick" (16 Mo) en mode TIFF :**

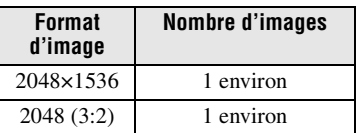

## **Pour revenir en mode d'enregistrement normal**

Sélectionnez [NORMAL] à l'étape **[2](#page-39-1)**.

- **•** Les images JPEG sont enregistrées avec la taille d'image choisie dans le menu [IMAGE SIZE]. Les images TIFF sont enregistrées en format [2048×1536], sauf si [2048 (3:2)] est sélectionné.
- **•** L'enregistrement des données demande plus de temps que l'enregistrement normal.
- **•** Le "Memory Stick" (8 Mo) fourni n'a pas une capacité suffisante pour l'enregistrement d'images non compressées.

## <span id="page-40-1"></span>**Enregistrement d'images en macro**

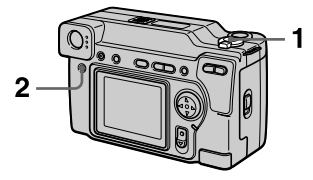

- **1 Placez le sélecteur MODE sur MOVIE ou STILL.**
- **2 Appuyez plusieurs fois sur FOCUS jusqu'à ce que l'indicateur (macro automatique) apparaisse sur l'écran LCD.**

Vous pouvez enregistrer un sujet à une distance minimale de 4 cm (1 5/8 po.) de la surface de l'objectif avec le zoom réglé complètement du côté W ou à une distance minimale de 20 cm (8 po.) avec le zoom réglé complètement du côté T.

#### **Pour revenir en mode d'enregistrement normal**

Appuyez plusieurs fois sur FOCUS jusqu'à  $\ddot{\mathbf{u}}$  disparaisse de l'écran LCD.

#### **Remarques**

- **•** Vous ne pouvez pas enregistrer des images en macro avec les modes PROGRAM AE suivants :
	- mode Paysage
		- mode Panoramique
- **•** Vous ne pouvez pas enregistrer des images en mode macro lorsque s'affiche sur l'écran LCD.
- **•** Lorsque vous enregistrez des images en mode macro, utilisez l'écran LCD. Si vous utilisez le viseur, le champ visible dans le viseur pourra être différent du champ réellement enregistré.

## <span id="page-40-2"></span>**Réglage de la distance du sujet**

Normalement, la mise au point s'effectue automatiquement. Cette fonction est utile lorsque la mise au point automatique ne fonctionne pas correctement (endroits sombres, par exemple).

<span id="page-40-3"></span>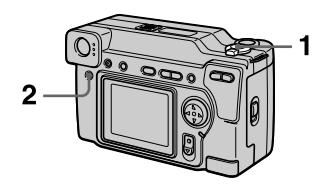

- **1 Placez le sélecteur MODE sur MOVIE ou STILL.**
- <span id="page-40-0"></span>**2 Appuyez plusieurs fois sur FOCUS jusqu'à ce que la mise au point soit nette.**

L'indicateur  $\mathbb{E}$  (mise au point manuelle) s'affiche sur l'écran LCD.

Vous avez le choix entre les 7 options de mise au point suivantes : automatique (pas d'indicateur),  $\mathbf{\ddot{v}}$  (macro automatique), 0,5 m (1 3/4 pi.), 1,0 m (3 1/4 pi.), 3,0 m (9 3/4 pi.), 7,0 m (23 pi.), et ∞ (infini)

#### **Pour réactiver la mise au point manuelle**

Appuyez plusieurs fois sur FOCUS jusqu'à ce que l'indicateur disparaisse à l'étape **[2](#page-40-0)**.

- **•** Ces distances sont approximatives. Elles ne doivent être utilisées que comme référence.
- **•** L'indicateur de mode de mise au point ne s'affiche pas correctement lorsque vous utilisez un convertisseur de focale.

## <span id="page-41-0"></span>**Utilisation de la fonction PROGRAM AE**

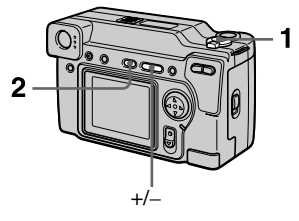

- **1 Placez le sélecteur MODE sur MOVIE ou STILL.**
- **2 Appuyez plusieurs fois sur PROGRAM AE pour sélectionner le mode PROGRAM AE désiré :**

#### <span id="page-41-1"></span> **Mode de priorité à l'ouverture**

Pour faire ressortir un sujet sur un fond flou ou pour obtenir un sujet et un fond nets

Appuyez plusieurs fois sur +/– pour sélectionner l'une des 9 positions de réglage de l'ouverture entre F2.0 et F8.0.

### <span id="page-41-2"></span> **Mode de priorité à la vitesse d'obturation**

Pour enregistrer une image nette d'un sujet rapide ou le mouvement d'un sujet animé Appuyez plusieurs fois sur +/– pour sélectionner l'une des 19 positions de réglage de la vitesse d'obturation entre 8" et 1/1000 pour l'enregistrement d'une image fixe et l'une des 13 positions de réglage entre 1/8 à 1/1000 pour l'enregistrement d'une image animée.

## **Mode Nuit**

Pour supprimer le flou des couleurs d'un sujet lumineux enregistré dans un lieu sombre. Le sujet peut ainsi être enregistré tout en préservant l'ambiance nocturne.

## **Mode Nuit plus**

Cette fonction offre une efficacité supérieure à cette de la fonction Nuit.

## **Mode Paysage**

Pour la mise au point sur un sujet éloigné, par exemple un paysage

## **Mode Panoramique**

Pour changer rapidement de sujet (d'un sujet rapproché à un sujet éloigné)

## **Mode Spotmètre**

Choisissez ce mode lorsqu'il y a un contre-jour ou un fort contraste entre le sujet et le fond, etc. Positionnez le point que vous désirez enregistrer sur le réticule du spotmètre.

## **Écran LCD**

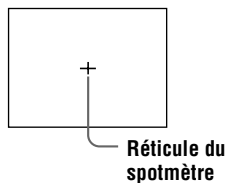

### **Pour désactiver la fonction PROGRAM AE**

Appuyez plusieurs fois sur PROGRAM AE jusqu'à ce que l'indicateur s'éteigne sur l'écran LCD.

- **•** Lorsque vous placez le zoom du côté T, la valeur de l'indicateur d'ouverture peut différer de l'ouverture réelle.
- **•** En mode Paysage, vous ne pouvez effectuer la mise au point que sur des sujets éloignés.
- **•** En mode Panoramique, la position de zoom et la mise au point sont verrouillées.
- <span id="page-42-1"></span>**•** Lorsque vous enregistrez en mode Nuit plus, nous vous recommandons d'utiliser un trépied pour éviter les secousses.
- Sélectionnez le flash toujours actif 4 lorsque vous utilisez le flash dans les modes suivants :
	- –mode Nuit
	- –mode Nuit plus
	- –mode Paysage
- <span id="page-42-2"></span>**•** Il n'est pas possible d'utiliser la fonction PROGRAM AE lorsque [REC MODE] est sur [TEXT].
- **•** Si le réglage n'est pas correct en mode de priorité à l'ouverture et en mode de priorité à la vitesse d'obturation, l'indicateur de valeur de réglage clignote sur l'écran LCD lorsque vous appuyez sur le déclencheur. Spécifiez alors à nouveau la valeur.
- **•** Si vous choisissez une vitesse d'obturation lente en mode Nuit plus et en mode de priorité à la vitesse d'obturation, le bruit peut augmenter.

## <span id="page-42-0"></span>**Réglage de l'exposition (EXPOSURE)**

<span id="page-42-3"></span>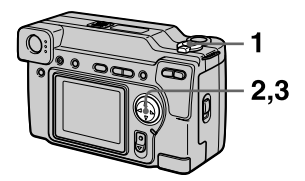

- **1 Placez le sélecteur MODE sur MOVIE ou STILL.**
- **2 Sélectionnez [CAMERA], puis [EXPOSURE] sur le menu.**

## **3 Sélectionnez la valeur d'exposition désirée.**

Réglez la valeur d'exposition tout en vérifiant la luminosité du fond. Vous pouvez sélectionner des valeurs de +2,0 EV à –2,0 EV par pas de 1/3 EV.

### **Remarque**

Il se peut que l'exposition ne soit pas correctement réglée lorsque le sujet est très clair ou sombre ou lorsque vous utilisez le flash.

## <span id="page-43-1"></span>**Réglage de la balance des blancs (WHITE BALANCE)**

Normalement, le réglage de la balance des blancs s'effectue automatiquement.

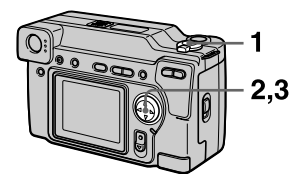

- **1 Placez le sélecteur MODE sur MOVIE ou STILL.**
- **2 Sélectionnez [CAMERA], puis [WHITE BALANCE] sur le menu.**
- <span id="page-43-0"></span>**3 Sélectionnez le réglage de balance des blancs désiré.**

## **IN DOOR (** $\frac{1}{2}$ )

- **•** Endroits où les conditions d'éclairage changent rapidement
- **•** Endroits où l'éclairage est très fort tels que les studios de photographe
- **•** Éclairage des lampes au sodium ou au mercure

## **OUT DOOR ( )**

Prise de vues d'un coucher/lever de soleil, d'une scène nocturne, d'enseignes au néon ou de feux d'artifices

## **HOLD**

Enregistrement d'un sujet ou d'un fond d'une seule couleur

## **AUTO (pas d'indicateur)**

La balance des blancs est réglée automatiquement.

## **Pour réactiver le réglage automatique**

Sélectionnez [AUTO] à l'étape **[3](#page-43-0)**.

## **Remarque**

Sélectionnez [AUTO] lors d'une prise de vues sous un éclairage fluorescent.

## **Horodatage d'une image fixe (DATE/ TIME)**

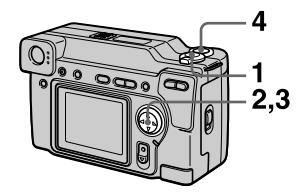

- **1 Placez le sélecteur MODE sur STILL.**
- **2 Sélectionnez [EFFECT], puis [DATE/TIME] sur le menu.**
- **3 Sélectionnez le paramètre de date et d'heure.**

### **DAY&TIME**

La date, l'heure et les minutes sont indiquées sur l'image.

### **DATE**

L'année, le mois et le jour sont indiqués sur l'image.

### **OFF**

La date et l'heure ne sont pas indiquées sur l'image.

## **4 Enregistrez l'image.**

La date et l'heure ne sont pas affichées pendant l'enregistrement. La date et l'heure sont affichées à la lecture des images.

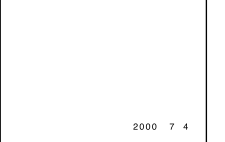

## <span id="page-44-1"></span>**Utilisation des effets d'image (P.EFFECT)**

<span id="page-44-2"></span>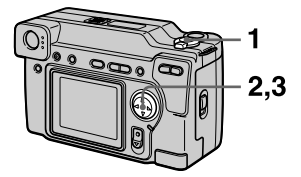

- **1 Placez le sélecteur MODE sur MOVIE ou STILL.**
- **2 Sélectionnez [EFFECT], puis [P.EFFECT] sur le menu.**
- <span id="page-44-0"></span>**3 Sélectionnez le mode désiré.**

#### **SOLARIZE**

Les différences d'éclairage sont plus marquées et l'image ressemble à une illustration.

#### **B&W**

L'image est monochrome (noir et blanc).

### **SEPIA**

L'image est colorée comme une photo ancienne.

### **NEG.ART**

Les couleurs et la luminosité de l'image sont inversées.

#### **Pour désactiver l'effet d'image**

Sélectionnez [OFF] à l'étape **[3](#page-44-0)**.

## B *Différents modes de lecture*

## <span id="page-45-0"></span>**Lecture de six images à la fois (INDEX)**

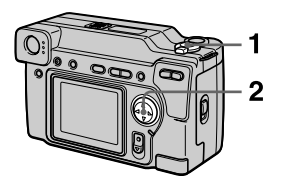

- **1 Placez le sélecteur MODE sur PLAY.**
- **2 Sélectionnez [INDEX] sur l'écran LCD.**

Six images sont affichées à la fois (écran d'index).

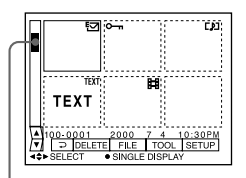

**Ceci indique la position des images actuellement affichées par rapport à toutes les images enregistrées.**

Les marques suivantes sur l'image indiquent le type et l'état de l'image.

- : fichier d'image animée
- : fichier d'annotations vocales
- : fichier e-mail

 $\mathbf{B}$ : marque d'impression

 $\overline{\bullet}$  : marque de protection

TEXT : marque de texte

TIFF : marque TIFF

(Pas de marque) : enregistrement normal (pas de paramétrage)

## **Pour afficher l'écran d'index suivant (précédent)**

<span id="page-45-1"></span>Sélectionnez  $\triangle/\blacktriangledown$  en bas et à gauche de l'écran LCD.

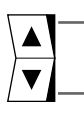

**Pour afficher l'écran d'index précédent**

**Pour afficher l'écran d'index suivant**

## **Pour revenir à la lecture normale (image unique)**

- **•** Sélectionnez l'image désirée à l'aide de la touche de commande.
- Sélectionnez [20] (RETOUR).

## **Remarque**

Il n'est pas possible d'afficher des images enregistrées en mode TEXT sur l'écran INDEX.

## **Agrandissement d'une partie de l'image fixe (zoom et recadrage)**

<span id="page-46-0"></span>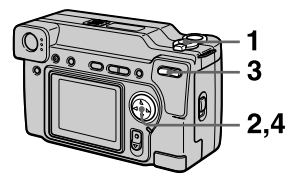

- **1 Placez le sélecteur MODE sur PLAY.**
- **2 Affichez l'image que vous désirez agrandir.**
- **3 Effectuez un zoom avant/ arrière sur l'image à l'aide de la touche de zoom.**

L'indicateur de facteur de zoom apparaît sur l'écran LCD.

**4 Appuyez plusieurs fois sur la touche de commande pour sélectionner la partie que vous désirez conserver de l'image :** 

**▲** : déplacement de l'image vers le bas

V : déplacement de l'image vers le haut

b : déplacement de l'image vers la droite

 $\blacktriangleright$  : déplacement de l'image vers la gauche

#### **Pour rétablir le format normal**

Faites un zoom à l'aide de la touche de zoom jusqu'à ce que l'indicateur de facteur de zoom  $(Q \times 1.1)$  disparaisse de l'écran, ou appuyez simplement sur z.

### **Pour enregistrer une image agrandie (recadrage)**

1Agrandissez l'image.

2Appuyez sur le déclencheur. L'image est enregistrée en format 640×480, puis l'affichage de l'image avant l'agrandissement réapparaît.

- **•** Vous ne pouvez pas recadrer des images enregistrées en mode TEXT ou des images non compressées.
- **•** Le facteur de zoom maximum est de 5× l'image originale, quel que soit le format de celle-ci.
- **•** Il se peut que la qualité de l'image recadrée soit inférieure à celle de l'image originale.
- **•** L'image originale n'est pas effacée après le recadrage.
- **•** L'image recadrée est enregistrée comme le fichier le plus récent.

## **Rotation d'une image fixe (ROTATE)**

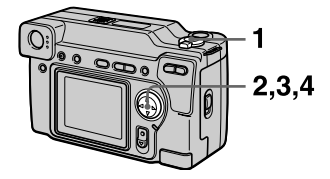

- **1 Placez le sélecteur MODE sur PLAY.**
- **2 Affichez l'image à faire pivoter.**
- **3 Sélectionnez [FILE], puis [ROTATE] sur le menu.**
- **4 Faites pivoter l'image dans le sens des aiguilles d'une**  montre  $\rightarrow$  ou dans le sens **inverse des aiguilles d'une**  montre **←**, puis sélectionnez **[RETURN].**

#### **Remarques**

- **•** Il se peut que vous ne puissiez pas faire pivoter une image protégée enregistrée sur un autre appareil.
- **•** Lorsque vous visionnez les images sur un ordinateur, il se peut que les informations de rotation d'image ne soient pas reconnues par certaines applications.
- **•** Il n'est pas possible de faire pivoter des images protégées, non compressées, ou enregistrées en mode TEXT.

## <span id="page-47-2"></span>**Diaporama (SLIDE SHOW)**

La fonction de diaporama est utile pour vérifier les images enregistrées ou pour les présentations, etc.

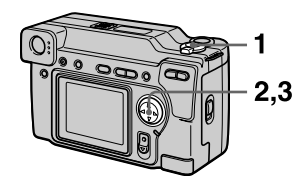

- **1 Placez le sélecteur MODE sur PLAY.**
- <span id="page-47-0"></span>**2 Sélectionnez [FILE], puis [SLIDE SHOW] sur le menu.**  Définissez les paramètres suivants :

#### **INTERVAL**

1 min (une minute), 30 sec (30 secondes), 10 sec (10 secondes), 5 sec (5 secondes), 3 sec (3 secondes)

### **REPEAT**

- ON : lecture des images en boucle continue jusqu'à ce que vous sélectionnez [RETURN].
- OFF :le diaporama se termine lorsque toutes les images ont été lues.
- <span id="page-47-1"></span>**3 Sélectionnez [START] avec la touche de commande.**

Le diaporama commence.

### **Pour abandonner le diaporama**

Sélectionnez [CANCEL] à l'étape **[2](#page-47-0)** ou **[3](#page-47-1)**.

#### **Pour passer à l'image suivante/revenir à la précédente pendant le diaporama**

Sélectionnez  $\Box$   $\Box$  en bas et à gauche de l'écran LCD.

#### **Remarque**

La durée de réglage [INTERVAL] est approximative et peut varier selon le format de l'image lue ou d'autres facteurs.

## <span id="page-48-2"></span><span id="page-48-0"></span>**Visualisation des images sur un téléviseur**

Avant de raccorder cet appareil, éteignez le téléviseur.

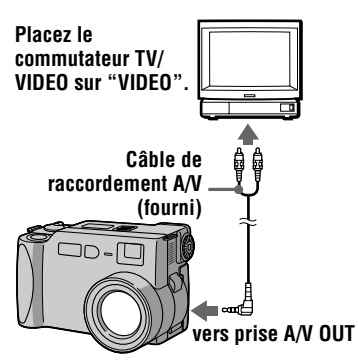

<span id="page-48-1"></span>**1 Raccordez le câble de raccordement A/V à la prise A/V OUT de cet appareil et aux prises d'entrée audio/ vidéo du téléviseur.**

> Si votre téléviseur comporte des prises d'entrée audio stéréo, branchez la fiche audio du câble de raccordement A/V à la prise Lch.

**2 Allumez le téléviseur, puis commencez la lecture sur cet appareil.** 

L'image lue apparaît sur l'écran du téléviseur.

### **Remarque**

Vous ne pouvez pas utiliser un téléviseur qui n'a qu'un connecteur d'antenne.

## <span id="page-49-2"></span>**Protection des images (PROTECT)**

L'indicateur  $\sim$  (protection) apparaît sur les images protégées.

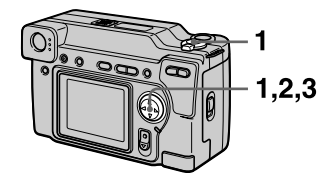

## **En mode d'image unique**

- **1 Placez le sélecteur MODE sur PLAY, puis affichez l'image à protéger.**
- <span id="page-49-0"></span>**2 Sélectionnez [FILE], [PROTECT], puis [ON] sur le menu.**

L'image affichée est protégée et  $-$  s'affiche.

### **Pour désactiver la protection**

Sélectionnez [OFF] à l'étape **[2](#page-49-0)**.

## **En mode INDEX**

- **1 Placez le sélecteur MODE sur PLAY, puis affichez l'écran INDEX.**
- <span id="page-49-1"></span>**2 Sélectionnez [FILE], [PROTECT], puis [ALL] ou [SELECT] sur le menu.**
- **3 Lorsque vous sélectionnez [ALL]** Sélectionnez [ON].

Toutes les images enregistrées dans le "Memory Stick" sont protégées.

### **Lorsque vous sélectionnez [SELECT]**

<span id="page-49-3"></span>Sélectionnez toutes les images à protéger avec la touche de commande, puis sélectionnez [ENTER].

Les images sélectionnées sont protégées.

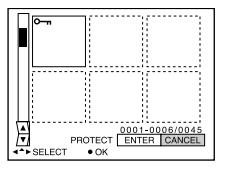

## **Pour désactiver la protection**

Si vous avez choisi [ALL] à l'étape **[2](#page-49-1)**, sélectionnez [OFF]. Si vous avez choisi [SELECT] à l'étape **[2](#page-49-1)**, sélectionnez les images dont vous voulez annuler la protection à l'aide de la touche de commande, puis sélectionnez [ENTER].

## <span id="page-50-2"></span>**Effacement d'images (DELETE)**

Vous ne pouvez pas effacer les fichiers protégés.

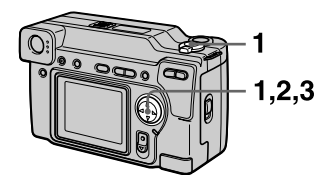

## **En mode d'image unique**

- **1 Placez le sélecteur MODE sur PLAY, puis affichez l'image à effacer.**
- **2 Sélectionnez [DELETE], puis [OK] sur le menu.**  L'image est effacée.

## **En mode INDEX**

- **1 Placez le sélecteur MODE sur PLAY, puis affichez l'écran INDEX.**
- <span id="page-50-0"></span>**2 Sélectionnez [DELETE], puis [ALL] ou [SELECT] sur le menu.**
- <span id="page-50-1"></span>**3 Lorsque vous sélectionnez [ALL]**

Sélectionnez [ENTER]. Toutes les images non protégées sont effacées.

#### **Lorsque vous sélectionnez [SELECT]**

Sélectionnez toutes les images à supprimer à l'aide de la touche de commande, puis sélectionnez [ENTER].

L'indicateur  $\mathbf{I}$  (effacement) apparaît sur les images sélectionnées et ces images sont effacées.

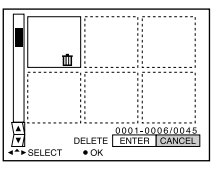

### **Pour abandonner la suppression**

Sélectionnez [CANCEL] à l'étape **[2](#page-50-0)** ou **[3](#page-50-1)**.

#### **Remarque**

Si des fichiers du "Memory Stick" portent des noms ayant les même 4 derniers chiffres que le nom de fichier de l'image à effacer, ces fichiers sont également effacés en même temps.

## <span id="page-51-3"></span>**Changement du format d'une image fixe enregistrée (RESIZE)**

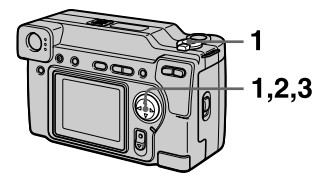

- **1 Placez le sélecteur MODE sur PLAY, puis affichez l'image à redimensionner.**
- **2 Sélectionnez [TOOL], puis [RESIZE] sur le menu.**
- <span id="page-51-0"></span>**3 Sélectionnez le format d'image désiré.**

2048×1536, 1600×1200, 1280×960, 640×480 L'image modifiée est enregistrée, puis l'affichage de l'image avant le changement de format réapparaît.

### **Pour rétablir le format original**

Sélectionnez [CANCEL] à l'étape **[3](#page-51-0)**.

## **Remarques**

- **•** Il n'est pas possible de changer le format d'images enregistrées en mode TEXT ou non compressées.
- **•** Le passage d'un petit format à un grand format s'accompagne d'une perte de qualité d'image.
- **•** L'image originale n'est pas effacée après le changement de format.
- **•** L'image redimensionnée est enregistrée comme fichier le plus récent.

## <span id="page-51-2"></span>**Copie d'images (COPY)**

Vous pouvez copier des images vers un autre "Memory Stick".

## **En mode d'image unique**

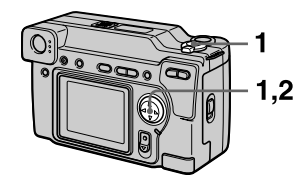

- **1 Placez le sélecteur MODE sur PLAY, puis affichez l'image à copier.**
- **2 Sélectionnez [TOOL], [COPY], puis [OK] sur le menu.**  "MEMORY STICK ACCESS" s'affiche.
- **3 Lorsque "CHANGE MEMORY STICK" s'affiche, éjectez le "Memory Stick".** "INSERT MEMORY STICK" s'affiche.
- <span id="page-51-1"></span>**4 Insérez le "Memory Stick" sur lequel vous désirez copier l'image.**

"RECORDING" s'affiche. À la fin de la copie, "COMPLETE" s'affiche. Pour terminer la copie, sélectionnez [EXIT].

### **Pour copier l'image sur un autre "Memory Stick"**

Sélectionnez [CONTINUE] après l'étape **[4](#page-51-1)** et insérez un nouveau "Memory Stick".

### **Remarque**

Si vous insérez un nouveau "Memory Stick" au lieu de sélectionner [EXIT] lorsque "COMPLETE" apparaît, la même image est à nouveau copiée.

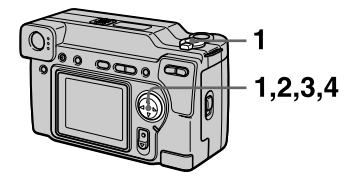

- **1 Placez le sélecteur MODE sur PLAY, puis affichez l'écran INDEX.**
- **2 Sélectionnez [TOOL], [COPY], puis [SELECT] sur le menu.**
- **3 Sélectionnez l'image à copier.**

L'indicateur  $\checkmark$  (sélection) apparaît sur l'image.

- **4 Sélectionnez [ENTER].** "MEMORY STICK ACCESS" s'affiche.
- <span id="page-52-1"></span>**5 Lorsque "CHANGE MEMORY STICK" s'affiche, éjectez le "Memory Stick".** "INSERT MEMORY STICK"

s'affiche.

<span id="page-52-0"></span>**6 Insérez un autre "Memory Stick".** 

"RECORDING" s'affiche. À la fin de la copie, "COMPLETE" s'affiche. Pour terminer la copie, sélectionnez [EXIT].

#### **Pour copier l'image sur un autre "Memory Stick"**

Sélectionnez [CONTINUE] après l'étape **[5](#page-52-1)** et **[6](#page-52-0)**.

#### **Remarque**

Si vous insérez un nouveau "Memory Stick" au lieu de sélectionner [EXIT] lorsque "COMPLETE" apparaît, la même image est à nouveau copiée.

#### **En mode INDEX Pour abandonner une copie en cours**

Changez la position du sélecteur MODE ou mettez l'appareil hors tension.

- **•** Il n'est pas possible de copier des images non compressées.
- **•** Il n'est pas possible de copier plus de 5 Mo d'images en une fois. Si "NOT ENOUGH MEMORY" s'affiche ou si  $\bigvee$  clignote sur l'écran INDEX, désélectionnez certaines images à copier et réessayez.

## **Sélection des images fixes à imprimer (PRINT MARK)**

Vous pouvez inscrire une marque d'impression sur des images fixes enregistrées avec cet appareil. Ceci vous permet de faire imprimer les images dans un atelier photo se conformant à la norme DPOF (Digital Print Order Format).

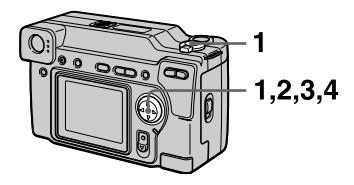

## **En mode d'image unique**

- **1 Placez le sélecteur MODE sur PLAY et affichez l'image à imprimer.**
- <span id="page-53-0"></span>**2 Sélectionnez [FILE], [PRINT MARK], puis [ON] sur le menu.**

La marque  $\mathbf{M}$  (impression) ne s'affichée que sur l'image.

### **Pour enlever la marque d'impression**

Sélectionnez [OFF] à l'étape **[2](#page-53-0)**.

## **En mode INDEX**

- **1 Placez le sélecteur MODE sur PLAY, puis affichez l'écran INDEX.**
- **2 Sélectionnez [FILE], [PRINT MARK], puis [SELECT] sur le menu.**
- <span id="page-53-1"></span>**3 Sélectionnez les images à marquer à l'aide de la touche de commande.**

## <span id="page-53-2"></span>**4 Sélectionnez [ENTER].**

passe du vert au blanc sur les images sélectionnées.

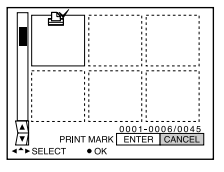

### **Pour enlever les marques d'impression sélectionnées**

À l'étape **[3](#page-53-1)**, sélectionnez les images dont vous voulez enlever les marques à l'aide de la touche de commande, puis sélectionnez [ENTER].

#### **Pour enlever toutes les marques d'impression**

Sélectionnez [FILE], [PRINT MARK], [ALL], puis [OFF] sur le menu. La marque  $\mathbf{B}'$  disparaît de toutes les images.

- **•** Il n'est pas possible de marquer des images animées ou des images enregistrées en mode TEXT.
- **•** Si vous placez une marque d'impression sur une image enregistrée en mode TIFF, seule l'image non compressée est imprimée ; l'image JPEG enregistrée en même temps n'est pas imprimée.

## **Précautions**

## <span id="page-54-1"></span>**Nettoyage**

## **Nettoyage de l'écran LCD**

Essuyez la surface de l'écran avec un chiffon de nettoyage (non fourni) ou un kit de nettoyage LCD (non fourni) pour éliminer les traces des doigts, la poussière, etc.

### **Nettoyage de l'extérieur de l'appareil**

Nettoyez l'extérieur de l'appareil avec un chiffon doux légèrement imbibé d'eau. N'utilisez aucun type de solvant tel qu'alcool ou benzène car ceci pourrait ternir le boîtier.

#### **Après une utilisation sur la plage ou dans un autre endroit poussiéreux**

Nettoyez soigneusement l'appareil. L'air salé risquerait autrement de corroder les pièces en métal ou la poussière de pénétrer dans l'appareil et de provoquer un dysfonctionnement.

## **Remarque sur la température de service**

Cet appareil est conçu pour être utilisé à des températures comprises entre 0 et 40 °C (32 et 104 °F). Il est déconseillé de l'utiliser dans des endroits très froids ou chauds dont la température se trouve hors de ces limites.

## <span id="page-54-2"></span>**Condensation d'humidité**

Si vous amenez directement l'appareil d'un endroit froid à un endroit chaud ou si vous le placez dans une pièce très humide, il se peut que l'humidité se condense à l'intérieur ou à l'extérieur de l'appareil. Dans un tel cas, l'appareil ne fonctionnera pas correctement.

### **La condensation d'humidité se produit facilement lorsque :**

**•** vous amenez l'appareil depuis un endroit froid tel qu'une piste de ski dans une pièce chauffée ;

**•** vous sortez l'appareil d'une pièce ou d'un intérieur de voiture climatisés, etc., par temps chaud.

## **Comment prévenir la condensation d'humidité**

Lorsque vous amenez l'appareil d'un endroit froid à un endroit chaud, placez-le dans un sac en plastique et laissez-le s'adapter pendant un certain temps (une heure environ) aux conditions ambiantes.

### **En cas de condensation d'humidité**

Mettez l'appareil hors tension et attendez environ une heure pour permettre à l'humidité de s'évaporer. Si vous essayez d'enregistrer alors qu'il y a encore de l'humidité dans l'objectif, les images risquent de ne pas être nettes.

## **Adaptateur-secteur**

- **•** Débranchez l'appareil de la prise murale si vous prévoyez qu'il restera longtemps inutilisé.
- **•** Pour débrancher le cordon d'alimentation, tirez-le par sa fiche. Ne tirez jamais sur le cordon d'alimentation lui-même.
- **•** N'utilisez pas l'appareil avec un cordon endommagé ou si l'appareil est tombé ou a été endommagé.
- **•** Ne pliez pas excessivement le cordon d'alimentation et ne placez pas d'objets lourds au-dessus. Ceci endommagerait le cordon et ferait courir un risque d'incendie ou d'électrocution.
- <span id="page-54-0"></span>**•** Veillez à ce que des objets métalliques ne viennent pas en contact avec des parties métalliques de la partie de connexion. Ceci pourrait causer un court-circuit et endommager l'appareil.
- **•** Veillez à ce que les contacts métalliques soient propres.
- **•** Ne démontez pas l'appareil.
- **•** Veillez à ne pas soumettre l'appareil à des chocs métalliques et à ne pas le faire tomber.
- **•** Éloignez cet appareil des récepteurs AM et appareils vidéo pendant l'utilisation et tout particulièrement pendant la charge. La réception AM et le fonctionnement vidéo seraient perturbés.
- **•** L'appareil chauffe pendant l'utilisation. Ceci n'est pas une anomalie.
- **•** Ne le placez pas dans des endroits : — très chauds ou froids
	- poussiéreux ou sales
	- très humides
	- soumis à des vibrations

## **Batterie**

- **•** N'utilisez que le chargeur spécifié avec la fonction de charge.
- **•** Pour ne pas risquer un accident provoqué par un court-circuit, veillez à ce qu'aucun objet métallique ne vienne en contact avec les bornes de la batterie.
- **•** N'approchez pas la batterie du feu.
- **•** N'exposez jamais la batterie à des températures supérieures à 60 °C (140 °F) (dans un véhicule stationné au soleil ou un endroit exposé aux rayons directs du soleil, par exemple).
- **•** Gardez la batterie au sec.
- **•** N'exposez pas la batterie à des chocs métalliques.
- **•** Ne démontez pas et ne modifiez pas la batterie.
- **•** Installez solidement la batterie sur l'appareil.
- **•** Une charge effectuée alors que l'appareil n'est pas complètement déchargé n'affecte pas la capacité initiale de la batterie.

En cas de problème, débranchez l'appareil et adressez-vous à votre revendeur Sony le plus proche.

### **Batterie-bouton interne rechargeable**

Cet appareil comporte une batterie-bouton interne rechargeable pour la conservation de la date, de l'heure et des autres réglages lorsque l'appareil est éteint. Cette batteriebouton reste toujours chargée tant que vous utilisez l'appareil. Si vous n'utilisez l'appareil que pendant de courtes périodes, la batterie-bouton se décharge progressivement. Si l'appareil reste ensuite inutilisé pendant 6 mois environ, la batteriebouton se décharge complètement. Rechargez alors la batterie-bouton rechargeable avant d'utiliser l'appareil.

Toutefois, même si la batterie-bouton rechargeable n'est pas chargée, vous pouvez utiliser l'appareil, mais vous ne pouvez pas enregistrer la date et l'heure.

### **Méthode de charge**

Raccordez l'appareil à une prise murale avec l'adaptateur-secteur ou mettez une batterie chargée en place, puis laissez l'appareil pendant 24 heures ou plus avec le commutateur POWER sur OFF.

## **Le "Memory Stick"**

Le "Memory Stick" est un nouveau support d'enregistrement à circuit intégré compact, portable et polyvalent pouvant contenir plus de données qu'une disquette. Le "Memory Stick" permet d'échanger et de partager des données numériques entre des produits compatibles "Memory Stick". Étant amovible, le "Memory Stick" peut également être utilisé pour le stockage externe des données.

Il existe deux types de "Memory Sticks" : les "Memory Sticks" ordinaires et les "MagicGate Memory Sticks" dotés de la technologie de protection des droits d'auteur MagicGate\*.

Vous pouvez utiliser les deux types de "Memory Stick" dans cet appareil. Néanmoins, comme cet appareil ne prend pas en charge les normes MagicGate, les données enregistrées avec cet appareil ne sont pas soumises à la protection des droits d'auteur MagicGate.

∗ MagicGate est une technologie de protection des droits d'auteur utilisant un cryptage.

- **•** Ne retirez pas le "Memory Stick" pendant la lecture ou l'enregistrement des données.
- **•** Les données pourront être endommagées si : — vous retirez le "Memory Stick" ou mettez l'appareil hors tension pendant la lecture ou l'enregistrement des données ;
	- vous utilisez le "Memory Stick" dans un endroit soumis à de l'électricité statique ou à des parasites.
- **•** Ne collez rien d'autre que l'étiquette fournie dans l'espace prévu à cet effet.
- **•** Collez l'étiquette en veillant à ce qu'elle ne dépasse pas de la position prévue pour elle.
- **•** Transportez et rangez le "Memory Stick" dans le boîtier fourni.
- **•** Ne touchez pas les bornes du "Memory Stick" avec les doigts ou un objet métallique.
- **•** Ne soumettez pas le "Memory Stick" à des chocs, ne le pliez pas et ne le laissez pas tomber.
- **•** Ne démontez pas et ne modifiez pas le "Memory Stick".
- **•** Protégez le "Memory Stick" contre l'humidité.

"Memory Stick", MEMORY STICK TV, "MagicGate Memory Stick" et  $\frac{1}{\sqrt{10}}$  sont des marques de Sony Corporation.

"MagicGate" et MAGICGATE sont des marques de Sony Corporation.

## **Utilisation de l'appareil à l'étranger**

#### **Sources d'alimentation**

Vous pouvez utiliser cet appareil avec le chargeur de batterie fourni dans n'importe quel pays ou région utilisant une tension d'alimentation de 100 à 240 V CA, 50/60 Hz. Si nécessaire, utilisez une fiche adaptatrice secteur **[a]** (en vente dans le commerce) adaptée à la prise murale **[b]**.

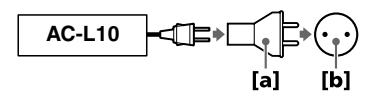

#### <span id="page-56-0"></span>**Visualisation des images sur un téléviseur**

Pour visionner les images sur l'écran d'un téléviseur, le téléviseur doit être doté d'une prise d'entrée vidéo et vous devez disposer d'un câble de raccordement vidéo.

Le système couleur du téléviseur doit être le même que celui de cet appareil photo numérique. Consultez la liste suivante :

#### <span id="page-56-1"></span>**Système NTSC**

Amérique centrale, Bahamas, Bolivie, Canada, Chili, Colombie, Corée, Équateur, États-Unis, Jamaïque, Japon, Mexique, Pérou, Philippines, Surinam, Taiwan, Venezuela, etc.

#### <span id="page-56-2"></span>**Système PAL**

Allemagne, Australie, Autriche, Belgique, Chine, Danemark, Espagne, Finlande, Grande-Bretagne, Hongkong, Italie, Koweït, Malaisie, Norvège, Nouvelle-Zélande, Pays-Bas, Portugal, Singapour, Suède, Suisse, Thaïlande, etc.

#### **Système PAL-M** Brésil

#### <span id="page-56-4"></span>**Système PAL-N**

Argentine, Paraguay, Uruguay

#### <span id="page-56-3"></span>**Système SECAM**

Bulgarie, France, Guyane, Hongrie, Iran, Iraq, Monaco, Pologne, République Slovaque, République Tchèque, Russie, Ukraine, etc.

## **Dépannage**

En cas de problème avec cet appareil, commencez par vérifier les points ci-dessous. Si le problème persiste après ces vérifications, consultez votre revendeur Sony ou un centre de service-après vente Sony agréé. Si des indications de code  $(C:\Box\Box:\Box\Box)$ apparaissent sur l'écran LCD, ceci indique que la fonction d'affichage d'autodiagnostic est en cours d'exécution [\(page 63\)](#page-62-0).

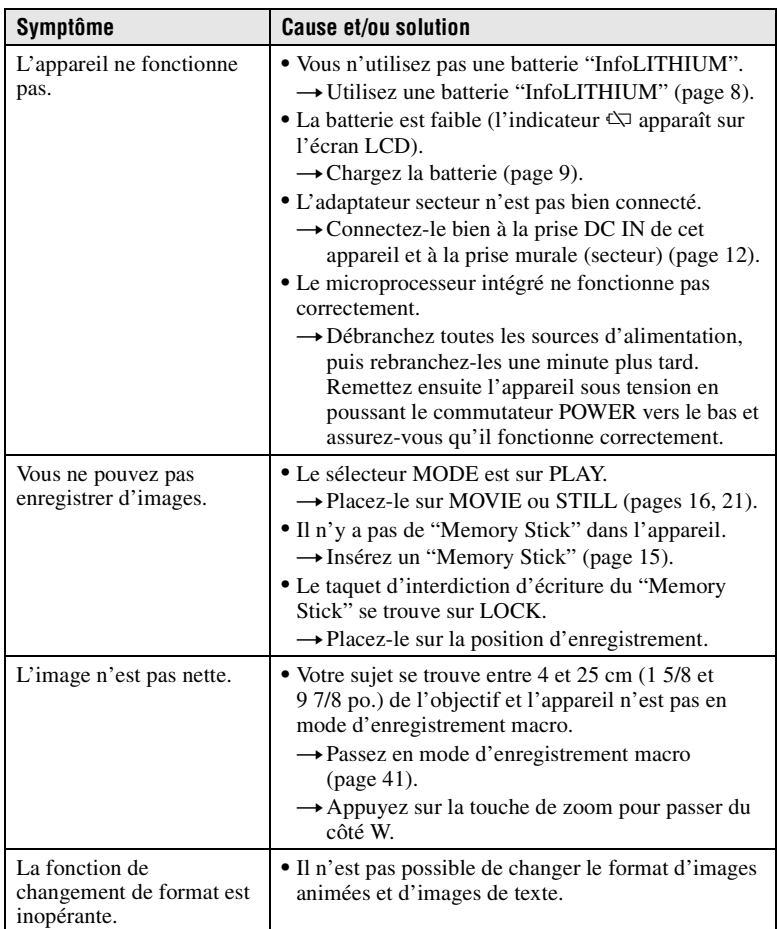

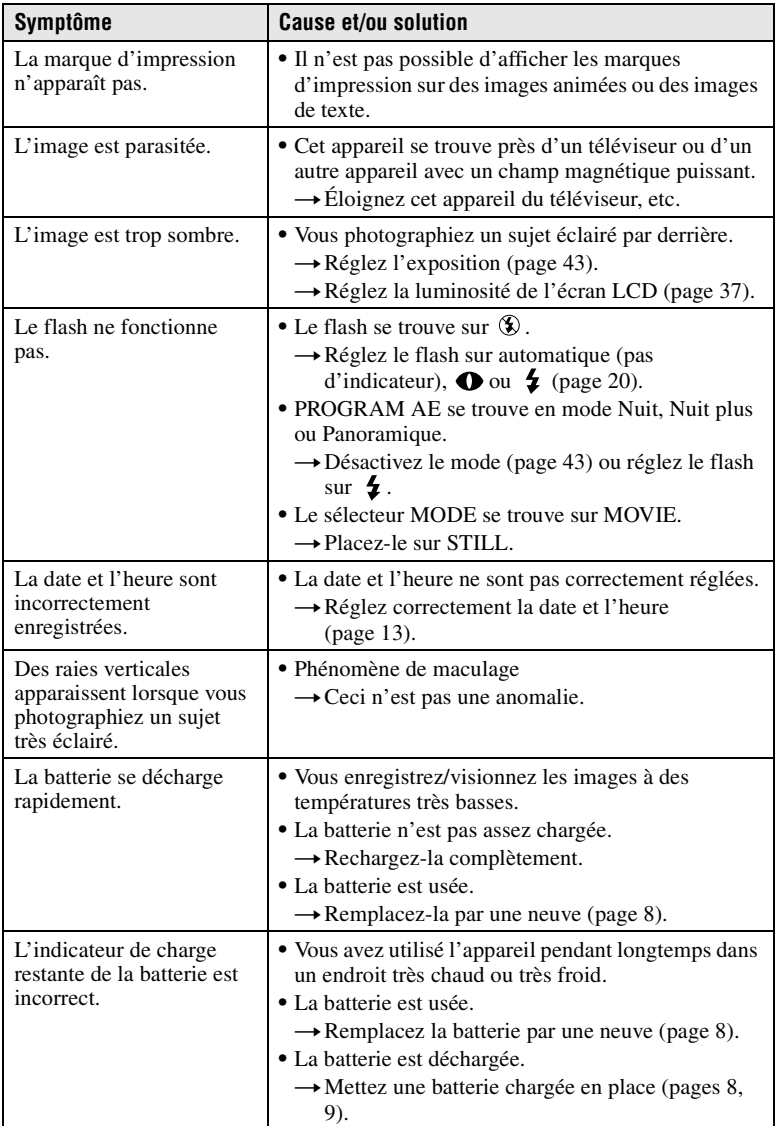

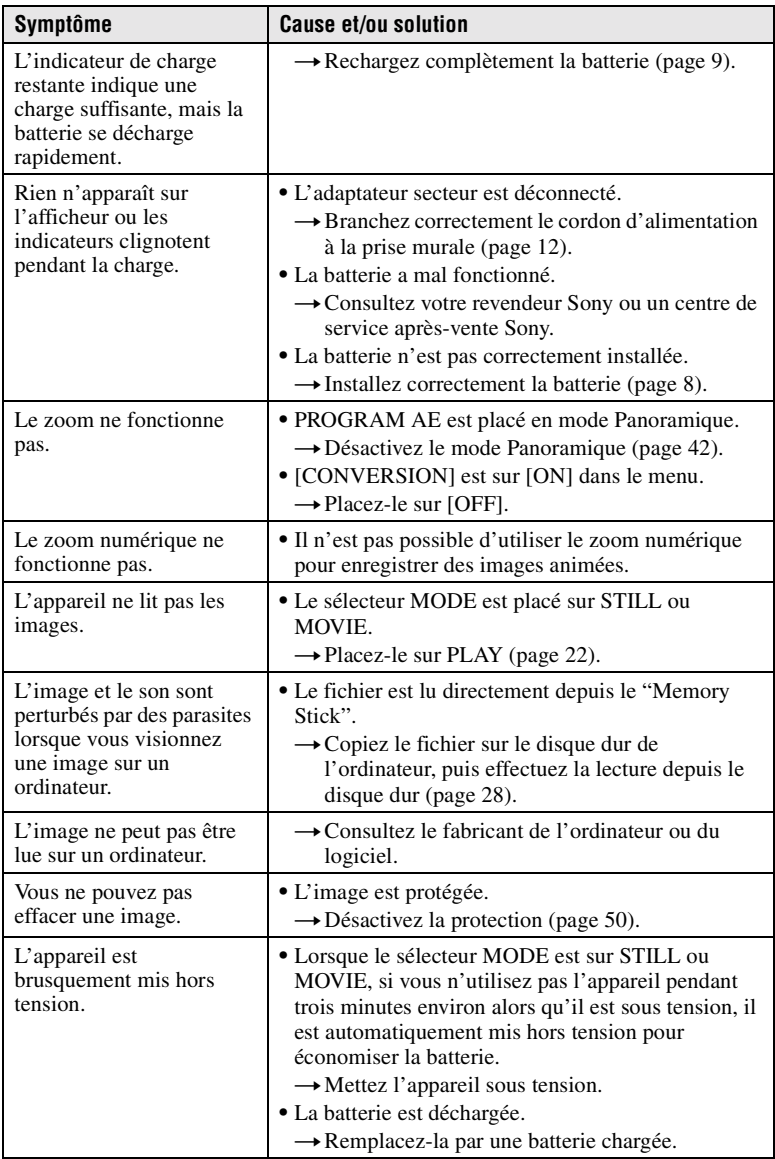

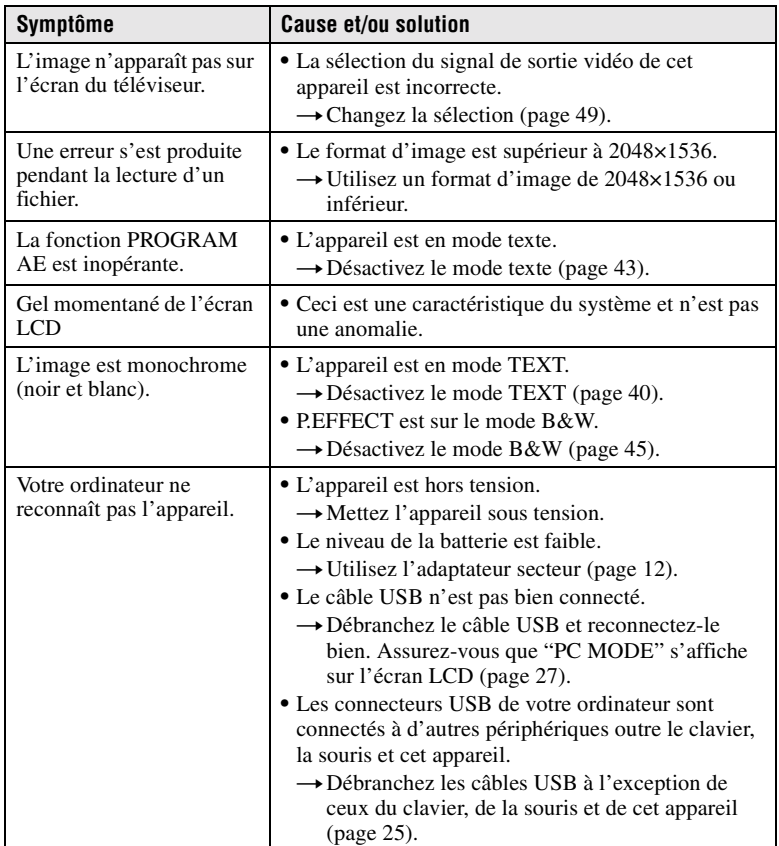

## <span id="page-61-0"></span>**Messages d'avertissement et de mise en garde**

Différents messages apparaissent sur l'écran LCD. Consultez le tableau suivant pour connaître leur signification.

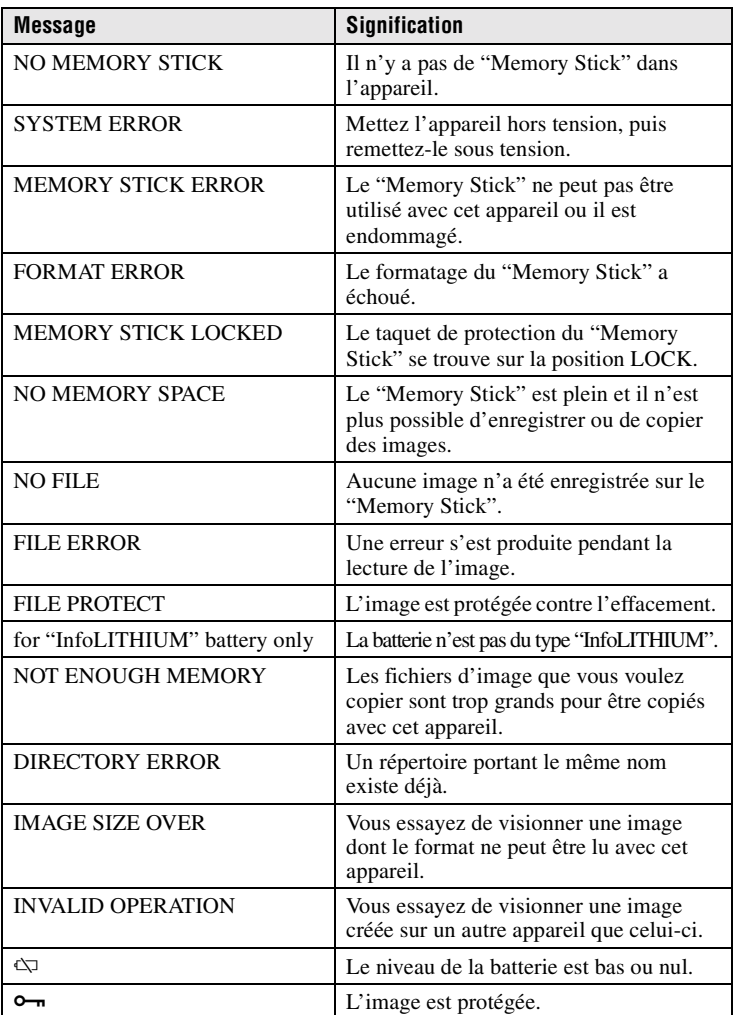

## <span id="page-62-0"></span>**Affichage d'autodiagnostic**

Cet appareil dispose d'une fonction d'affichage d'autodiagnostic. Cette fonction affiche l'état de l'appareil sur l'écran LCD par un code de cinq caractères (une lettre suivie de 4 chiffres). Lorsqu'un code s'affiche, consultez le tableau cidessous pour en connaître la signification. Le code vous informe de l'état actuel de l'appareil. Les deux derniers chiffres (indiqués par  $\square \square$ ) diffèrent selon l'état de l'appareil.

<span id="page-62-1"></span>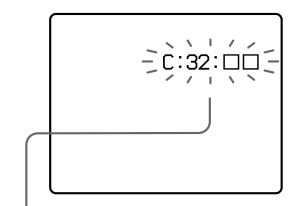

#### **Affichage d'autodiagnostic**

- $\bullet$  C: $\square\square$ : $\square\square$ Vous pouvez résoudre le problème vous-même.
- $\bullet$ **E**: $\Box$  $\Box$ : $\Box$  $\Box$ Consultez votre revendeur Sony ou un centre de service aprèsvente Sony.

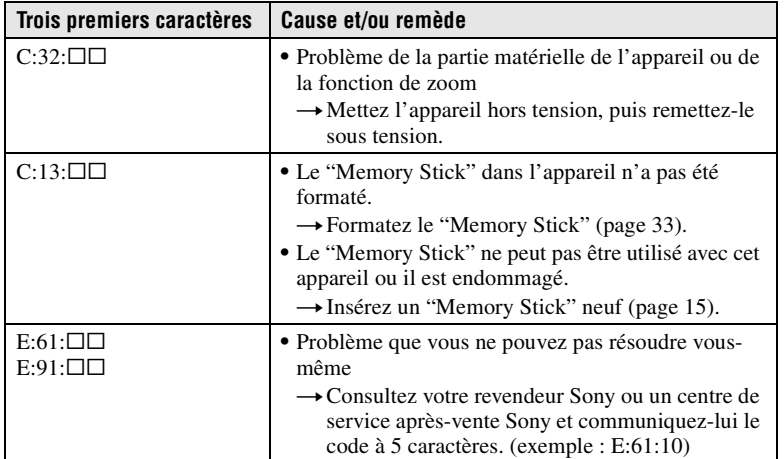

**Si vous ne parvenez pas à résoudre vous-même le problème après avoir essayé les remèdes plusieurs fois, adressez-vous à votre revendeur Sony ou un centre de service après-vente Sony.**

## **Lorsqu'un affichage d'autodiagnostic**

L'affichage d'erreur apparaît sur l'afficheur [\(page 65\).](#page-64-0)

## **Spécifications**

**Système Dispositif d'image** CCD couleur type 1/1,8

**Objectif** Objectif zoom 3×  $f = 7 - 21$  mm (34 – 102 mm converti en appareil photo 35 mm)  $F = 2.0 - 2.5$ 

**Contrôle de l'exposition**

Exposition automatique **Balance des blancs**

Automatique, Intérieur, Extérieur, Verrouillée

#### **Système de compression des données**

Images animées : MPEG1 Images fixes : JPEG, GIF (en mode TEXT), TIFF Audio (avec image fixe): MPEG1 (mono)

**Support d'enregistrement**

"Memory Stick" **Flash** Portée : 0,3 à 2,5 m (11 7/8 po. à 8 1/4 pi.)

#### **Connecteurs de sortie A/V OUT (mono)**

Minijack Vidéo : 1 Vc-c, 75 Ω, asymétrique, sync négative Audio : 327 mV (à une charge de 47 kΩ) Impédance de sortie : 2,2 kΩ

**E/S numérique (USB)** Minijack spécial **Prise de flash externe** 

**Minijack** 

#### **Écran LCD Panneau LCD utilisé** Matrice active TFT (Thin Film Transistor) type 2 **Nombre total de points** 123 200 (560×220) points

**Caractéristiques générales Batterie utilisée** NP-FM50 **Alimentation**  $7.2 V$ **Consommation électrique (pendant l'enregistrement)** 3,9 W **Température de service**  $0$  à 40 °C (32 à 104 °F) **Température de stockage**

 $-20$  à  $+60$  °C  $(-4 \text{ à } +140 \text{ °F})$ **Dimensions maximales**

117×71×64 mm (4 5/8×2 7/8×2 5/8 po.) (l/h/p)

#### **Poids**

Approx. 423 g (15 onces) (avec batterie NP-FM50, "Memory Stick", bandoulière, bouchon d'objectif, etc.)

**Micro intégré** Microphone électrostatique à électret

**Haut-parleur intégré** Haut-parleur dynamique

#### **Adaptateur-secteur AC-L10 Alimentation** 100 à 240 V CA, 50/60 Hz **Tension de sortie**

**nominale** 8,4 V CC, 1,5 A en mode opérationnel **Température de service**

0 à 40 °C (32 à 104 °F) **Température de stockage**  $-20$  à  $+60$  °C

 $(-4 \text{ à } +140 \text{ °F})$ **Dimensions maximales**

125×39×62 mm (5×1 9/16×2 1/2 po.) (l/h/p) **Poids**

Approx. 280 g (10 onces)

#### **Batterie rechargeable NP-FM50**

**Batterie utilisée** Batterie au lithium-ion

**Tension maximale** 8.4 V CC

**Tension nominale** 7,2 V CC

**Capacité** 8,5 Wh (1 180 mAh)

#### **Accessoires**

Câble de raccordement A/V (1) Batterie rechargeable NP-FM50 (1) Adaptateur secteur AC-L10 (1) Cordon d'alimentation (1) Câble USB (1) Bouchon d'objectif (1) Cordelette de bouchon d'objectif (1) Bandoulière (1) "Memory Stick" (8 Mo) (1) CD-ROM (1) Mode d'emploi (1)

La conception et les spécifications sont sujettes à modifications sans préavis.

## **Indicateurs de l'afficheur**

<span id="page-64-1"></span>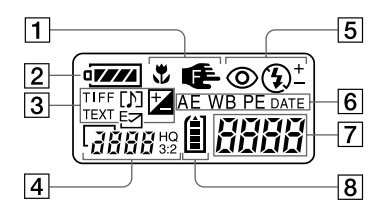

- A **Indicateur de mode macro/ mise au point**
- **2** Indicateur de charge restante
- **a** Indicateur de mode **d'enregistrement/niveau EV**
- D **Indicateur de format d'image**
- E **Indicateur de mode de flash/ niveau de flash**
- **6** Indicateur PROGRAM AE **Indicateur de balance des blancs Indicateur d'effet d'image Indicateur d'horodatage**

<span id="page-64-0"></span>G **Indicateur de durée utilisable de la batterie (affiché uniquement pendant la charge) Nombre d'images enregistrées Indication d'erreur**

> $\epsilon \sim$ : une anomalie s'est produite. Vérifiez l'affichage

> d'autodiagnostic sur l'écran LCD [\(page 63\)](#page-62-0) et appliquez les remèdes nécessaires.

> : un problème s'est produit dans le mécanisme de l'objectif. Mettez l'appareil sous tension et hors tension plusieurs fois. Si le problème persiste consultez votre revendeur Sony ou un centre de service-après vente Sony.

**B** Indicateur de capacité mémoire **restante**

## **Indicateurs de l'écran LCD**

## **Indicateurs apparaissant pendant l'enregistrement**

<span id="page-65-1"></span>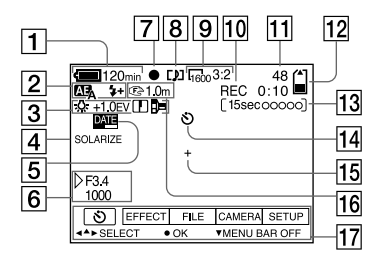

- A **Indicateur de charge restante**
- B **Indicateur PROGRAM AE/ niveau du flash/mode flash**
- $3$  Indicateur de balance des **blancs/niveau EV/netteté/mode de conversion**
- D **Indicateur d'effet d'image**
- E **Indicateur d'horodatage**
- $\boxed{6}$  Indicateur d'ouverture/vitesse **d'obturation**
- G **Indicateur de verrouillage AE/ verrouillage de la mise au point**
- **B** Indicateur de mode **d'enregistrement**
- **9** Indicateur de format d'image
- **10** Indicateur de fonction **d'autodiagnostic/durée d'enregistrement**
- <span id="page-65-0"></span>K **Nombre d'images enregistrées**
- L **Indicateur de capacité mémoire restante**
- M **Indicateur de temps d'enregistrement d'images animées/VOICE**
- N **Indicateur de retardateur**
- O **Indicateur de spotmètre**
- **16** Indicateur de mode de mise au **point/mode macro**
- Q **Barre de menu et guide de menu**

Ces indicateurs apparaissent lorsqu'on appuie sur  $\triangle$  de la touche de commande. Ils disparaissent lorsqu'on appuie sur V.

### **Pendant la lecture d'images fixes**

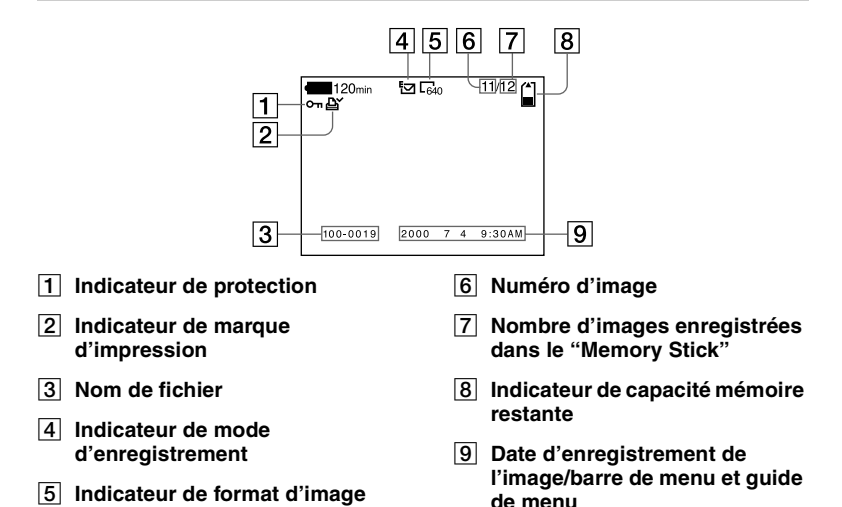

## **Pendant la lecture d'images animées**

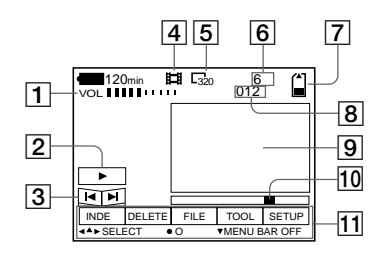

- A **Indicateur VOL. (volume)**
- B **Touches de lecture/pause**
	- $\blacktriangleright$  : pendant une pause
	- **II** : pendant la lecture
- C **Touches d'avance rapide/ rembobinage**
- **A** Indicateur de mode **d'enregistrement**
- E **Indicateur de format d'image**
- F **Numéro d'image/nombre d'images enregistrées dans le "Memory Stick"**
- G **Indicateur de capacité restante de la mémoire**
- **8** Compteur
- **9** Image lue
- **10** Barre de lecture
- **H** Barre de menu et guide de **menu**

#### **Index A**

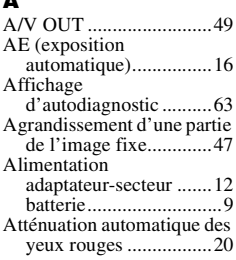

## **B**

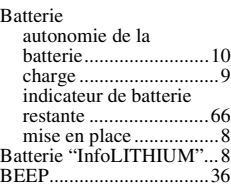

## **C**

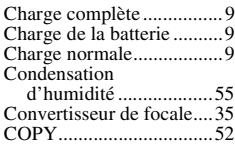

## **D**

DELETE ..........................[51](#page-50-2)

## **E**

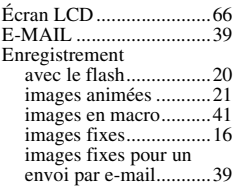

### **F**

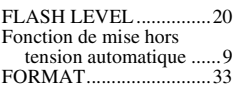

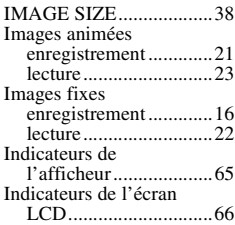

## **J**

**I**

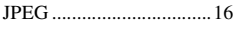

## **L**

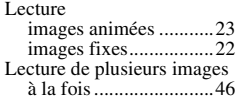

## **M**

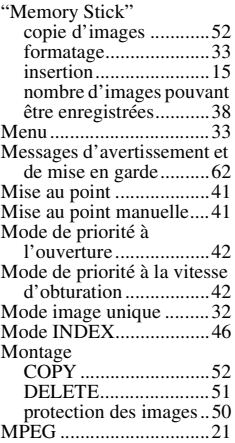

# **N**

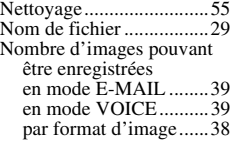

### **P**

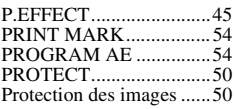

# **Q**

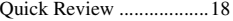

## **R**

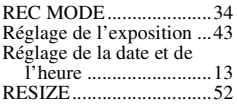

## **S**

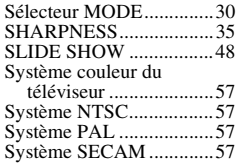

## **T**

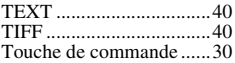

## **U**

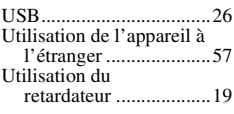

## **V**

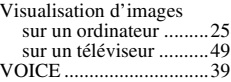

## **W**

WHITE BALANCE.........[44](#page-43-1)

## **Z**

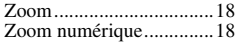

Informations complémentaires **Informations complémentaires**

## **Deutsch**

## **WARNUNG**

**Um Feuer- oder Berührungsgefahr zu verhüten, setzen Sie das Gerät weder Regen noch Feuchtigkeit aus.**

**Um einen elektrischen Schlag zu vermeiden, unterlassen Sie das Öffnen des Gehäuses. Überlassen Sie Wartungsarbeiten grundsätzlich nur qualifiziertem Fachpersonal.**

## **Für Kunden in Deutschland**

Richtlinie: EMV-Richtlinie 89/336/ EWG, 92/31/EWG Dieses Gerät entspricht bei Verwendung in folgenden Umgebungen den EMV-Bestimmungen: **•** Wohngegenden

- **•** Gewerbegebieten
- **•** Leichtindustriegebieten (Dieses Gerät entspricht den EMV-Standardbestimmungen EN55022 Klasse B.)

### **"Memory Stick"**

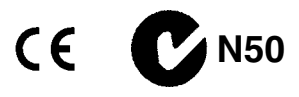

## **Akku**

#### **Für Kunden in Deutschland**

Entsorgungshinweis: Bitte werfen Sie nur entladene Batterien in die Sammelboxen beim Handel oder den Kommunen. Entladen sind Batterien in der Regel dann, wenn das Gerät abschaltet und signalisiert "Batterie leer" oder nach längerer Gebrauchsdauer der Batterien "nicht mehr einwandfrei funktioniert". Um sicherzugehen, kleben Sie die Batteriepole z.B. mit einem Klebestreifen ab oder geben Sie die Batterien einzeln in einen Plastikbeutel.

#### **Bitte vor Benutzung der Kamera durchlesen**

#### **Probeaufnahme**

Bevor Sie wichtige, einmalige Ereignisse aufnehmen, sollten Sie sich anhand einer Probeaufnahme davon überzeugen, dass die Kamera einwandfrei funktioniert.

#### **Kein Schadenersatz bei Funktionsstörungen**

Falls Aufnahme oder Wiedergabe wegen einer Funktionsstörung der Kamera usw. nicht durchführbar ist, besteht kein Anspruch auf Schadenersatz.

#### **Hinweise zur Kompatibilität der Bilddaten**

- **•** Diese Kamera entspricht der von der JEIDA (Japan Electronic Industries Development Association) aufgestellten Universalnorm "Design Rules for Camera File Systems". Standbilder, die mit anderen Geräten (DCR-TRV890E/ TRV900/TRV900E, DSC-D700, DSC-D770) aufgenommen wurden, welche nicht dieser Universalnorm entsprechen, können mit dieser Kamera nicht wiedergegeben werden. (Die genannten Modelle sind nicht in allen Ländern erhältlich.)
- **•** Werden mit dieser Kamera aufgenommene Bilder auf Fremdgeräten, bzw. mit Fremdgeräten aufgenommene Bilder auf dieser Kamera wiedergegeben, kann eine einwandfreie Wiedergabe nicht garantiert werden.

#### **Hinweis zum Urheberrecht**

Fernsehprogramme, Filme, Videobänder und andere Materialien können urheberrechtlich geschützt sein. Unerlaubtes Aufnehmen solcher Materialien kann gegen das Urheberrecht verstoßen.

#### **Schütteln oder Anstoßen der Kamera vermeiden**

Dadurch kann es nicht nur zu Funktionsstörungen und Versagen der Aufnahmefunktion kommen, sondern es besteht auch die Gefahr, dass der "Memory Stick" unbrauchbar wird, was Ausfall, Beschädigung oder Verlust von Bilddaten zur Folge haben kann.

#### **Richten Sie die Kamera nicht auf die Sonne oder eine andere helle Lichtquelle**

Dies kann Ihren Augen bleibenden Schaden zufügen.

### **LCD-Monitor und Objektiv**

- **•** Der LCD-Monitor wird unter Einsatz von Präzisionstechnologie hergestellt. Trotzdem kann es vorkommen, dass einige winzige schwarze und/oder helle Punkte (rote, blaue oder grüne) ständig auf dem LCD-Monitor sichtbar sind. Dies ist durch den Herstellungsprozess bedingt und hat keinerlei Einfluss auf die Aufnahme. Über 99,99% der Bildpunkte sind für den effektiven Gebrauch funktionsfähig.
- **•** Lassen Sie die Kamera nicht in der Nähe eines Fensters oder im Freien liegen. Wird der LCD-Monitor oder das Objektiv längere Zeit direkter Sonnenbestrahlung ausgesetzt, kann es zu Funktionsstörungen kommen.

#### **Lassen Sie die Kamera nicht nass werden**

Achten Sie bei Außenaufnahmen im Regen oder unter feuchten Bedingungen unbedingt darauf, dass die Kamera nicht nass wird. Falls Feuchtigkeitskondensation auftritt, ergreifen Sie die auf [Seite 56](#page-54-2) beschriebenen Abhilfemaßnahmen, bevor Sie die Kamera benutzen.

### **Erstellen Sie Sicherungskopien**

Um möglichem Datenverlust vorzubeugen, sollten Sie stets Sicherungskopien wichtiger Daten auf einer Disk anfertigen.

#### **Handhabung des verstellbaren Objektivs**

Diese Kamera ist mit einem verstellbaren Objektiv ausgestattet. Achten Sie darauf, dass der Objektivteil keinen Erschütterungen oder Gewaltanwendung ausgesetzt wird.

#### **Das Carl-Zeiss-Objektiv dieser Kamera**

Diese Kamera ist mit einem hochwertigen Carl-Zeiss-Objektiv ausgestattet. Das Objektiv dieser Kamera wird mit einem aufwendigen MTF\*- Messsystem geprüft, das von Carl Zeiss (Deutschland) zusammen mit der Sony Corporation entwickelt wurde, und liefert eine hohe Bildqualität, wie man sie von Carl-Zeiss-Objektiven gewöhnt ist.

∗ MTF ist eine Abkürzung für Modulation Transfer Function/Factor, ein Zahlenwert, der die Fähigkeit ausdrückt, den Motivkontrast zu reproduzieren.
# **[Inhaltsverzeichnis](#page-73-0)**

### **[Vorbereitung](#page-73-0)**

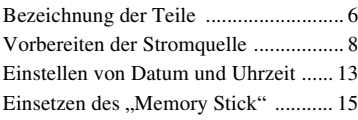

## **[Grundlegende Bedienung](#page-83-0)**

### [B](#page-83-1) **Aufnahme**

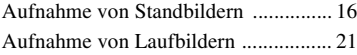

## [B](#page-89-0) **Wiedergabe**

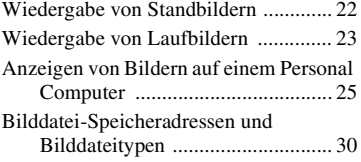

# **[Fortgeschrittene Bedienung](#page-98-0)**

# **[Vor der Ausführung fortgeschrittener](#page-98-3)  Bedienungsvorgänge**

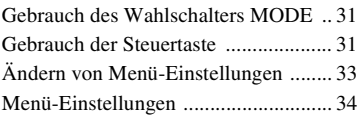

### [B](#page-106-0) **Verschiedene Aufnahmefunktionen**

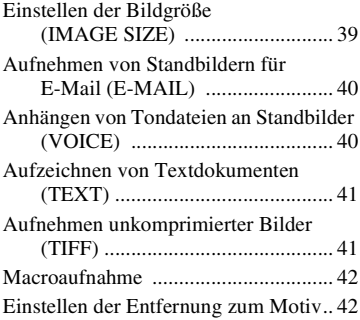

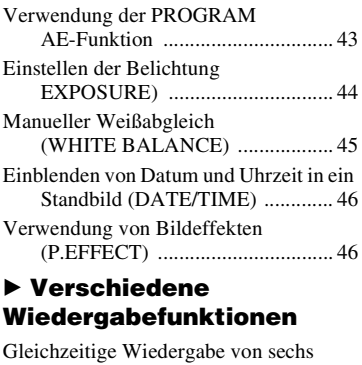

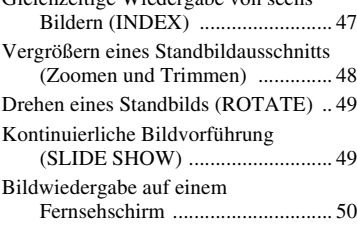

### [B](#page-118-0) **Editieren**

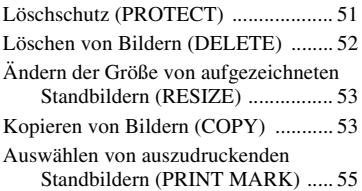

# **[Zusatzinformationen](#page-123-0)**

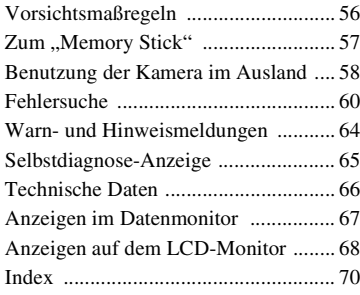

## **DE**

# <span id="page-73-1"></span><span id="page-73-0"></span>*Bezeichnung der Teile*

Einzelheiten zur Bedienung finden Sie auf den in Klammern angegebenen Seiten.

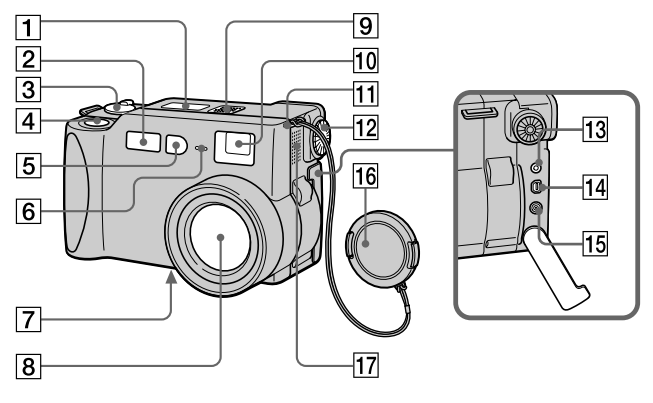

- A **Datenmonitor**
- B **Blitz [\(20\)](#page-19-0)**
- C **MODE-Wahlschalter [\(31\)](#page-29-0)**
- D **Auslöser [\(16\)](#page-15-0) [\(21\)](#page-20-0)**
- **EXECUTE:** Fotozellenfenster für Blitz Beim Aufnehmen nicht blockieren.
- F **Selbstauslöser-/ Aufnahmelampe**

#### G **Stativgewinde (Unterseite)**

Ein Stativ mit einer

Schraubenlänge von weniger als 6,5 mm verwenden. Ist die Schraube länger, kann die Kamera nicht richtig am Stativ befestigt oder sogar beschädigt werden.

#### **8** Objektiv

Zum Reinigen des Objektivs zuerst das Objektiv völlig einfahren und die Stromversorgung ausschalten, dann das Objektiv sachte abwischen.

- **2** Eingebautes Mikrofon Während der Aufnahme nicht berühren.
- **10** Sucherfenster
- K **Öse für Objektivdeckel/ Trageriemen**
- L **Sucher-Einstellra[d \(17\)](#page-16-0)**
- M **Buchse (externer Blitz)**
- N **Buchse USB [\(26\)](#page-25-0) [\(27\)](#page-26-0)**
- O **Buchse A/V OUT [\(50\)](#page-48-0)** Das Audiosignal ist monaural.
- **16** Objektivdeckel Den Objektivdeckel vor dem Einschalten der Kamera abnehmen.
- Q **Lautsprecher**

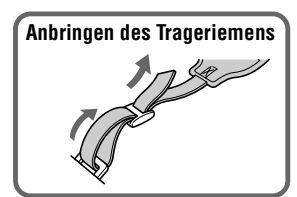

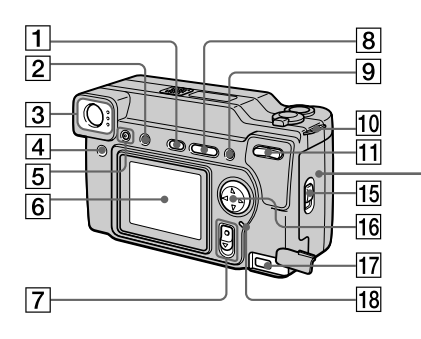

- A **Taste PROGRAM AE [\(43\)](#page-41-0)**
- **Z** Taste LCD ON/OFF
- **3** Sucher **Selbstauslöser-/ Aufnahmelampe (rot) AE-Arretierungslampe (grün) Blitzladelampe (orange)**
- D **Taste FOCUS [\(42\)](#page-40-0)**
- E **Blitztaste**
- F **LCD-Monitor**
- G **Schalter POWER**
- **B** Taste VOLUME +/-**Taste PROGRAM AE +/–**

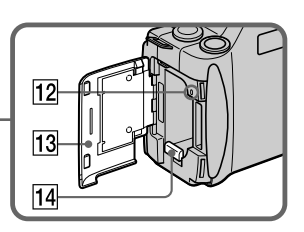

- **9** Taste DISPLAY
- J **Öse für Objektivdeckel/ Trageriemen**
- **T1** Zoomtaste
- L **Zugriffslampe [\(15\)](#page-82-1)**
- **13** Akku/"Memory Stick"-Deckel
- N **Akkuauswerfhebel [\(8\)](#page-75-1)**
- **15** Schalter OPEN
- **16** Steuertaste
- Q **Buchse DC IN [\(9\)](#page-76-0) [\(12\)](#page-79-0)**
- **R** Lampe POWER

# <span id="page-75-0"></span>*Vorbereiten der Stromquelle*

# **Einsetzen des Akkus**

Die Kamera kann nur mit einem "InfoLITHIUM"-Akku\* NP-FM50 (Serie M) betrieben werden. Andere Akkus können nicht verwendet werden.

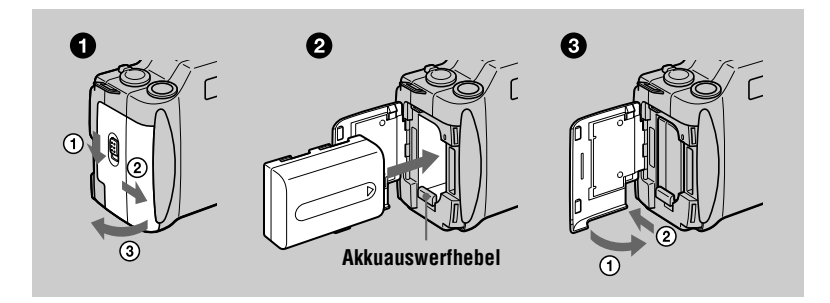

<span id="page-75-1"></span>**1** Öffnen Sie den Akku/"Memory Stick"-Deckel. Öffnen Sie den Deckel, indem Sie den Schalter OPEN in Pfeilrichtung schieben.

#### **2** Setzen Sie den Akku ein.

Setzen Sie den Akku so ein, dass die Markierung  $\blacktriangleright$  auf das Akkufach gerichtet ist, wie in der Abbildung gezeigt.

#### **8** Schließen Sie den Akku/"Memory Stick"-Deckel.

#### **Zum Herausnehmen des Akkus**

Öffnen Sie den Akku/"Memory Stick"-Deckel. Schieben Sie den **Akkuauswerfhebel nach unten, und nehmen Sie den Akku heraus.**  Lassen Sie den Akku beim Herausnehmen nicht fallen.

#### **\* Was bedeutet "InfoLITHIUM"?**

"InfoLITHIUM" ist die Bezeichnung für einen Lithium-Ionen-Akku, der u.a. Daten bezüglich des Stromverbrauchs mit kompatiblen Videogeräten austauschen kann. Diese Kamera arbeitet mit einem "InfoLITHIUM"-Akku (Serie M). "InfoLITHIUM"-Akkus der Serie M tragen die Kennzeichnung (1) *иноитним* ...,InfoLITHIUM" ist ein Warenzeichen der Sony Corporation.

# **Laden des Akkus**

Der Akku kann nicht bei eingeschalteter Kamera geladen werden. Schalten Sie daher die Kamera vor dem Laden aus.

<span id="page-76-0"></span>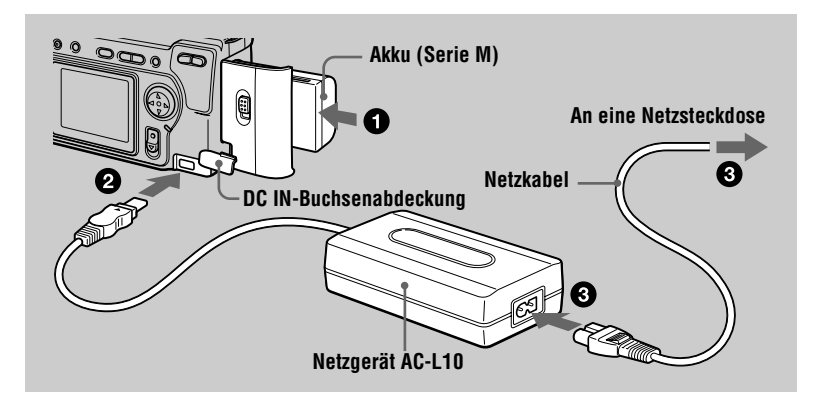

**1 Setzen Sie den Akku in die Kamera ein.** 

- 2 **Öffnen Sie die DC IN-Buchsenabdeckung, und schließen Sie das Gleichstrom-Verbindungskabel so an die Buchse DC IN der**  Kamera an, dass die Markierung ▲ nach oben zeigt.
- 3 **Schließen Sie das Netzkabel erst an das Netzgerät und dann an eine Netzsteckdose an.**

Die Lampe CHARGE im Datenmonitor blinkt, wenn der Ladevorgang beginnt. Sobald die Lampe CHARGE erlischt, ist die **normale Ladung** abgeschlossen. Um eine **volle Ladung** zu erhalten, die längeren Akkubetrieb als gewöhnlich ermöglicht, lassen Sie den Akku nach Abschluss der normalen Ladung noch etwa eine Stunde länger eingesetzt, bis die Akku-Restzeitanzeige und "FULL" abwechselnd im Datenmonitor erscheinen.

#### **Akku-Restzeitanzeige**

Der LCD-Monitor der Kamera zeigt die restliche Aufnahme- bzw. Wiedergabezeit an.

Diese Anzeige ist je nach den Einsatzbedingungen und der Betriebsumgebung eventuell nicht ganz genau.

#### **Abschaltautomatik**

Wird die Kamera während der Aufnahme etwa drei Minuten lang nicht bedient, schaltet sie sich zur Schonung des Akkus automatisch aus. Um die Kamera wieder zu benutzen, schieben Sie den Schalter POWER zum Einschalten der Kamera nach unten.

#### **Ladezeit**

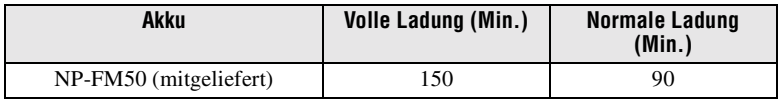

Ungefähre Zeit zum Laden eines völlig leeren Akkus mit dem Netzgerät AC-L10.

#### **Akku-Betriebszeiten und Anzahl der Bilder bei Aufnahme/Wiedergabe**

#### **Aufnahme im STILL-Modus\***

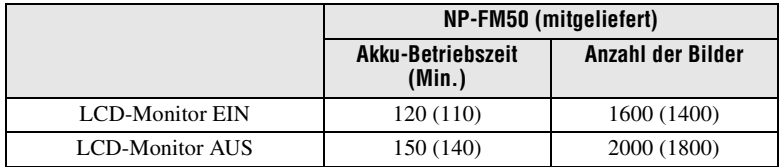

#### **Wiedergabe im STILL-Modus\*\***

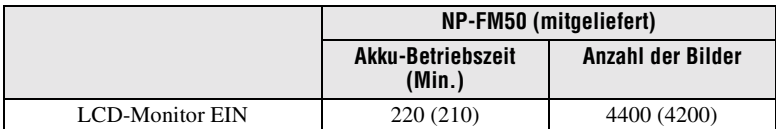

Ungefähre Akku-Betriebszeit und Anzahl der Bilder bei Aufnahme/Wiedergabe mit einem voll geladenen Akku bei einer Temperatur von 25°C, Bildgröße 640×480 im Aufnahmemodus NORMAL. Die Angaben in Klammern gelten für einen normal geladenen Akku.

∗ Aufnahme in 4-Sekunden-Intervallen

∗∗Normalwiedergabe von Einzelbildern in 3-Sekunden-Intervallen

#### **Aufnahme im MOVIE-Modus**

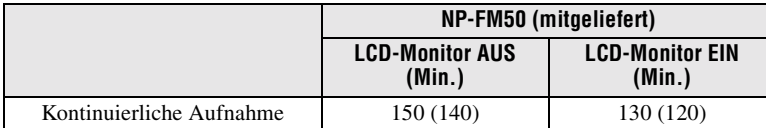

Ungefähre Aufnahmezeit mit einem voll geladenen Akku bei einer Temperatur von 25°C und der Bildgröße 160×112. Die Angaben in Klammern gelten für einen normal geladenen Akku.

#### **Hinweise**

- **•** Die Akku-Betriebszeit und die Anzahl der Bilder verringert sich, wenn die Kamera bei niedrigen Temperaturen eingesetzt oder wiederholt ein- und ausgeschaltet wird, oder wenn Blitz oder Zoom benutzt werden.
- Der "Memory Stick" hat eine begrenzte Speicherkapazität. Die obigen Angaben setzen voraus, dass der "Memory Stick" während der kontinuierlichen Aufnahme/Wiedergabe gewechselt wird.
- "----" erscheint solange im Datenmonitor, bis die Akkubetriebszeit berechnet worden ist.
- **•** In den folgenden Fällen kann es vorkommen, dass die Anzeigen im Datenmonitor während des Ladevorgangs nicht korrekt erscheinen oder blinken.
	- Wenn der Akku nicht richtig installiert ist.
	- Wenn das Netzgerät abgetrennt wird.
	- Wenn eine Störung im Akku vorliegt.
- **•** Wenn der LCD-Monitor ein- und ausgeschaltet wird, dauert es etwa eine Minute, bis die korrekte Akku-Restzeit angezeigt wird.
- **•** Falls der Akku trotz Anzeige einer ausreichenden Restzeit schnell erschöpft ist, laden Sie den Akku voll auf, so dass die korrekte Akku-Restzeit angezeigt wird.
- **•** Vermeiden Sie Kurzschließen des Netzgerät-Gleichstromsteckers mit einem Metallgegenstand, weil dadurch eine Funktionsstörung verursacht werden kann.
- **•** Bringen Sie den Akku nicht mit Wasser in Berührung.

# **Betrieb mit dem Netzgerät**

<span id="page-79-0"></span>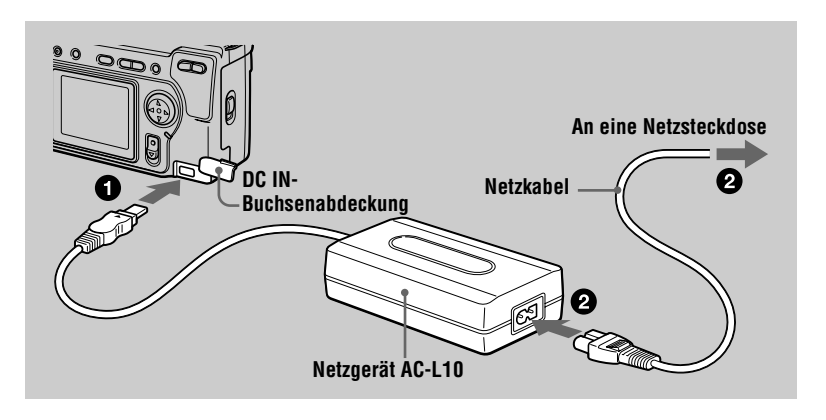

1 **Öffnen Sie die DC IN-Buchsenabdeckung, und schließen Sie das Gleichstrom-Verbindungskabel so an die Buchse DC IN der**  Kamera an, dass die Markierung ▲ nach oben zeigt.

2 **Schließen Sie das Netzkabel erst an das Netzgerät und dann an eine Netzsteckdose an.** 

#### **Betrieb an einer Autobatterie**

Verwenden Sie das Sony Gleichstromgerät/Ladegerät (nicht mitgeliefert).

#### **Hinweis**

Wird die Kamera bei Gebrauch des Netzgerätes in der Stellung STILL oder MOVIE des Wahlschalters MODE etwa 30 Minuten lang nicht bedient, schaltet sich die Kamera automatisch aus. Um die Kamera wieder zu benutzen, schieben Sie den Schalter POWER zum Einschalten der Kamera nach unten.

Die Kamera schaltet sich jedoch nicht aus, wenn sie an einen Personal Computer angeschlossen ist.

# **13-DE**

# <span id="page-80-0"></span>*Einstellen von Datum und Uhrzeit*

Stellen Sie vor der ersten Benutzung der Kamera das Datum und die Uhrzeit ein. Wird diese Einstellung nicht vorgenommen, erscheint der Bildschirm CLOCK SET jedesmal, wenn Sie die Kamera zum Aufnehmen einschalten.

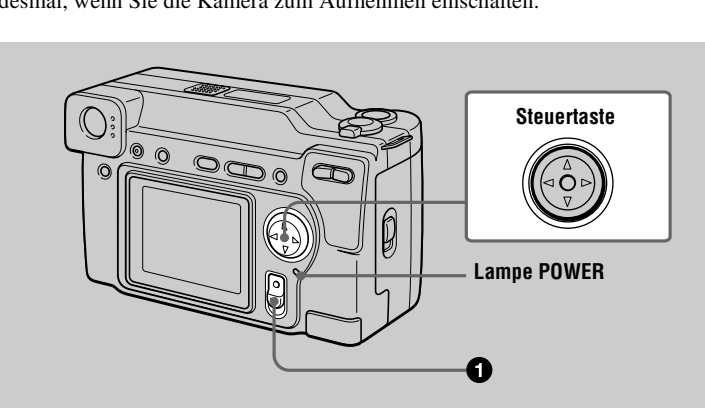

#### 1 **Schieben Sie den Schalter POWER nach unten, um die Kamera einzuschalten.**

Die Lampe POWER leuchtet auf.

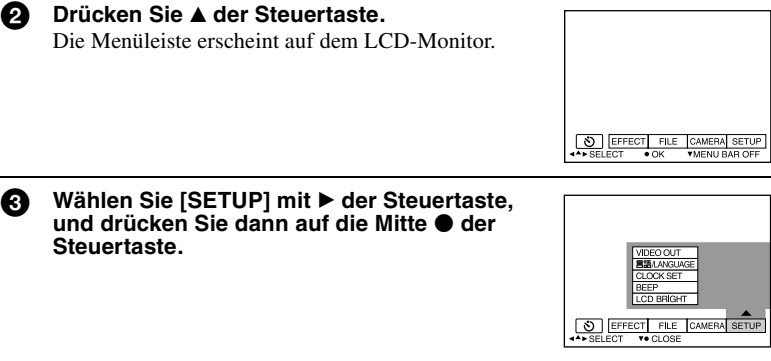

<span id="page-81-0"></span>**4 Wählen Sie [CLOCK SET] mit ▲/▼ der Steuertaste, und drücken Sie dann auf die Mitte ● der Steuertaste. CLOCK SET** 2000 1 1 12:00 AM ENTER EFFECT  $F1F$ +‡ > SELECT . OK 5 **Wählen Sie das gewünschte Datumsanzeigeformat mit ▲/▼ der Steuertaste, und drücken Sie dann auf die CLOCK SET Mitte ● der Steuertaste. D/M/V** Zur Auswahl stehen die Formate [Y/M/D] (Jahr/ 2000 1 1 12:00 AM Monat/Tag), [M/D/Y] (Monat/Tag/Jahr) und **C>SELECT**  $\overline{\bullet}$  OK [D/M/Y] (Tag/Monat/Jahr). 6 **Steuern Sie das einzustellende Feld für Jahr, Monat, Tag, Stunde oder Minute mit**  b**/**B **der Steuertaste an. CLOCK SET** Der einzustellende Posten wird mit  $\triangle$ / $\nabla$  angezeigt. 2000 1 1 12:00 AM ENTER CANCEL +≑▶ SELECT/ADJUST ● OK  $\bigcap$  Stellen Sie den Zahlenwert mit ▲/▼ der Steuertaste ein, und **drücken Sie dann zur Eingabe auf die Mitte ● der Steuertaste.** Nach der Eingabe des Zahlenwertes können Sie mit  $\triangle/\blacktriangledown$  den nächsten Posten anfahren. Wenn Sie [D/M/Y] in Schritt  $\bullet$  gewählt haben, stellen Sie die Uhrzeit im 24-Stunden-System ein. **8** Wählen Sie [ENTER] mit ▶ der Steuertaste, **und drücken Sie dann zum gewünschten Zeitpunkt auf die Mitte ● der Steuertaste, CLOCK SET Y/M/D um die Zeitzählung zu starten.**   $DMN$ Datum und Uhrzeit werden eingegeben.2000 7/ 4 10:30 РМ ЕNTER

#### **Zum Annullieren der Datums- und Uhrzeiteinstellung**

Wählen Sie [CANCEL] mit  $\triangle$ / $\nabla$ / $\triangleleft$ / $\triangleright$  der Steuertaste, und drücken Sie dann auf die Mitte  $\bullet$  der Steuertaste.

**CH SELECT** 

 $\bullet$  OK

# **Vorbereitung** Vorbereitung

# <span id="page-82-0"></span>*Einsetzen des "Memory Stick"*

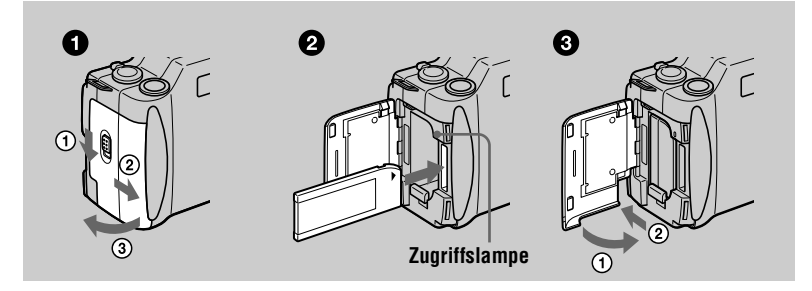

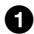

**1** Öffnen Sie den Akku/"Memory Stick"-Deckel. Öffnen Sie den Deckel, indem Sie den Schalter OPEN in Pfeilrichtung schieben.

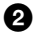

#### **2** Schieben Sie den "Memory Stick" ein.

<span id="page-82-1"></span>Schieben Sie den "Memory Stick" gemäß der Abbildung mit der Markierung zum Akkufach gerichtet ein, bis er mit einem Klicken einrastet.

#### **3** Schließen Sie den Akku/"Memory Stick"-Deckel.

#### **Herausnehmen des "Memory Stick"**

Öffnen Sie den Akku/, Memory Stick "-Deckel, und drücken Sie dann einmal leicht auf den "Memory Stick".

#### **Hinweise**

- Schieben Sie den "Memory Stick" bis zum Einrasten vollständig ein. Anderenfalls erscheint eine Meldung wie "MEMORY STICK ERROR".
- **•** Versuchen Sie niemals, den "Memory Stick" herauszunehmen oder die Kamera auszuschalten, während die Zugriffslampe leuchtet.
- **•** Befindet sich der Schreibschutzschalter in der Stellung LOCK, ist Aufnahme oder Bearbeitung von Bilddaten auf dem "Memory Stick" nicht möglich.

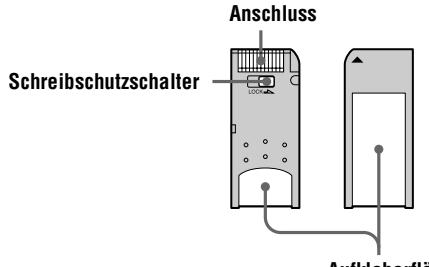

**Aufkleberfläche**

# <span id="page-83-2"></span><span id="page-83-1"></span><span id="page-83-0"></span>*Aufnahme von Standbildern*

Standbilder werden im JPEG-Format aufgezeichnet.

Um Standbilder aufzunehmen, schieben Sie den Schalter POWER zum Einschalten der Kamera nach unten, und setzen Sie einen "Memory Stick" ein.

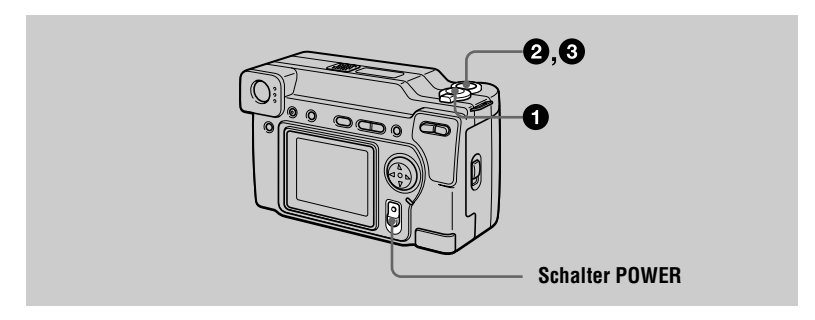

#### 1 **Stellen Sie den MODE-Wahlschalter auf STILL.**

2 **Halten Sie den Auslöser halb niedergedrückt, und prüfen Sie das Bild.**  Solange die AE-Arretierungsanzeige  $\bullet$  (grün) blinkt, erstarrt das Bild kurzzeitig, wird aber noch nicht aufgezeichnet. Sobald die Kamera mit den automatischen Einstellungen\* fertig ist, leuchtet die AE-Arretierungsanzeige • auf. Die Kamera ist jetzt aufnahmebereit. Um die Aufnahme abzubrechen, lassen Sie den Auslöser los.

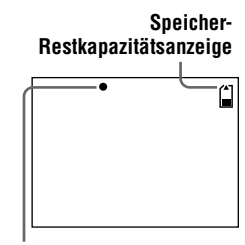

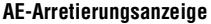

#### 3 **Drücken Sie den Auslöser ganz durch.**

Der Verschluss wird ausgelöst, und das Bild wird auf den "Memory Stick" aufgezeichnet.

Wenn "RECORDING" verschwindet, kann das nächste Bild aufgenommen werden.

∗ Belichtung und Schärfe werden automatisch eingestellt.

#### **Anzahl der auf einen "Memory Stick" aufnehmbaren Bilder**

Siehe die Seiten [39](#page-37-0) bis [41.](#page-108-2)

#### **Hinweise**

- **•** Berühren Sie nicht das Objektiv während des Betriebs.
- **•** Während das Bild auf den "Memory Stick" aufgezeichnet wird, vermeiden Sie Schütteln oder Anstoßen der Kamera. Unterlassen Sie auch das Ausschalten der Kamera, oder das Herausnehmen des Akkus oder des "Memory Stick".
- **•** Wenn Sie ein helles Motiv aufnehmen, kann sich die Farbe des LCD-Monitors nach der AE-Arretierung ändern, was jedoch keinen Einfluss auf das aufgenommene Bild hat.

#### **Verwendung des Suchers bei der Aufnahme**

Drehen Sie das Sucher-Einstellrad, bis das Bild klar im Sucher sichtbar ist, und machen Sie dann die Aufnahme.

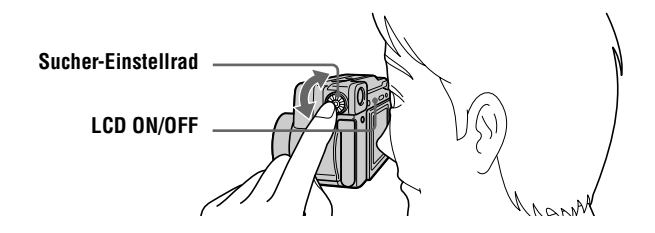

#### **Anzeigen im Sucher**

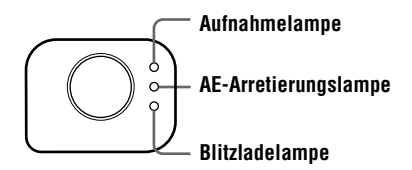

#### **Zum Ausschalten des LCD-Monitors**

Drücken Sie LCD ON/OFF.

#### **Hinweise**

- **•** Wenn Sie Objekte aus weniger als 1 m Entfernung aufnehmen, tritt eine Abweichung zwischen dem Sucher- und dem Objektivbild auf, weshalb Sie den LCD-Monitor für die Bildkomposition verwenden sollten.
- **•** Digital gezoomte Bilder können nicht im Sucher betrachtet werden. Betrachten Sie solche Bilder auf dem LCD-Monitor.
- **•** Der LCD-Monitor kann nicht ausgeschaltet werden, wenn [DEMO] oder [CONVERSION] in den Menü-Einstellungen auf [ON] eingestellt wurde.

#### **Zum Überprüfen des zuletzt aufgenommenen Bilds (Quick Review)**

Sie können das zuletzt aufgenommene Bild überprüfen, indem Sie die Menüleiste auf dem Monitor löschen [\(Seite 33\)](#page-31-0) und b der Steuertaste drücken. Um wieder auf den normalen Aufnahmemodus zurückzuschalten, drücken Sie den Auslöser leicht nieder oder wählen Sie [RETURN] mit </>  $\blacklozenge$  der Steuertaste, und drücken Sie dann auf die Mitte  $\bullet$  der Steuertaste. Sie können das Bild auch löschen, indem Sie zuerst [DELETE] auf dem Bildschirm Quick Review mit b/B der Steuertaste wählen und dann auf die Mitte ● drücken, und dann [OK] mit ▲/▼ der Steuertaste wählen und auf die Mitte **d** drücken.

#### <span id="page-85-0"></span>**Verwendung der Zoom-Funktion**

Das Objektiv bewegt sich während des Zoombetriebs. Achten Sie darauf, dass Sie das Objektiv während des Betriebs nicht berühren.

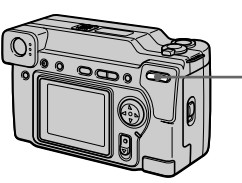

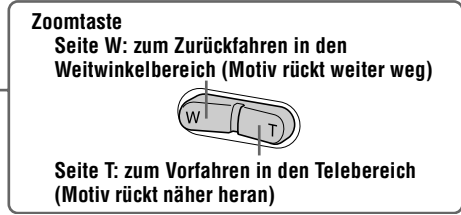

#### **Minimale Fokaldistanz zum Motiv**

Seite W: Etwa 25 cm oder mehr

Seite T: Etwa 25 cm oder mehr

Um noch näher liegende Objekte aufzunehmen, lesen Sie die Angaben auf [Seite 42.](#page-40-1)

#### **Digitalzoom-Funktion**

Diese Kamera besitzt eine Digitalzoom-Funktion. Die Digitalzoom-Funktion ermöglicht eine Vergrößerung des Bilds durch digitale Verarbeitung und wird ab 3×-Zoom wirksam.

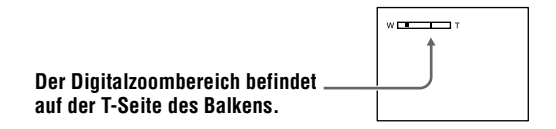

#### **Verwendung des Digitalzooms**

- **•** Eine maximale Zoomvergrößerung von 6× ist möglich.
- **•** Im Digitalzoombereich verschlechtert sich die Bildqualität. Wenn Digitalzoom nicht notwendig ist, stellen Sie [DIGITAL ZOOM] in den Menü-Einstellungen auf [OFF] ein [\(Seite 36\).](#page-34-0)

#### **Hinweise**

- **•** Während der Aufnahme von Laufbildern ist die Zoom-Funktion unwirksam.
- **•** Digitalzoom kann nicht für Laufbilder verwendet werden.
- **•** Digital gezoomte Bilder erscheinen nicht im Sucher.

#### **Anzeigen auf dem LCD-Monitor während der Aufnahme**

Drücken Sie DISPLAY, um die Anzeigen auf dem LCD-Monitor ein- und auszuschalten.

Eine ausführliche Beschreibung der Anzeigen finden Sie auf [Seite 68.](#page-65-0)

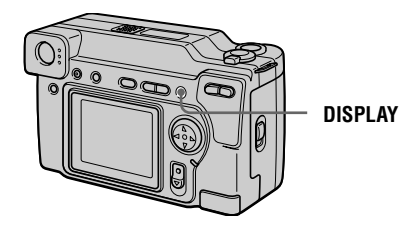

#### **Hinweise**

- **•** Die Selbstauslöser-Anzeigen und einige der bei fortgeschrittener Bedienung verwendeten Anzeigen können nicht ausgeschaltet werden.
- **•** Die Anzeigen auf dem LCD-Monitor werden nicht aufgezeichnet.

#### <span id="page-86-0"></span>**Verwendung des Selbstauslösers**

Bei Verwendung der Selbstauslöser-Funktion nimmt die Kamera das Bild automatisch 10 Sekunden nach Drücken des Auslösers auf.

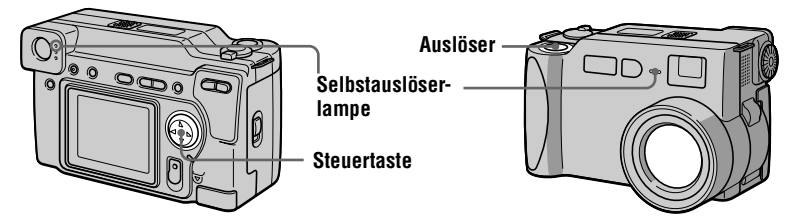

Wählen Sie die Anzeige (Selbstauslöser) auf dem LCD-Monitor mit  $\triangle$ / $\blacktriangledown$ / $\triangleleft$ / $\blacktriangleright$  der Steuertaste, und drücken Sie dann auf die Mitte  $\bullet$  der Steuertaste. Die Anzeige  $\bullet$ (Selbstauslöser) erscheint auf dem LCD-Monitor, und das Bild wird etwa 10 Sekunden nach dem Drücken des Auslösers aufgenommen. Die Selbstauslöserlampe blinkt nach dem Drücken des Auslösers bis zur Verschlussauslösung.

#### **Blitzaufnahmen**

Die Vorgabe ist "Automatik" (keine Anzeige). In diesem Modus wird der Blitz bei dunkler Umgebung automatisch ausgelöst. Um den Blitzmodus zu ändern, drücken Sie  $\triangleq$  (Blitz) mehrmals, so dass die Blitzmodusanzeige auf dem LCD-Monitor erscheint.

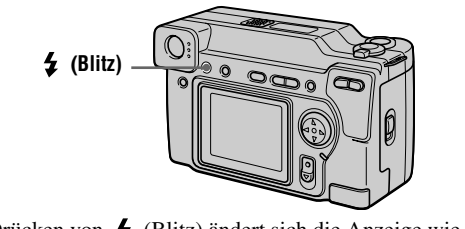

Mit jedem Drücken von  $\bigstar$  (Blitz) ändert sich die Anzeige wie folgt. (Keine Anzeige)  $\rightarrow \bullet \rightarrow \bullet \rightarrow \circ$ )  $\rightarrow$  (Keine Anzeige)

Automatische Rotaugen-Reduzierung:

 Der Blitz flackert vor der eigentlichen Aufnahme, um das Rotaugenphänomen zu reduzieren.

Zwangsblitz: Der Blitz wird immer ausgelöst, ungeachtet der Umgebungshelligkeit.

Blitzsperre: Der Blitz wird nicht ausgelöst.

Sie können die Blitzintensität (FLASH LEVEL) in den Menü-Einstellungen ändern [\(Seite 37\)](#page-34-1).

#### **Hinweise**

- **•** Die empfohlene Aufnahme-Entfernung bei Verwendung des eingebauten Blitzes beträgt 0,3 m bis 2,5 m.
- **•** Durch Anbringen einer Konverterlinse (nicht mitgeliefert) kann das Blitzlicht blockiert oder ein Objektivschatten erzeugt werden.
- **•** Gleichzeitige Verwendung eines externen und des eingebauten Blitzes ist nicht möglich.
- **•** Die automatische Rotaugen-Reduzierung liefert je nach den Gegebenheiten der Personen oder der Entfernung zum Motiv eventuell nicht den gewünschten Rotaugen-Reduzierungseffekt, wenn die betreffende Person nicht in den Vorblitz blickt oder andere Ursachen vorliegen. Außerdem ist der Rotaugen-Reduzierungseffekt schwer zu erzielen, wenn eine lange Verschlusszeit im PROGRAM AE-Verschlusszeitprioritätsmodus gewählt wird.
- **•** Der Aufhellblitzeffekt ist eventuell nicht so wirksam, wenn Sie die Zwangsblitzfunktion in heller Umgebung verwenden.

# <span id="page-88-0"></span>*Aufnahme von Laufbildern*

Laufbilder mit Ton werden im MPEG-Format aufgezeichnet. Um Laufbilder aufzunehmen, schieben Sie den Schalter POWER zum Einschalten der Kamera nach unten, und setzen Sie einen "Memory Stick" ein.

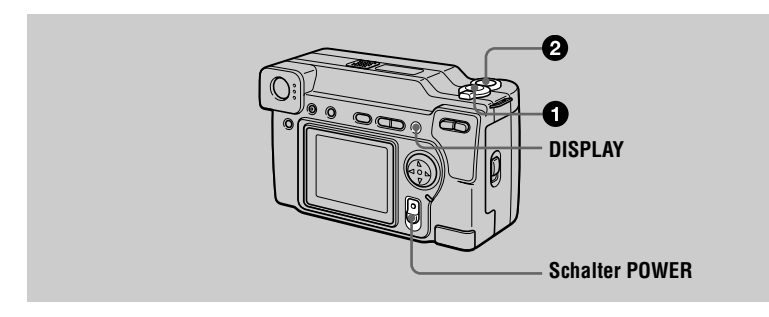

### **1** Stellen Sie den MODE-Wahlschalter auf MOVIE.

### 2 **Drücken Sie den Auslöser ganz durch.**

"REC" erscheint auf dem LCD-Monitor, während Bild und Ton auf den "Memory Stick" aufgezeichnet werden.

#### **Wenn der Auslöser kurz angetippt wird**

Bild und Ton werden fünf Sekunden lang aufgezeichnet. Die Aufnahmedauer kann mit [REC TIME SET] in den Menü-Einstellungen [\(Seite 35\)](#page-33-0) auf 10 oder 15 Sekunden geändert werden.

#### **Wenn der Auslöser gedrückt gehalten wird**

Bild und Ton werden bis maximal 60 Sekunden aufgezeichnet, solange der Auslöser gedrückt gehalten wird. Wenn jedoch [IMAGE SIZE] in den Menü-Einstellungen auf [320 (HQ)]/[320×240] eingestellt wird, beträgt die maximale Aufnahmedauer 15 Sekunden [\(Seite 35\)](#page-33-1).

## **Zoomen oder Verwendung des Selbstauslösers usw.**

Siehe die Seiten [18](#page-85-0) und [19](#page-86-0).

# **Anzeigen auf dem LCD-Monitor während der Aufnahme**

Drücken Sie DISPLAY, um die Anzeigen auf dem LCD-Monitor ein- und auszuschalten.

Diese Anzeigen werden nicht aufgezeichnet. Eine ausführliche Beschreibung der Anzeigen finden Sie auf [Seite 68](#page-65-0).

# <span id="page-89-1"></span><span id="page-89-0"></span>*Wiedergabe von Standbildern*

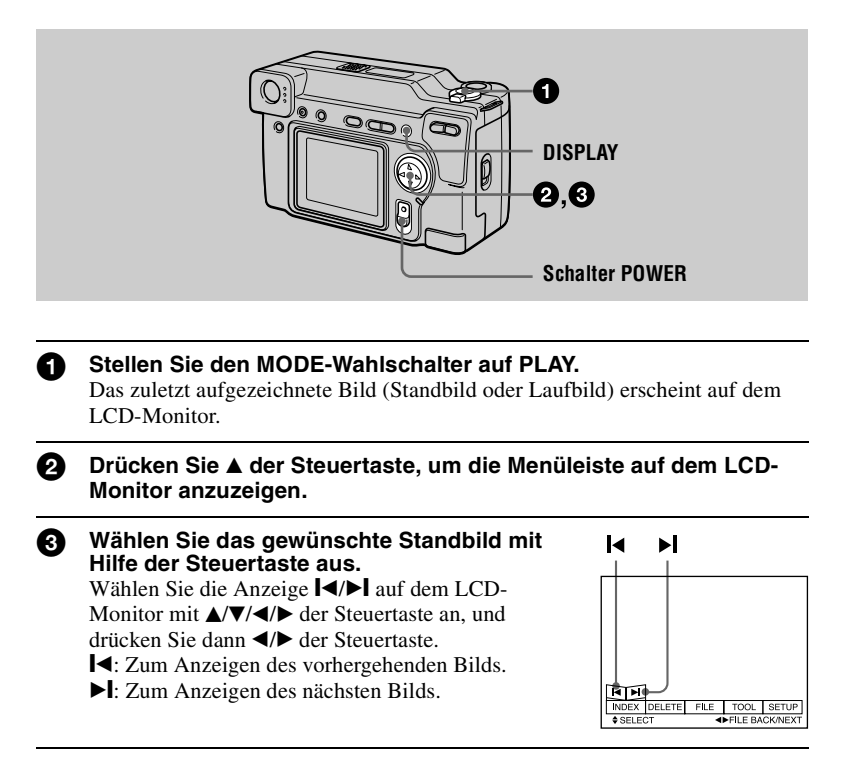

#### **Wenn die Menüleiste nicht angezeigt wird**

In diesem Fall können Sie das Bild direkt anwählen und wiedergeben, indem Sie  $\blacktriangleleft$ / $\blacktriangleright$  der Steuertaste drücken.

#### **Hinweise**

- **•** Die mit dieser Kamera aufgenommenen Bilder können auf anderen Geräten u.U. nicht korrekt wiedergegeben werden.
- **•** Mit dieser Kamera können keine Bilder wiedergegeben werden, deren Größe die mit dieser Kamera aufnehmbare Bildgröße überschreitet.

#### **Anzeigen auf dem LCD-Monitor während der Standbild-Wiedergabe**

Drücken Sie DISPLAY, um die Anzeigen auf dem LCD-Monitor ein- und auszuschalten.

Eine ausführliche Beschreibung der Anzeigen finden Sie auf [Seite 68](#page-65-0).

# <span id="page-90-0"></span>*Wiedergabe von Laufbildern*

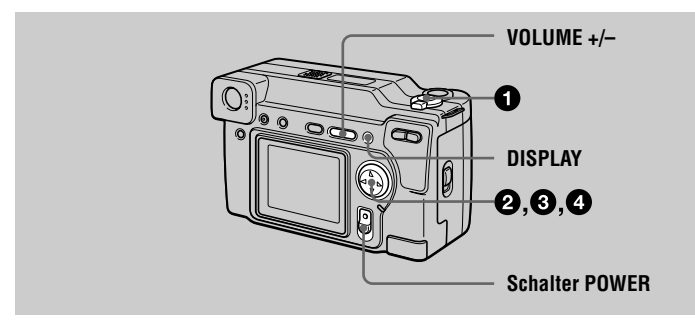

B **Wiedergabe** Miedergabe

#### **1** Stellen Sie den MODE-Wahlschalter auf PLAY. Das zuletzt aufgezeichnete Bild (Standbild oder Laufbild) erscheint auf dem LCD-Monitor.

- **②** Drücken Sie ▲ der Steuertaste, um die Menüleiste auf dem LCD-**Monitor anzuzeigen.**
- 3 **Wählen Sie das gewünschte Laufbild mit Hilfe der Steuertaste aus.** Laufbilder werden eine Größe kleiner als Standbilder angezeigt.

Wählen Sie die Anzeige  $\blacktriangleleft$ / $\blacktriangleright$  auf dem LCD-Monitor mit  $\triangle$ / $\nabla$ / $\triangleleft$ / $\triangleright$  der Steuertaste an, und drücken Sie dann </a> der Steuertaste.  $\blacktriangleleft$ : Zum Anzeigen des vorhergehenden Bilds.

 $\blacktriangleright$  : Zum Anzeigen des nächsten Bilds.

**4** Wählen Sie ► (Wiedergabe) auf dem LCD-**Monitor mit ▲/V/4/> der Steuertaste, und drücken Sie dann auf die Mitte ● der Steuertaste.**

Laufbild und Ton werden wiedergegeben. Während der Wiedergabe ändert sich  $\blacktriangleright$ (Wiedergabe) zu II (Pause).

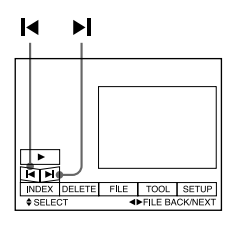

B **(Wiedergabe)/**X **(Pause)**

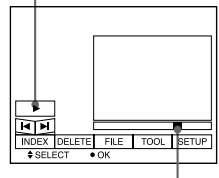

#### **Zum Pausieren der Wiedergabe**

Wählen Sie II (Pause) auf dem LCD-Monitor mit  $\triangle$ / $\blacktriangledown$ / $\triangle$ / $\triangleright$  der Steuertaste, und drücken Sie dann auf die Mitte ● der Steuertaste.

#### **Wenn die Menüleiste nicht angezeigt wird**

Sie können das Bild mit  $\blacktriangleleft$  der Steuertaste direkt anwählen, und Bild und Ton durch Drücken der Mitte ● der Steuertaste wiedergeben. Wird die Mitte ● der Steuertaste während der Wiedergabe gedrückt, wird die Wiedergabe pausiert.

#### **Mit der Einstellung [320 (HQ)] aufgezeichnete Laufbilder**

Die Bilder werden in den Schritten  $\Theta$  und  $\Theta$  bildschirmfüllend angezeigt.

#### **Einstellen der Lautstärke**

Drücken Sie VOLUME +/– zum Einstellen der Lautstärke.

#### **Anzeigen auf dem LCD-Monitor während der Laufbild-Wiedergabe**

Drücken Sie DISPLAY, um die Anzeigen auf dem LCD-Monitor ein- und auszuschalten.

Eine ausführliche Beschreibung der Anzeigen finden Sie auf [Seite 68](#page-65-0).

# <span id="page-92-0"></span>*Anzeigen von Bildern auf einem Personal Computer*

Sie können die mit Ihrer Kamera aufgenommenen Bilder auf einem Personal Computer wiedergeben und an E-Mail anhängen. Dieser Abschnitt beschreibt das Verfahren zur Installation des USB-Treibers und zum Betrachten von Bildern auf einem Personal Computer. Lesen Sie bitte auch die Handbücher Ihres Personal Computers und der Anwendungs-Software durch.

#### **Hinweis**

Die mit der Kamera aufgezeichneten Daten werden in den folgenden Formaten gespeichert. Vergewissern Sie sich, dass Anwendungen, welche diese Dateiformate unterstützen, auf Ihrem Personal Computer installiert sind.

- **•** Standbilder (außer TEXT-Modus und unkomprimierte Bilder): JPEG-Format
- **•** Laufbilder/Ton: MPEG-Format
- Unkomprimierte Standbilder: TIFF-Format<br>• TEXT-Modus: TEXT-Modus: TEXT-Modus: TEXT-Modus: TEXT-Modus: Text

• TEXT-Modus:

#### **Empfohlene Computer-Umgebung**

#### **Empfohlene Windows-Umgebung**

Betriebssystem: Microsoft Windows 98, Windows 98SE Standard-Installation ist erforderlich. Bei einem Upgrade von folgenden Betriebssystemen kann einwandfreier Betrieb nicht gewährleistet werden: Windows 3.1, Windows 95 auf Windows 98 oder Windows 98 auf Windows 98SE. CPU: MMX Pentium 200 MHz oder schneller

Ein USB-Anschluss muss standardmäßig vorhanden sein. ActiveMovie Player (DirectShow) muss installiert sein (um Laufbilder wiederzugeben).

#### **Empfohlene Macintosh-Umgebung**

Macintosh-Computer mit Standard-Installation von Mac OS 8.5.1/8.6/9.0 Beachten Sie jedoch, dass für die folgenden Modelle der Update zu Mac OS 9.0 verwendet werden sollte.

- **•** iMac mit Standard-Installation von Mac OS 8.6 und CD-ROM-Laufwerk in Slot-Loading-Ausführung
- **•** iBook oder G4 mit Standard-Installation von Mac OS 8.6
- Ein USB-Anschluss muss standardmäßig vorhanden sein.

QuickTime 3.2 oder neuer muss installiert sein (um Laufbilder wiederzugeben).

#### **Hinweise**

- **•** Einwandfreier Betrieb kann weder für eine Windows- noch für eine Macintosh-Umgebung garantiert werden, wenn zwei oder mehr USB-Geräte gleichzeitig an den Personal Computer angeschlossen werden (außer für standardmäßige USB-Tastatur und -Maus), oder bei Verwendung eines Hub-Gerätes.
- **•** Je nach der Art der gleichzeitig verwendeten USB-Geräte kann es vorkommen, dass manche Geräte nicht funktionieren.
- **•** Es kann kein einwandfreier Betrieb für alle oben empfohlenen Computer-Umgebungen garantiert werden.

#### **Installieren des USB-Treibers**

Bevor Sie die Kamera an Ihren Personal Computer anschließen, müssen Sie den USB-Treiber im Computer installieren. Der USB-Treiber befindet sich zusammen mit der Anwendungs-Software zum Betrachten von Bildern auf der im Lieferumfang der Kamera enthaltenen CD-ROM.

#### **Für Windows 98-Anwender**

1 **Schalten Sie Ihren Personal Computer ein, und lassen Sie Windows 98 hochfahren.**

2 **Legen Sie die mitgelieferte CD-ROM in das CD-ROM-Laufwerk Ihres Personal Computers ein.**

3 **Verbinden Sie die USB-Buchse der Kamera über das mitgelieferte USB-Kabel mit dem USB-Anschluss Ihres Personal Computers.**

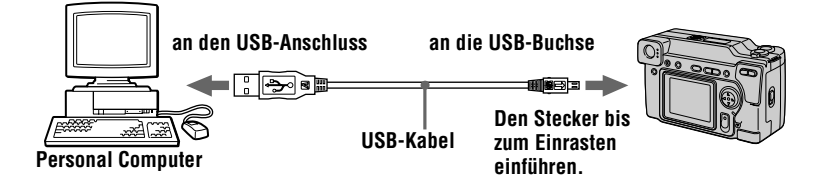

- **4 Schieben Sie einen "Memory Stick" in die Kamera ein, schließen Sie das Netzgerät an, und schalten Sie die Kamera ein.** "PC MODE" erscheint auf dem LCD-Monitor der Kamera, und die Kamera wird in den Kommunikations-Bereitschaftsmodus geschaltet. Sobald Ihr Personal Computer die Kamera erkennt, startet der Hardware-Assistent von Windows 98.
- 5 **Folgen Sie den Bildschirmanweisungen, um das CD-ROM-Laufwerk anzugeben und den USB-Treiber zu installieren.** Der Hardware-Assistent startet zweimal, weil zwei verschiedene USB-Treiber installiert werden. Lassen Sie den Installationsvorgang vollständig ablaufen, ohne ihn zu unterbrechen.

#### **Hinweis**

Setzen Sie unbedingt einen "Memory Stick" in die Kamera ein, bevor Sie den USB-Treiber installieren. Anderenfalls kann der USB-Treiber nicht installiert werden.

# B **Wiedergabe Wiedergabe**

#### **Für Macintosh-Anwender**

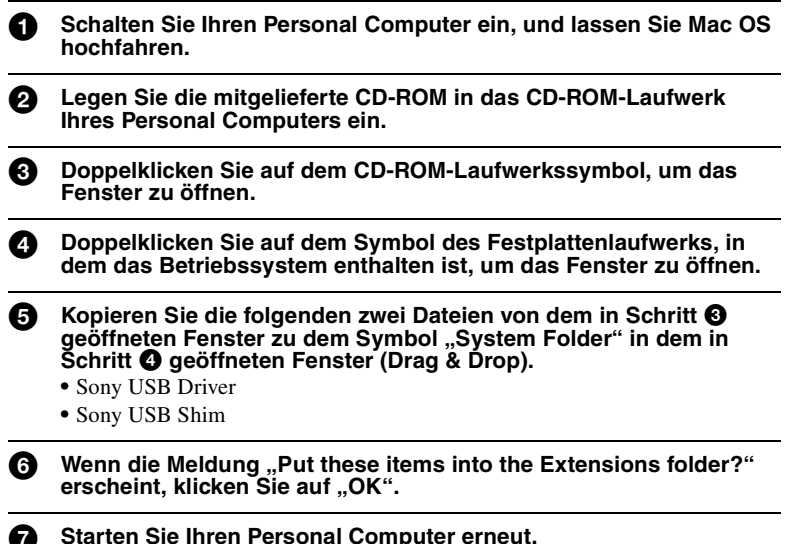

#### **Anzeigen von Bildern**

#### **Für Windows 98-Anwender**

- **1** Schalten Sie Ihren Personal Computer ein, und lassen Sie **Windows 98 hochfahren.**
- 2 **Schließen Sie das eine Ende des USB-Kabels an die USB-Buchse der Kamera, und das andere Ende an den USB-Anschluss des Personal Computers an.**

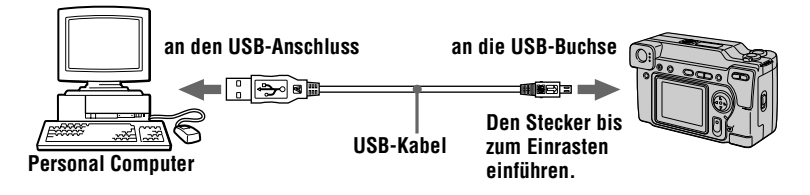

**3** Setzen Sie einen "Memory Stick" in die Kamera ein, und schließen **Sie das Netzgerät zuerst an die Kamera und dann an eine Netzsteckdose an.**

#### 4 **Schalten Sie die Kamera ein.**

..PC MODE" erscheint auf dem LCD-Monitor der Kamera.

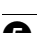

#### **5** Öffnen Sie "Arbeitsplatz" in Windows 98, und doppelklicken Sie **auf dem Symbol des neu erkannten Laufwerks. (Beispiel: "Wechselmedien-Laufwerk (D:)")**

Die im "Memory Stick" enthaltenen Ordner werden angezeigt.

#### 6 **Wählen Sie die gewünschte Bild-/Tondatei im Ordner an, und führen Sie einen Doppelklick aus.**

Ausführliche Angaben zu den Ordner- und Dateinamen finden Sie im Abschnitt ["Bilddatei-Speicheradressen und Bilddateitypen" \(Seite 30\).](#page-97-0)

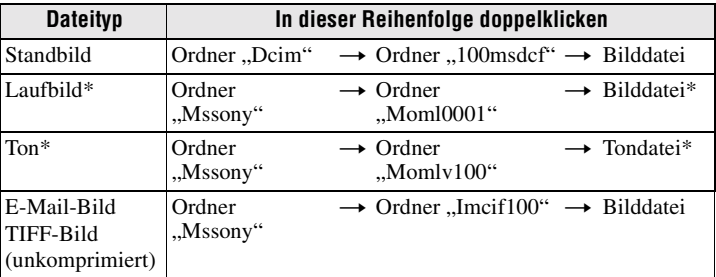

∗ Es wird empfohlen, die Datei vor der Wiedergabe auf die Festplatte des Personal Computers zu kopieren. Wird die Datei direkt vom "Memory Stick" wiedergegeben, kann es zu Bild- und Tonunterbrechungen kommen.

#### **Hinweise zum Gebrauch des Personal Computers**

#### **"Memory Stick"**

- **•** Das einwandfreie Funktionieren des "Memory Stick" in der Kamera kann nicht gewährleistet werden, wenn der "Memory Stick" im Personal Computer formatiert wurde.
- Unterlassen Sie das Optimieren des "Memory Stick" auf einer Windows-Maschine. Dadurch wird die Lebensdauer des "Memory Stick" verkürzt.
- **•** Unterlassen Sie das Komprimieren der im "Memory Stick" enthaltenen Daten. Die Kamera ist nicht in der Lage, komprimierte Dateien wiederzugeben.

#### **Software**

- **•** Je nach der verwendeten Anwendungs-Software kann die Dateigröße zunehmen, wenn Sie eine Standbilddatei öffnen.
- **•** Wenn Sie ein mit der mitgelieferten Retuschier-Software bearbeitetes Bild von Ihrem Personal Computer in die Kamera laden oder das Bild direkt in der Kamera modifizieren, ändert sich das Bildformat, so dass eventuell die Meldung "FILE ERROR" erscheint und sich die Datei nicht öffnen lässt.

## **29-DE**

#### **Kommunikation mit dem Personal Computer**

Es kann vorkommen, dass die Datenübertragung zwischen der Kamera und dem Personal Computer nach Aktivierung des Modus Warten, Fortsetzen oder Schlafen nicht wiederhergestellt werden kann.

- **•** Windows und ActiveMovie, DirectShow sind eingetragene Warenzeichen oder Handelsnamen der Microsoft Corporation in den Vereinigten Staaten und/oder anderen Ländern.
- **•** Macintosh und Mac OS, QuickTime sind Warenzeichen von Apple Computer, Inc.
- **•** Alle übrigen in dieser Anleitung erwähnten Produktbezeichnungen können Handelsnamen oder eingetragene Warenzeichen der jeweiligen Firmen sein. Darüber hinaus werden "™" und "®" nicht in jedem Fall in dieser Anleitung angegeben.

# <span id="page-97-0"></span>*Bilddatei-Speicheradressen und Bilddateitypen*

Die mit Ihrer Kamera aufgezeichneten Bilddateien werden nach Aufnahmemodus getrennt in Ordnern abgelegt.

Die Bedeutungen der Dateinamen werden im Folgenden erläutert.  $\Box$  $\Box$  $\Box$  steht für eine beliebige Zahl zwischen 0001 und 9999.

#### **Für Windows 98-Anwender (Die Laufwerksbezeichnung, unter**  der die Kamera erkannt wird, ist "D".)

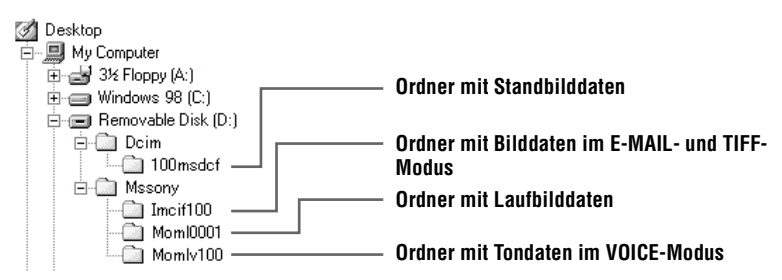

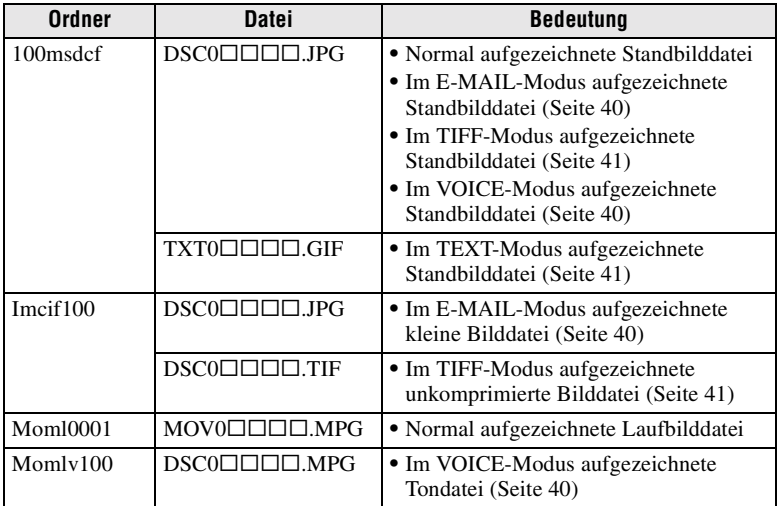

Die numerischen Teile der folgenden Dateien sind gleich.

— Eine im E-MAIL-Modus aufgezeichnete kleine Bilddatei und ihre entsprechende Bilddatei

— Eine im TIFF-Modus aufgezeichnete unkomprimierte Bilddatei und ihre entsprechende Bilddatei

— Eine im VOICE-Modus aufgezeichnete Tondatei und ihre entsprechende Bilddatei

# <span id="page-98-3"></span><span id="page-98-0"></span>*Vor der Ausführung fortgeschrittener Bedienungsvorgänge*

Dieser Abschnitt beschreibt die grundlegenden Bedienungsmethoden, die häufig für "[Fortgeschrittene Bedienung"](#page-98-0) verwendet werden.

# <span id="page-98-1"></span>**Gebrauch des Wahlschalters MODE**

Der MODE-Wahlschalter dient zur Wahl der Betriebsart der Kamera zur Aufnahme, Wiedergabe oder Bearbeitung von Bildern. Stellen Sie den Wahlschalter auf eine der folgenden Positionen, bevor Sie die Kamera in Betrieb nehmen.

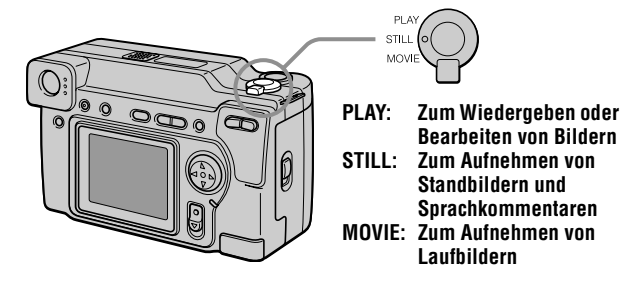

# <span id="page-98-2"></span>**Gebrauch der Steuertaste**

Die Steuertaste dient zur Wahl der Anzeigen, Bilder und Menüs, die auf dem LCD-Monitor der Kamera erscheinen. Im Folgenden werden die Bedienungsmethoden beschrieben, die häufig für "[Fortgeschrittene Bedienung"](#page-98-0) verwendet werden.

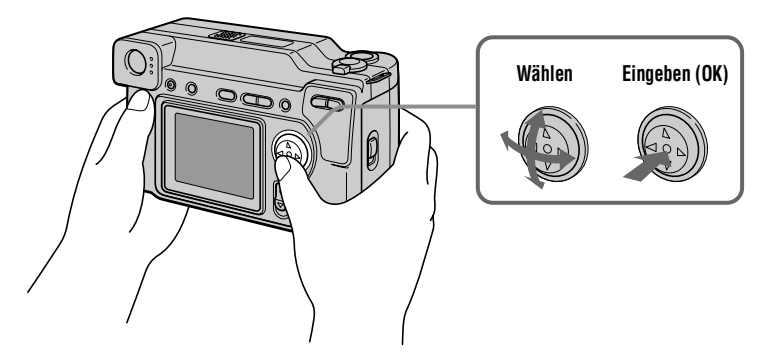

#### **Ein-/Ausschalten der Funktionstasten (Menüleiste) auf dem LCD-Monitor**

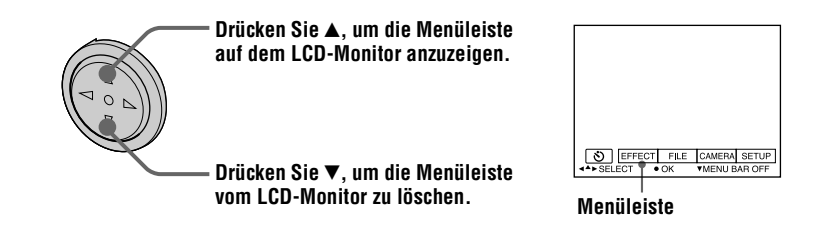

#### **Hinweis**

Während der INDEX-Anzeige [\(Seite 47\)](#page-45-0) kann die Menüleiste nicht gelöscht werden.

#### **Wählen von Menüposten und Bildern auf dem LCD-Monitor**

<span id="page-99-0"></span>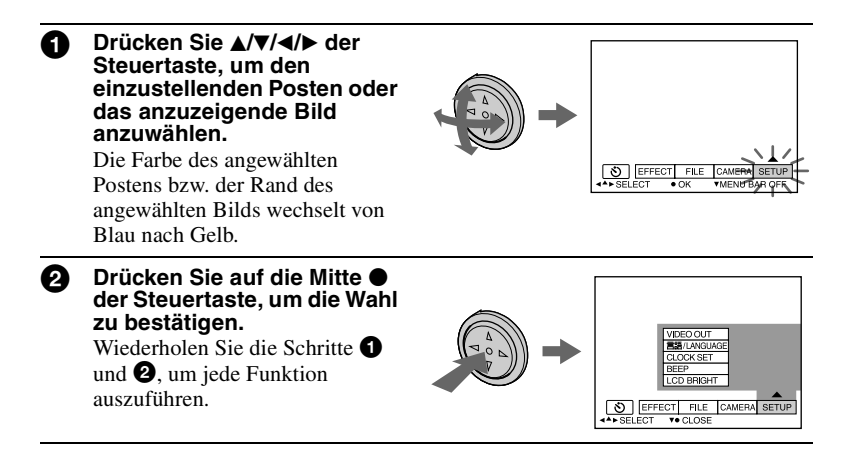

<span id="page-99-1"></span>Im Abschnitt ["Fortgeschrittene Bedienung](#page-98-0)" dieser Anleitung wird die Wahl und Eingabe von Posten nach dem obigen Verfahren mit "Wählen **[(Postenname)]" bezeichnet.**

# <span id="page-100-0"></span>**Ändern von Menü-Einstellungen**

Viele der fortgeschrittenen Bedienungsvorgänge der Kamera werden ausgeführt, indem Sie die auf dem LCD-Monitor angezeigten Menüposten mit der Steuertaste anwählen.

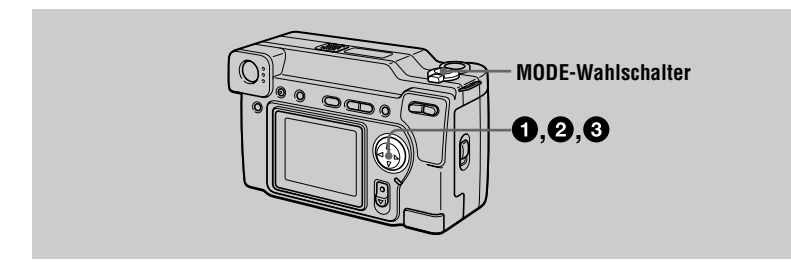

1 **Drücken Sie** v **der Steuertaste, um die Menüleiste anzuzeigen.**  Je nach der Stellung des Wahlschalters MODE erscheint die Menüleiste wie folgt.

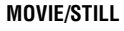

#### **MOVIE/STILL PLAY (Single-Modus) PLAY (INDEX-Modus)**

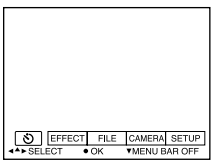

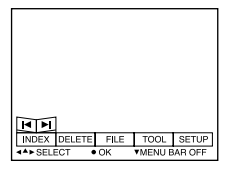

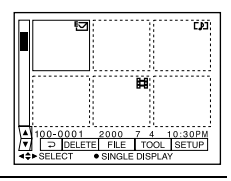

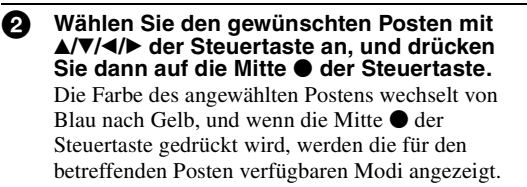

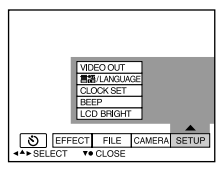

 $}$  Wählen Sie den gewünschten Modus mit ▲/▼/◀/▶ der Steuertaste **an, und drücken Sie dann auf die Mitte ● der Steuertaste.** 

#### **Zum Löschen des Menüs**

Drücken Sie ▼ der Steuertaste, bis die Menüleistenanzeige in Schritt ● wieder auf dem LCD-Monitor erscheint. Zum Löschen der Menüleiste drücken Sie V erneut.

# <span id="page-101-0"></span>**Menü-Einstellungen**

Die einstellbaren Menüposten sind je nach der Stellung des Wahlschalters MODE unterschiedlich. Der LCD-Monitor zeigt nur die jeweils verfügbaren Posten an. Die Werksvorgaben sind durch gekennzeichnet.

### **(SELBSTAUSLÖSER)**

Zum Aufnehmen mit Selbstauslöser [\(Seite 19\)](#page-18-0).

#### **EFFECT**

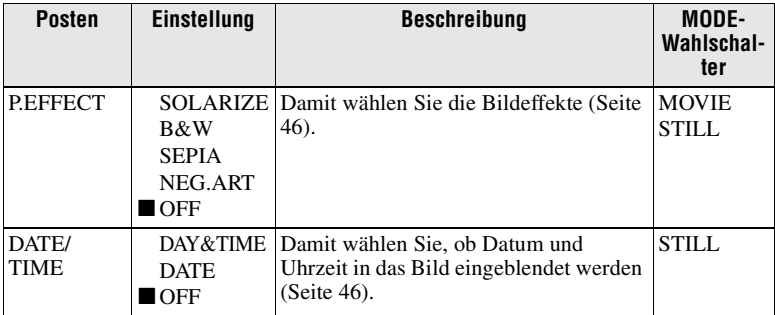

#### **FILE**

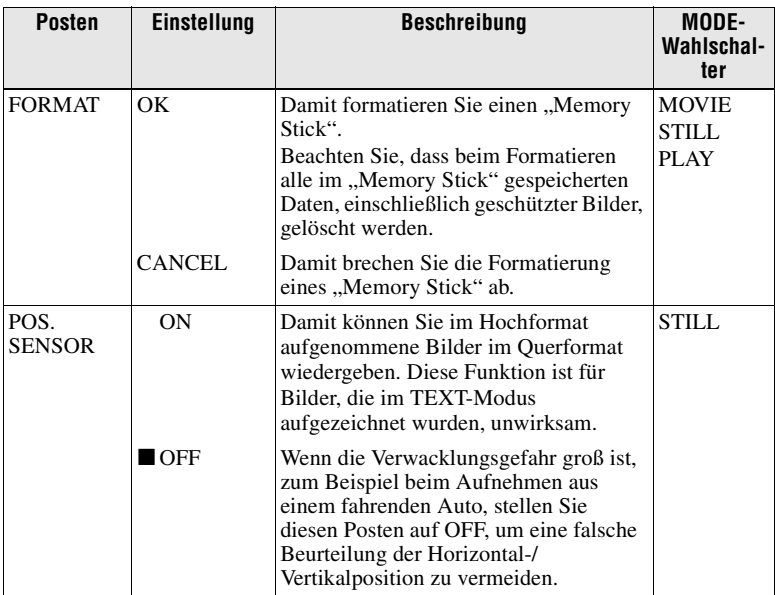

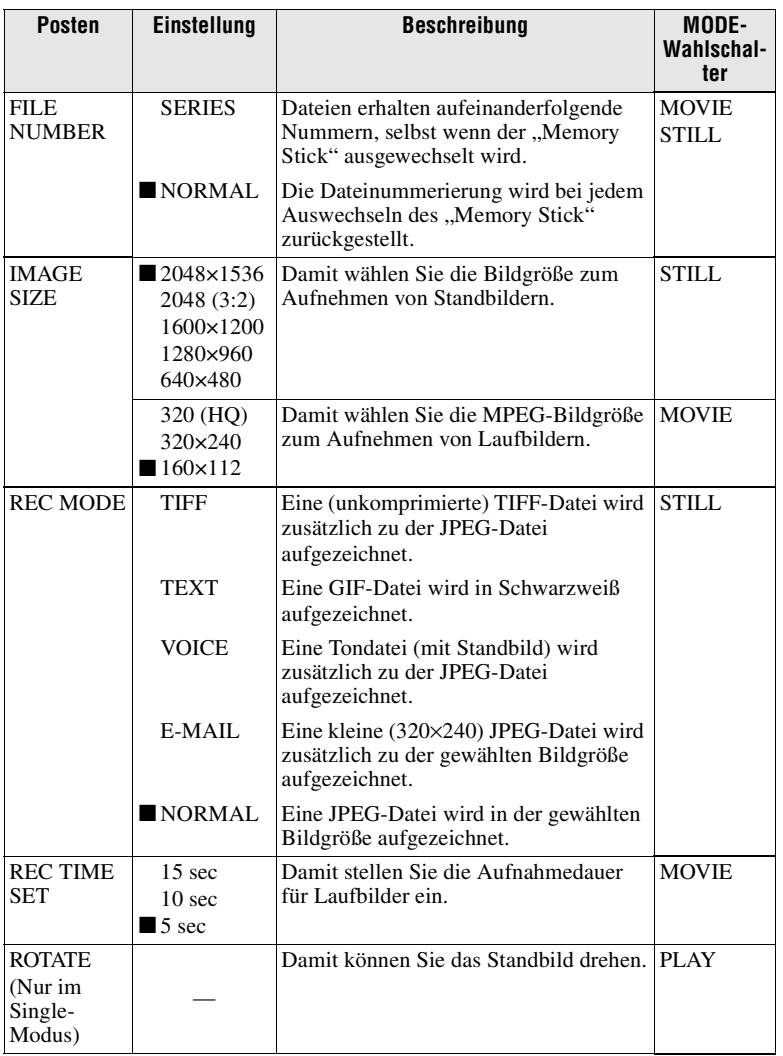

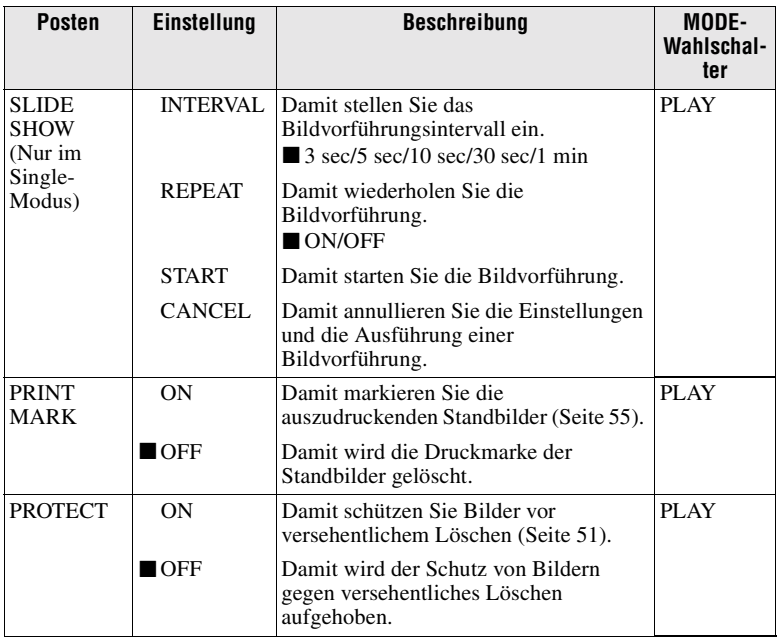

#### **CAMERA**

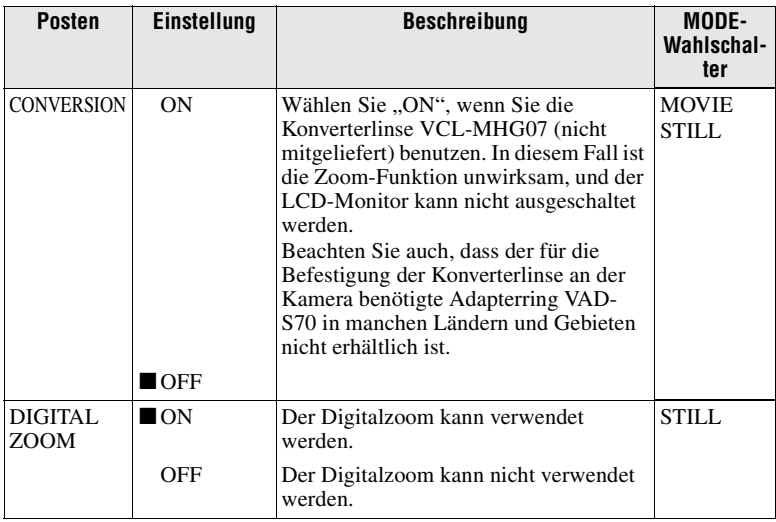

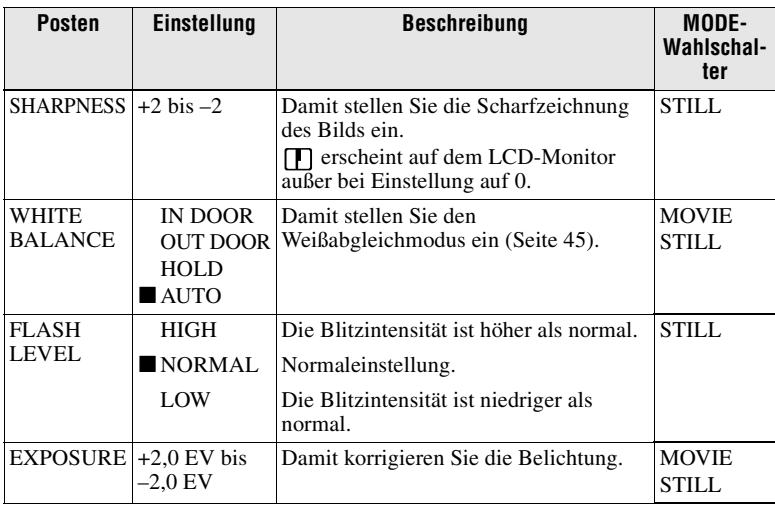

# **TOOL**

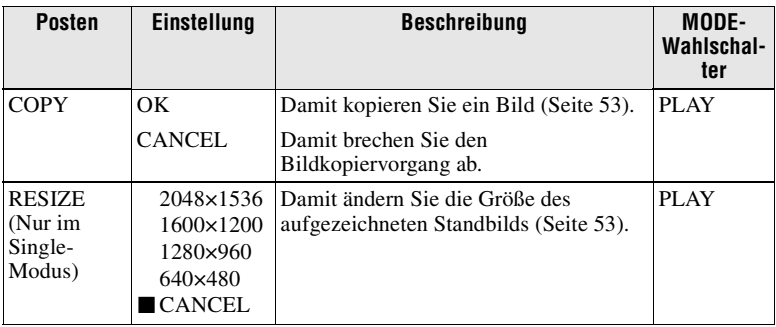

#### **SETUP**

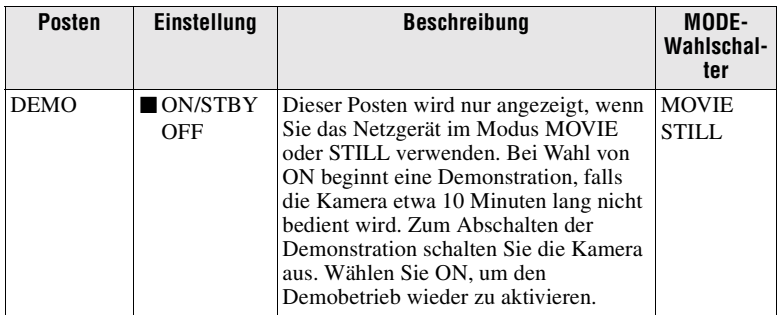

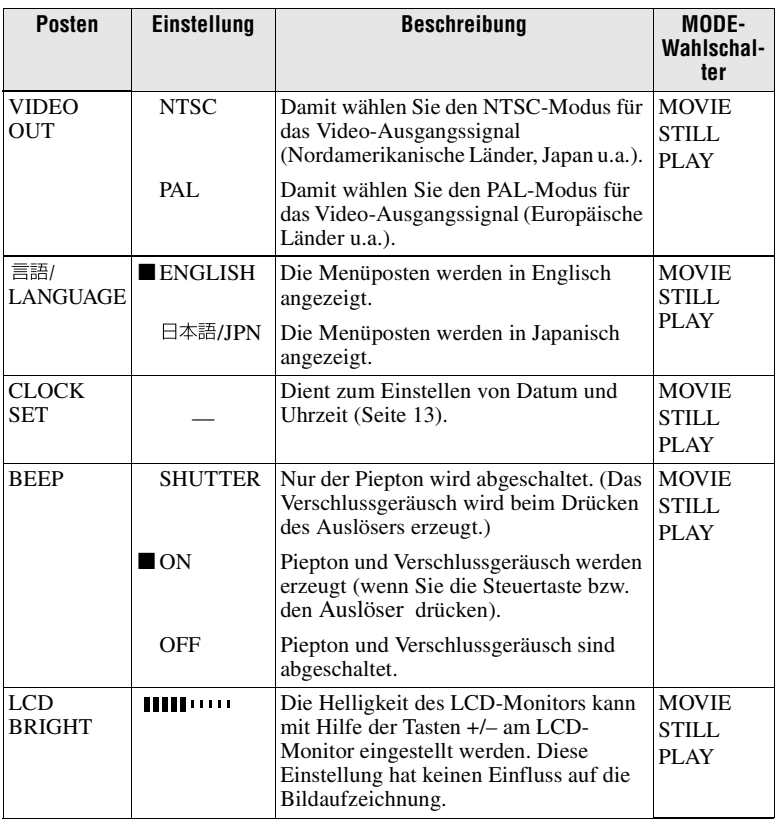

#### **INDEX\***

Sechs Bilder werden gleichzeitig angezeigt (Modus PLAY (INDEX)) [\(Seite 47\).](#page-45-0)

#### **DELETE**

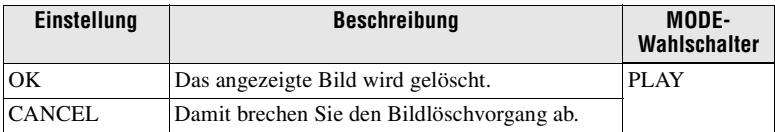

# 3 **(RÜCKKEHR)\*\***

Damit schalten Sie auf den Modus PLAY (Single) zurück.

∗ Wird nur im Modus PLAY (Single) angezeigt.

∗∗Wird nur im Modus PLAY (INDEX) angezeigt.

## <span id="page-106-0"></span>B *Verschiedene Aufnahmefunktionen*

# <span id="page-106-1"></span>**Einstellen der Bildgröße (IMAGE SIZE)**

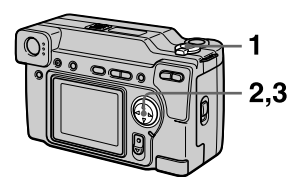

- **1 Stellen Sie den MODE-Wahlschalter auf MOVIE oder STILL.**
- **2 Wählen Sie [FILE] und dann [IMAGE SIZE] im Menü.**
- **3 Wählen Sie die gewünschte Bildgröße.**

#### **Standbildgrößen**

2048×1536, 2048 (3:2)\*, 1600×1200, 1280×960, 640×480

∗ Das Bild wird zur Anpassung an das Seitenverhältnis 3:2 des Druckpapiers im gleichen Seitenverhältnis aufgenommen.

#### **Laufbildgrößen**

- 320 (HQ\*), 320×240, 160×112
- ∗ High Quality-Modus

#### **Speicherbare Bilderzahl oder Aufnahmedauer mit einem "Memory Stick" (8 MB):**

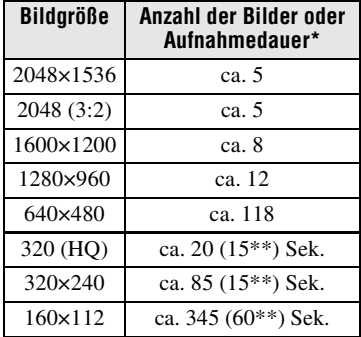

- ∗ Bei Einstellung von [REC MODE] auf [NORMAL].
- ∗∗Die Zahlen in Klammern geben die maximale Aufnahmedauer bei kontinuierlicher Aufnahme an.

# <span id="page-107-0"></span>**Aufnehmen von Standbildern für E-Mail (E-MAIL)**

Im E-MAIL-Modus wird zusätzlich zum normalen Standbild ein kleines Bild (320×240) aufgezeichnet. Kleine Bildgrößen sind praktisch für Übertragung mit E-Mail usw.

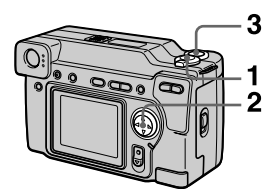

- **1 Stellen Sie den MODE-Wahlschalter auf STILL.**
- <span id="page-107-2"></span>**2 Wählen Sie [FILE], [REC MODE], und dann [E-MAIL] im Menü.**
- **3 Nehmen Sie das Bild auf.**

**Speicherbare Bilderzahl mit einem "Memory Stick" (8 MB) im E-MAIL-Modus:**

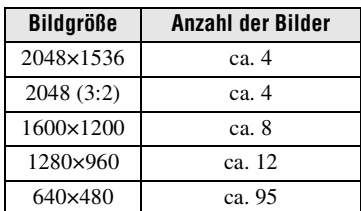

#### **Zum Zurückschalten auf Normalaufnahmemodus**

Wählen Sie [NORMAL] in Schritt **[2](#page-107-2)**.

### <span id="page-107-1"></span>**Anhängen von Tondateien an Standbilder (VOICE)**

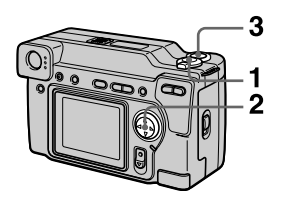

- **1 Stellen Sie den MODE-Wahlschalter auf STILL.**
- <span id="page-107-3"></span>**2 Wählen Sie [FILE], [REC MODE], und dann [VOICE] im Menü.**

### **3 Nehmen Sie das Bild auf.**

Wird der Auslöser kurz angetippt, erfolgt eine Tonaufzeichnung von 5 Sekunden Dauer.

Wird der Auslöser gedrückt gehalten, erfolgt eine Tonaufzeichnung bis zum Loslassen des Auslösers (maximal 40 Sekunden).

#### **Speicherbare Bilderzahl mit einem "Memory Stick" (8 MB) im VOICE-Modus (bei Tonaufzeichnung von 5 Sekunden):**

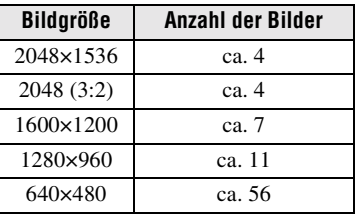

#### **Zum Zurückschalten auf Normalaufnahmemodus**

Wählen Sie [NORMAL] in Schritt **[2](#page-107-3)**.
# <span id="page-108-2"></span>**Aufzeichnen von Textdokumenten (TEXT)**

Text wird im GIF-Format in Schwarzweiß aufgezeichnet, um ein deutlicheres Bild zu erhalten.

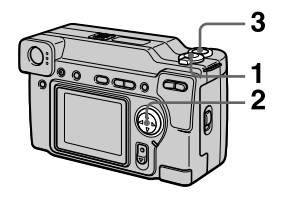

- **1 Stellen Sie den MODE-Wahlschalter auf STILL.**
- <span id="page-108-0"></span>**2 Wählen Sie [FILE], [REC MODE], und dann [TEXT] im Menü.**
- **3 Nehmen Sie das Bild auf.**

**Speicherbare Bilderzahl mit einem "Memory Stick" (8 MB) im TEXT-Modus:**

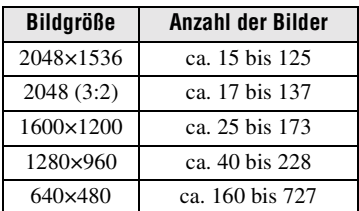

### **Zum Zurückschalten auf Normalaufnahmemodus**

Wählen Sie [NORMAL] in Schritt **[2](#page-108-0)**.

### **Hinweise**

- **•** Wenn das Objekt nicht gleichmäßig beleuchtet ist, erhalten Sie eventuell kein klares Bild.
- **•** Der Daten-Schreib- und -Lesevorgang dauert länger als bei Normalaufnahme.

# <span id="page-108-3"></span>**Aufnehmen unkomprimierter Bilder (TIFF)**

In diesem Modus werden Standbilder gleichzeitig im TIFF-Format (unkomprimiert) und im JPEG-Format (komprimiert) aufgezeichnet.

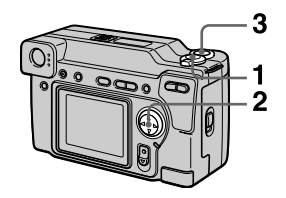

- **1 Stellen Sie den MODE-Wahlschalter auf STILL.**
- <span id="page-108-1"></span>**2 Wählen Sie [FILE], [REC MODE], und dann [TIFF] im Menü.**
- **3 Nehmen Sie das Bild auf.**

**Speicherbare Bilderzahl mit einem "Memory Stick" (16 MB) im TIFF-Modus:**

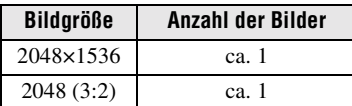

#### **Zum Zurückschalten auf Normalaufnahmemodus**

Wählen Sie [NORMAL] in Schritt **[2](#page-108-1)**.

### **Hinweise**

- **•** JPEG-Bilder werden in der Bildgröße aufgenommen, die im Menü [IMAGE SIZE] gewählt wurde. TIFF-Bilder werden außer bei Wahl von [2048 (3:2)] in der Größe [2048×1536] aufgenommen.
- **•** Der Daten-Schreibvorgang dauert länger als bei Normalaufnahme.
- Der mitgelieferte "Memory Stick" (8 MB) hat nicht genügend Kapazität für die Aufzeichnung unkomprimierter Bilder.

# **Macroaufnahme**

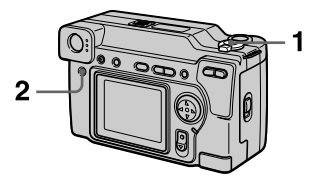

- **1 Stellen Sie den MODE-Wahlschalter auf MOVIE oder STILL.**
- **2 Drücken Sie FOCUS mehrmals, bis das Symbol (Macro-Automatik) auf dem LCD-Monitor erscheint.**

Sie können mit der Frontlinse des Objektivs bis auf 4 cm an ein Objekt herangehen, wenn sich der Zoomschieber am Anschlag der Seite W befindet, oder bis auf 20 cm, wenn sich der Zoomschieber am Anschlag der Seite T befindet.

#### **Zum Zurückschalten auf Normalaufnahmemodus**

Drücken Sie FOCUS mehrmals, bis die Anzeige vom LCD-Monitor verschwindet.

#### **Hinweise**

- **•** Mit den folgenden PROGRAM AE-Modi sind keine Macroaufnahmen möglich.
	- Landschafts-Modus
	- Panfokus-Modus
- **•** Aufnehmen im Macro-Modus ist nicht möglich, wenn  $\mathbb{R}$  auf dem LCD-Monitor erscheint.
- **•** Benutzen Sie den LCD-Monitor für Macroaufnahmen. Wenn Sie den Sucher benutzen, kann der im Sucher sichtbare Bereich vom tatsächlichen Aufnahmebereich abweichen.

# <span id="page-109-1"></span>**Einstellen der Entfernung zum Motiv**

Normalerweise wird die Schärfe automatisch eingestellt. Diese Funktion ist nützlich, wenn der Autofokus nicht einwandfrei funktioniert, zum Beispiel an dunklen Orten.

<span id="page-109-2"></span>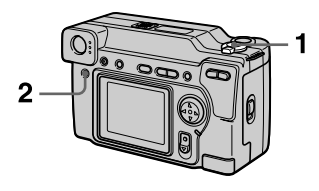

**1 Stellen Sie den MODE-Wahlschalter auf MOVIE oder STILL.**

### <span id="page-109-0"></span>**2 Drücken Sie FOCUS mehrmals, bis das Bild scharf ist.**

Die Anzeige **B** (Manuelle Scharfeinstellung) erscheint auf dem LCD-Monitor. Die folgenden 7 Fokuseinstellungen stehen zur Auswahl: Automatik (keine Anzeige), (Macro-Automatik), 0,5 m, 1,0 m, 3,0 m, 7,0 m,  $\infty$ (Unendlich)

#### **Zum Zurückschalten auf Autofokus**

Drücken Sie FOCUS in Schritt **[2](#page-109-0)** mehrmals, bis das Symbol verschwindet.

#### **Hinweise**

- **•** Diese Entfernungsangaben sind Näherungswerte und sollten nicht als Bezugswerte verwendet werden.
- **•** Bei Verwendung einer Konverterlinse wird die Scharfeinstellungsmodus-Kennung nicht korrekt angezeigt.

## **Verwendung der PROGRAM AE-Funktion**

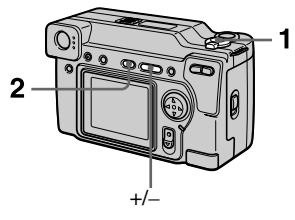

- **1 Stellen Sie den MODE-Wahlschalter auf MOVIE oder STILL.**
- **2 Drücken Sie PROGRAM AE mehrmals, um den gewünschten PROGRAM AE-Modus zu wählen.**

#### **Blendenprioritäts-Modus**

Sie können die Blende so vorgeben, dass sich das Motiv scharf von einem unscharfen Hintergrund abhebt, oder dass sowohl Motiv als auch Hintergrund scharf ist. Drücken Sie +/– mehrmals, um einen von 9 Blendenwerten von F2.0 bis F8.0 zu wählen.

#### **Verschlusszeitprioritäts-Modus**

Sie können die Verschlusszeit so vorgeben, dass ein sich schnell bewegendes Objekt scharf abgebildet wird oder schnelle Bewegungen mit dynamischer Unschärfe aufgenommen werden. Drücken Sie +/– mehrmals, um die Verschlusszeit in 19 Stufen von 8" bis 1/1000 bei Standbild-Aufnahme, oder in 13 Stufen von 1/8 bis 1/1000 bei Laufbild-Aufnahme einzustellen.

# **Zwielicht-Modus**

Dieser Modus unterdrückt die verwaschene Farbe eines hellen Motivs an einem dunklen Ort, so dass das Motiv aufgenommen werden kann, ohne die dunkle Atmosphäre der Umgebung zu verlieren.

### **Zwielicht-Plus-Modus**

Der Effekt des normalen Zwielicht-Modus wird noch weiter verstärkt.

## **A** Landschafts-Modus

Die Kamera stellt nur auf entfernte Motive zum Aufnehmen von Landschaften usw. scharf.

## **EA** Panfokus-Modus

<span id="page-110-0"></span>Dieser Modus gewährleistet schnelle und einfache Änderung der Fokussierung von einem nahen zu einem fernen Motiv.

#### **•** Spot-**Belichtungsmessungs-Modus**

Wählen Sie diesen Modus bei Gegenlicht oder bei starkem Kontrast zwischen Motiv und Hintergrund usw. Bringen Sie den aufzunehmenden Punkt in den Bereich des Fadenkreuzes für die Spot-Belichtungsmessung.

### **LCD-Monitor**

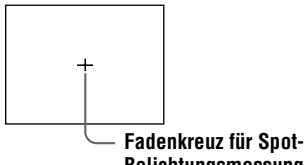

## **Belichtungsmessung**

#### **Zum Abschalten der PROGRAM AE-Funktion**

Drücken Sie PROGRAM AE mehrmals, bis die Anzeige auf dem LCD-Monitor erlischt.

#### **Hinweise**

- **•** Wenn Sie in den T-Bereich zoomen, kann der Wert der Blendenanzeige vom tatsächlichen Blendenwert abweichen.
- **•** Im Landschafts-Modus ist Scharfeinstellung nur auf entfernte Objekte möglich.
- **•** Im Panfokus-Modus sind Zoomposition und Brennweite fixiert.
- **•** Bei Aufnahmen im Zwielicht-Plus-Modus ist die Verwendung eines Stativs zu empfehlen, um Verwackeln zu vermeiden.
- **•** Bei Blitzaufnahmen in den folgenden Modi empfiehlt es sich, auf Zwangsblitz zu schalten:
	- –Zwielicht-Modus
	- –Zwielicht-Plus-Modus
	- –Landschafts-Modus
- **•** Die PROGRAM AE-Funktion kann nicht benutzt werden, wenn [REC MODE] auf [TEXT] eingestellt ist.
- **•** Falls die Einstellung im Blenden- und Verschlusszeitprioritätsmodus nicht richtig ist, blinkt die Einstellwert-Anzeige auf dem LCD-Monitor bei Betätigung des Auslösers. Stellen Sie in diesem Fall den Wert neu ein.
- **•** Wenn Sie im Zwielicht-Plus-Modus und Verschlusszeitprioritäts-Modus eine lange Verschlusszeit wählen, kann das Rauschen zunehmen.

## **Einstellen der Belichtung (EXPOSURE)**

<span id="page-111-0"></span>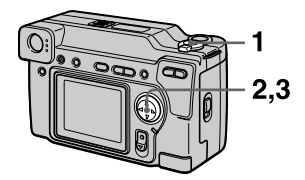

- **1 Stellen Sie den MODE-Wahlschalter auf MOVIE oder STILL.**
- **2 Wählen Sie [CAMERA] und dann [EXPOSURE] im Menü.**
- **3 Wählen Sie den gewünschten Belichtungswert.**

Stellen Sie den Belichtungswert ein, während Sie die Helligkeit des Hintergrunds überprüfen. Sie können den Belichtungswert im Bereich zwischen +2,0 EV bis –2,0 EV in Schritten von 1/3 EV einstellen.

#### **Hinweis**

Die Belichtung wird eventuell nicht richtig eingestellt, wenn das Motiv extrem hell oder dunkel ist, oder wenn Sie den Blitz benutzen.

# **Manueller Weißabgleich (WHITE BALANCE)**

Normalerweise erfolgt der Weißabgleich automatisch.

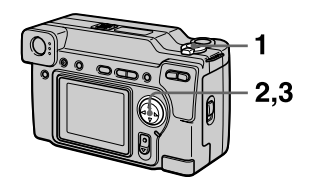

- **1 Stellen Sie den MODE-Wahlschalter auf MOVIE oder STILL.**
- **2 Wählen Sie [CAMERA] und dann [WHITE BALANCE] im Menü.**
- <span id="page-112-0"></span>**3 Wählen Sie den gewünschten Weißabgleich-Modus.**

## **IN DOOR (** $\frac{1}{200}$ **)**

- **•** Bei rasch wechselnden Beleuchtungsverhältnissen
- **•** Bei heller Beleuchtung, wie z.B. in Fotostudios
- **•** Bei Beleuchtung durch Natriumoder Quecksilberdampflampen

## **OUT DOOR ( )**

Zum Aufnehmen eines Sonnenaufoder -untergangs, von Abendszenen, Leuchtreklamen oder Feuerwerk

## **HOLD**

Zum Aufnehmen eines einfarbigen Motivs oder Hintergrunds

### **AUTO (Keine Anzeige)**

Der Weißabgleich wird automatisch eingestellt

#### **Zum Zurückschalten auf automatischen Weißabgleich**

Wählen Sie [AUTO] in Schritt **[3](#page-112-0)**.

#### **Hinweis**

Wählen Sie [AUTO] zum Aufnehmen bei Leuchtstofflampenlicht.

## **Einblenden von Datum und Uhrzeit in ein Standbild (DATE/ TIME)**

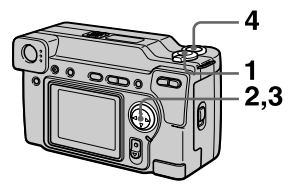

- **1 Stellen Sie den MODE-Wahlschalter auf STILL.**
- **2 Wählen Sie [EFFECT] und dann [DATE/TIME] im Menü.**
- **3 Wählen Sie die Datums- und Uhrzeiteinstellung.**

## **DAY&TIME**

Das Datum sowie die Stunden und Minuten werden in das Bild eingeblendet.

## **DATE**

Jahr, Monat und Tag werden in das Bild eingeblendet.

## **OFF**

Datum und Uhrzeit werden nicht in das Bild eingeblendet.

## **4 Nehmen Sie das Bild auf.**

Datum und Uhrzeit werden während der Aufnahme nicht angezeigt.

Datum und Uhrzeit werden während der Bildwiedergabe angezeigt.

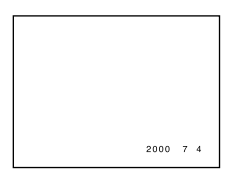

## <span id="page-113-1"></span>**Verwendung von Bildeffekten (P.EFFECT)**

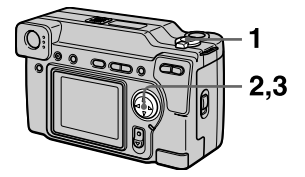

- **1 Stellen Sie den MODE-Wahlschalter auf MOVIE oder STILL.**
- **2 Wählen Sie [EFFECT] und dann [P.EFFECT] im Menü.**
- <span id="page-113-0"></span>**3 Wählen Sie den gewünschten Modus.**

## **SOLARIZE**

Der Kontrast wird erhöht, und das Bild wirkt wie eine Zeichnung.

## **B&W**

Das Bild wird monochrom (Schwarzweiß).

## **SEPIA**

Das Bild erhält eine nostalgische Sepiafärbung.

## **NEG.ART**

Farbe und Helligkeit des Bilds werden zu einem Negativ umgekehrt.

### **Zum Abschalten des Bildeffekts**

Wählen Sie [OFF] in Schritt **[3](#page-113-0)**.

## B *Verschiedene Wiedergabefunktionen*

# **Gleichzeitige Wiedergabe von sechs Bildern (INDEX)**

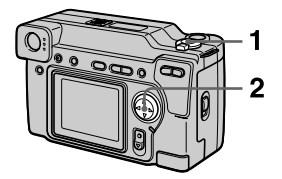

- **1 Stellen Sie den MODE-Wahlschalter auf PLAY.**
- **2 Wählen Sie [INDEX] auf dem LCD-Monitor.**

Sechs Bilder werden gleichzeitig angezeigt (Index-Anzeige).

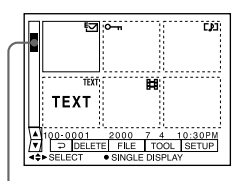

**Dies gibt die Position der gegenwärtig angezeigten Bilder relativ zu allen aufgenommenen Bildern an.**

Die einzelnen Bilder sind je nach dem Bildtyp und den Einstellungen mit folgenden Symbolen gekennzeichnet.

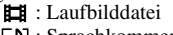

- : Sprachkommentardatei
- : E-Mail-Datei

**P**: Druckmarke  $\overline{\bullet}$ : Schutzmarke TEXT: Textmarke TIFF: TIFF-Marke (Keine Marke): Normalaufnahme (keine Einstellungen)

#### **Zum Anzeigen des nächsten (vorhergehenden) Index-Bildschirms**

<span id="page-114-0"></span>Wählen Sie  $\triangle$ / $\nabla$  in der unteren linken Ecke des LCD-Monitors an.

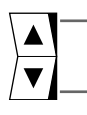

**Zeigt den vorhergehenden Index-Bildschirm an**

**Zeigt den nächsten Index-Bildschirm an**

#### **Zum Zurückschalten auf Normalwiedergabe (Einzelbild)**

- **•** Wählen Sie das gewünschte Bild mit Hilfe der Steuertaste aus.
- Wählen Sie [2] (RÜCKKEHR).

#### **Hinweis**

Im TEXT-Modus aufgezeichnete Bilder können nicht auf dem INDEX-Bildschirm angezeigt werden.

## **Vergrößern eines Standbildausschnitts (Zoomen und Trimmen)**

<span id="page-115-0"></span>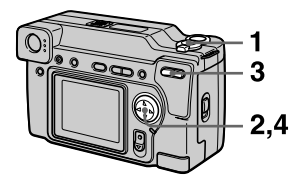

- **1 Stellen Sie den MODE-Wahlschalter auf PLAY.**
- **2 Bringen Sie das zu vergrößernde Bild zur Anzeige.**
- **3 Zoomen Sie mit der Zoomtaste ein und aus.**  Die Zoom-Maßstabsanzeige erscheint auf dem LCD-Monitor.
- **4 Wählen Sie den gewünschten Bildausschnitt durch wiederholtes Drücken der Steuertaste.** 
	- $\triangle$ : Verschiebung nach unten
	- V: Verschiebung nach oben
	- b: Verschiebung nach rechts
	- $\blacktriangleright$ : Verschiebung nach links

#### **Zum Zurückschalten auf die Normalgröße**

Zoomen Sie mit der Zoomtaste ein, bis die Zoom-Maßstabsanzeige ( $Q \times 1.1$ ) vom Bildschirm verschwindet, oder drücken Sie einfach ●.

#### **Zum Aufzeichnen des vergrößerten Bildausschnitts (Trimmen)**

1Vergrößern Sie das Bild. 2Drücken Sie den Auslöser. Das Bild wird in der Größe 640×480 aufgezeichnet, und dann wird wieder auf die Bildanzeige vor der Vergrößerung zurückgeschaltet.

#### **Hinweise**

- **•** Im TEXT-Modus aufgezeichnete oder unkomprimierte Bilder können nicht getrimmt werden.
- **•** Mit dem Zoom kann das Originalbild bis auf 5× vergrößert werden, ungeachtet der Bildgröße.
- **•** Durch Trimmen kann sich die Bildqualität verschlechtern.
- **•** Das Originalbild bleibt selbst nach dem Trimmen erhalten.
- **•** Das getrimmte Bild wird als neuste Datei aufgezeichnet.

# **Drehen eines Standbilds (ROTATE)**

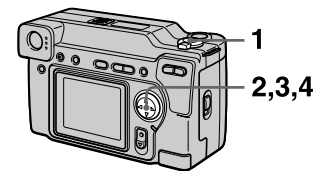

- **1 Stellen Sie den MODE-Wahlschalter auf PLAY.**
- **2 Bringen Sie das zu drehende Bild zur Anzeige.**
- **3 Wählen Sie [FILE] und dann [ROTATE] im Menü.**
- **4 Drehen Sie das Bild im**  Uhrzeigersinn **V** oder **entgegen dem Uhrzeigersinn , und wählen Sie dann [RETURN].**

#### **Hinweise**

- **•** Geschützte, oder mit anderen Geräten aufgenommene Bilder können u.U. nicht gedreht werden.
- **•** Außerdem kann bei der Wiedergabe von Bildern auf einem Personal Computer je nach der Anwendungs-Software die Bilddrehungsinformation nicht übertragen werden.
- **•** Geschützte, unkomprimierte oder im TEXT-Modus aufgezeichnete Bilder können nicht gedreht werden.

# <span id="page-116-2"></span>**Kontinuierliche Bildvorführung (SLIDE SHOW)**

Diese Funktion ist praktisch, um beispielsweise die aufgezeichneten Bilder zu überprüfen oder vorzuführen.

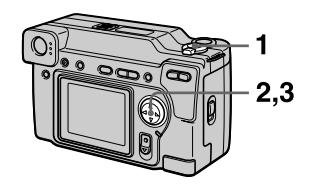

- **1 Stellen Sie den MODE-Wahlschalter auf PLAY.**
- <span id="page-116-0"></span>**2 Wählen Sie [FILE] und dann [SLIDE SHOW] im Menü.**  Stellen Sie die folgenden Posten ein.

## **INTERVAL**

1 min (eine Minute), 30 sec (30 Sekunden), 10 sec (10 Sekunden), 5 sec (5 Sekunden), 3 sec (3 Sekunden)

### **REPEAT**

- ON: Die Bilder werden in einer Endlosschleife wiedergegeben, bis [RETURN] gewählt wird.
- OFF: Die Bildvorführung endet, nachdem alle Bilder wiedergegeben worden sind.

## <span id="page-116-1"></span>**3 Wählen Sie [START] mit der Steuertaste.**

Die Bildvorführung beginnt.

#### **Zum Abschalten der Bildvorführung**

Wählen Sie [CANCEL] in Schritt **[2](#page-116-0)** oder **[3](#page-116-1)**.

#### **Sprung zum nächsten/ vorhergehenden Bild während der Bildvorführung**

Wählen Sie  $\blacktriangleright$  in der unteren linken Ecke des LCD-Monitors an.

#### **Hinweis**

Die für [INTERVAL] eingestellte Zeit ist ein Näherungswert, der von der Größe des Wiedergabebilds und von anderen Faktoren abhängt.

# <span id="page-117-1"></span>**Bildwiedergabe auf einem Fernsehschirm**

Schalten Sie das Fernsehgerät vor dem Anschließen der Kamera aus.

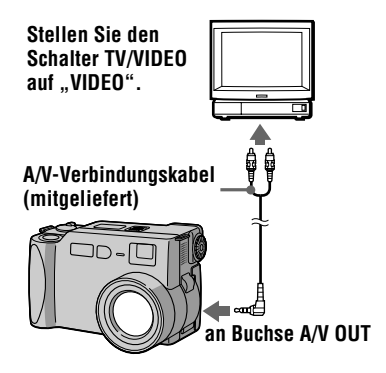

<span id="page-117-0"></span>**1 Schließen Sie das A/V-Verbindungskabel an die Buchse A/V OUT der Kamera und die Audio/Video-Eingangsbuchsen des Fernsehgerätes an.** Wenn Ihr Fernsehgerät Stereo-Eingangsbuchsen besitzt, schließen Sie den Audiostecker des A/V-Verbindungskabels an die

Buchse für den linken Kanal an. **2 Schalten Sie das Fernsehgerät ein, und starten Sie die Wiedergabe an der Kamera.** 

> Das Wiedergabebild erscheint auf dem Fernsehschirm.

#### **Hinweis**

Ein Fernsehgerät, das nur einen Antennenanschluss besitzt, kann nicht verwendet werden.

# B *Editieren*

# <span id="page-118-2"></span>**Löschschutz (PROTECT)**

Die Anzeige  $\sim$  (Schutz) erscheint auf geschützten Bildern.

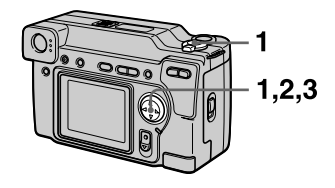

### **Im Single-Modus**

- **1 Stellen Sie den MODE-Wahlschalter auf PLAY, und bringen Sie das zu schützende Bild zur Anzeige.**
- <span id="page-118-0"></span>**2 Wählen Sie [FILE], [PROTECT], und dann [ON] im Menü.**  Das angezeigte Bild wird geschützt, und  $\sim$  erscheint.

#### **Zum Aufheben des Löschschutzes**

Wählen Sie [OFF] in Schritt **[2](#page-118-0)**.

#### **Im INDEX-Modus**

- **1 Stellen Sie den MODE-Wahlschalter auf PLAY, und bringen Sie den INDEX-Bildschirm zur Anzeige.**
- <span id="page-118-1"></span>**2 Wählen Sie [FILE], [PROTECT], und dann [ALL] oder [SELECT] im Menü.**

#### **3 Bei Wahl von [ALL]** Wählen Sie [ON]. Alle im "Memory Stick" gespeicherten Bilder werden geschützt.

## **Bei Wahl von [SELECT]**

Wählen Sie alle zu schützenden Bilder mit der Steuertaste an, und wählen Sie dann [ENTER]. Die angewählten Bilder werden geschützt.

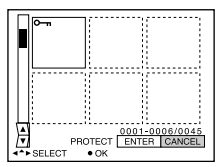

### **Zum Aufheben des Löschschutzes**

Wenn Sie [ALL] in Schritt **[2](#page-118-1)** gewählt haben, wählen Sie [OFF]. Wenn Sie [SELECT] in Schritt **[2](#page-118-1)** gewählt haben, wählen Sie die freizugebenden Bilder mit der Steuertaste an, und wählen Sie dann [ENTER].

# <span id="page-119-2"></span>**Löschen von Bildern (DELETE)**

Geschützte Dateien können nicht gelöscht werden.

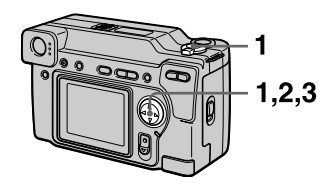

## **Im Single-Modus**

- **1 Stellen Sie den MODE-Wahlschalter auf PLAY, und bringen Sie das zu löschende Bild zur Anzeige.**
- **2 Wählen Sie [DELETE] und dann [OK] im Menü.**  Das Bild wird gelöscht.

### **Im INDEX-Modus**

- **1 Stellen Sie den MODE-Wahlschalter auf PLAY, und bringen Sie den INDEX-Bildschirm zur Anzeige.**
- <span id="page-119-0"></span>**2 Wählen Sie [DELETE] und dann [ALL] oder [SELECT] im Menü.**
- <span id="page-119-1"></span>**3 Bei Wahl von [ALL]** Wählen Sie [ENTER]. Alle ungeschützten Bilder werden gelöscht.

### **Bei Wahl von [SELECT]**

Wählen Sie alle zu löschenden Bilder mit der Steuertaste an, und wählen Sie dann [ENTER].

Die Anzeige III (Löschen) erscheint auf den angewählten Bildern, worauf diese gelöscht werden.

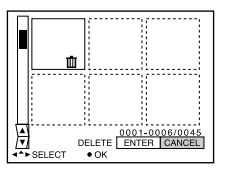

#### **Zum Abbrechen des Löschvorgangs**

Wählen Sie [CANCEL] in Schritt **[2](#page-119-0)** oder **[3](#page-119-1)**.

#### **Hinweis**

Wenn sich Dateien im "Memory Stick" befinden, deren Namen auf den letzten 4 Stellen mit dem Dateinamen des zu löschenden Bilds identisch sind, werden diese Dateien ebenfalls gelöscht.

## <span id="page-120-3"></span>**Ändern der Größe von aufgezeichneten Standbildern (RESIZE)**

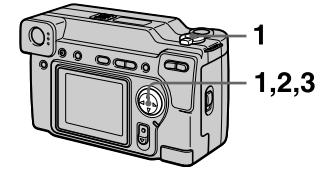

- **1 Stellen Sie den MODE-Wahlschalter auf PLAY, und bringen Sie das zu skalierende Bild zur Anzeige.**
- **2 Wählen Sie [TOOL] und dann [RESIZE] im Menü.**

#### <span id="page-120-0"></span>**3 Wählen Sie die gewünschte Bildgröße.**

2048×1536, 1600×1200, 1280×960, 640×480 Das veränderte Bild wird aufgezeichnet, und dann wird wieder auf die Bildanzeige vor der Vergrößerung zurückgeschaltet.

#### **Zum Wiederherstellen der Originalgröße**

Wählen Sie [CANCEL] in Schritt **[3](#page-120-0)**.

#### **Hinweise**

- **•** Im TEXT-Modus aufgezeichnete oder unkomprimierte Bilder können nicht skaliert werden.
- **•** Wird ein kleines Bild vergrößert, verschlechtert sich die Bildqualität.
- **•** Das Originalbild bleibt selbst nach der Skalierung erhalten.
- **•** Das skalierte Bild wird als neuste Datei aufgezeichnet.

# <span id="page-120-2"></span>**Kopieren von Bildern (COPY)**

Sie können Bilder auf einen anderen "Memory Stick" kopieren.

## **Im Single-Modus**

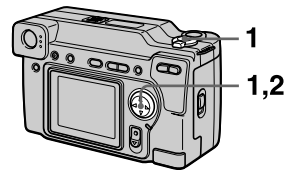

- **1 Stellen Sie den MODE-Wahlschalter auf PLAY, und bringen Sie das zu kopierende Bild zur Anzeige.**
- **2 Wählen Sie [TOOL], [COPY], und dann [OK] im Menü.**  "MEMORY STICK ACCESS" erscheint.
- **3 Wenn "CHANGE MEMORY STICK" erscheint, nehmen**  Sie den "Memory Stick" **heraus.**

.. INSERT MEMORY STICK" erscheint.

<span id="page-120-1"></span>**4** Setzen Sie den "Memory **Stick" ein, auf den das Bild kopiert werden soll.**  "RECORDING" erscheint. Wenn der Kopiervorgang beendet ist,

erscheint "COMPLETE". Um den Kopierbetrieb zu beenden, wählen Sie [EXIT].

#### **Zum Kopieren des Bilds auf einen weiteren "Memory Stick"**

Wählen Sie [CONTINUE] nach Schritt **[4](#page-120-1)**, und setzen Sie einen neuen ..Memory Stick" ein.

#### **Hinweis**

Wenn Sie nach Erscheinen von "COMPLETE" nicht [EXIT] wählen und statt dessen einen neuen "Memory Stick" einsetzen, wird dasselbe Bild wieder kopiert.

## **Im INDEX-Modus**

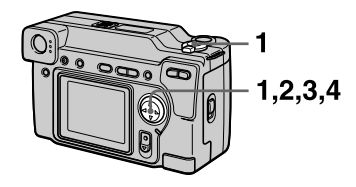

- **1 Stellen Sie den MODE-Wahlschalter auf PLAY, und bringen Sie den INDEX-Bildschirm zur Anzeige.**
- **2 Wählen Sie [TOOL], [COPY], und dann [SELECT] im Menü.**
- **3 Wählen Sie das zu kopierende Bild.** Die Anzeige  $\bigvee$  (Auswahl) erscheint auf dem Bild.
- **4 Wählen Sie [ENTER].** "MEMORY STICK ACCESS" erscheint.
- <span id="page-121-1"></span>**5** Wenn "CHANGE MEMORY **STICK" angezeigt wird, nehmen Sie den "Memory Stick" heraus.** "INSERT MEMORY STICK" erscheint.
- <span id="page-121-0"></span>**6 Setzen Sie einen anderen "Memory Stick" ein.**  "RECORDING" erscheint. Wenn der Kopiervorgang beendet ist, erscheint "COMPLETE". Um den Kopierbetrieb zu beenden, wählen Sie [EXIT].

## **Zum Kopieren des Bilds auf einen weiteren "Memory Stick"**

Wählen Sie [CONTINUE] nach Schritt **[5](#page-121-1)** und **[6](#page-121-0)**.

#### **Hinweis**

Wenn Sie nach Erscheinen von

"COMPLETE" nicht [EXIT] wählen und statt dessen einen neuen "Memory Stick" einsetzen, wird dasselbe Bild wieder kopiert.

### **Zum Abbrechen des Kopiervorgangs**

Ändern Sie die Stellung des MODE-Wahlschalters, oder schalten Sie die Kamera aus.

#### **Hinweise**

- **•** Unkomprimierte Bilder können nicht kopiert werden.
- **•** Bilder, die größer als 5 MB sind, können nicht in einem Durchgang kopiert werden. Wenn "NOT ENOUGH MEMORY" erscheint, oder  $\blacktriangleright$  auf dem INDEX-Bildschirm blinkt, annullieren Sie einige zu kopierende Bilder, und wiederholen Sie den Vorgang.

# <span id="page-122-2"></span>**Auswählen von auszudruckenden Standbildern (PRINT MARK)**

Sie können Standbilder, die Sie mit Ihrer Kamera aufgenommen haben, mit einer Druckmarke versehen. Diese Marke ist praktisch, wenn Sie Bilder in einem Labor ausdrucken lassen, das mit der DPOF-Norm (Digital Print Order Format) übereinstimmt.

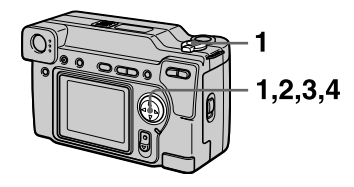

## **Im Single-Modus**

- **1 Stellen Sie den MODE-Wahlschalter auf PLAY, und bringen Sie das auszudruckende Bild zur Anzeige.**
- <span id="page-122-0"></span>**2 Wählen Sie [FILE], [PRINT MARK], und dann [ON] im Menü.**

Das angezeigte Bild wird mit dem Symbol  $\mathbf{B}'$  (Druck) markiert.

#### **Zum Löschen der Druckmarke**

Wählen Sie [OFF] in Schritt **[2](#page-122-0)**.

### **Im INDEX-Modus**

- **1 Stellen Sie den MODE-Wahlschalter auf PLAY, und bringen Sie den INDEX-Bildschirm zur Anzeige.**
- **2 Wählen Sie [FILE], [PRINT MARK], und dann [SELECT] im Menü.**
- <span id="page-122-1"></span>**3 Wählen Sie die zu markierenden Bilder mit der Steuertaste an.**
- **4 Wählen Sie [ENTER].**  der angewählten Bilder wechselt von Grün nach Weiß.

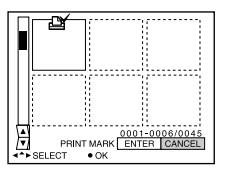

## **Zum Löschen bestimmter Druckmarken**

Wählen Sie die Bilder, deren Druckmarken Sie löschen wollen, in Schritt **[3](#page-122-1)** mit der Steuertaste an, und wählen Sie dann [ENTER].

### **Zum Löschen aller Druckmarken**

Wählen Sie [FILE], [PRINT MARK], [ALL] und dann [OFF] im Menü. wird bei allen Bildern gelöscht.

## **Hinweise**

- **•** Laufbilder oder im TEXT-Modus aufgezeichnete Bilder können nicht markiert werden.
- **•** Wird ein im TIFF-Modus aufgezeichnetes Bild mit einer Druckmarke versehen, wird nur das unkomprimierte Bild ausgedruckt, während das gleichzeitig aufgezeichnete JPEG-Bild nicht ausgedruckt wird.

# **Vorsichtsmaßregeln**

## **Zur Reinigung**

#### **Reinigen des LCD-Monitors**

Wischen Sie den Bildschirm mit einem Reinigungstuch (nicht mitgeliefert) ab, oder verwenden Sie ein LCD-Reinigungskit (nicht mitgeliefert), um Fingerabdrücke, Staub usw. zu entfernen.

#### **Reinigen des Kameragehäuses**

Reinigen Sie das Kameragehäuse mit einem weichen, leicht mit Wasser angefeuchteten Tuch, und wischen Sie anschließend das Gehäuse trocken. Verwenden Sie keine Lösungsmittel wie Verdünner, Alkohol oder Benzol, weil diese die Lackschicht oder das Gehäuse angreifen können.

#### **Nach Gebrauch der Kamera am Strand oder an anderen staubigen Orten**

Unterziehen Sie die Kamera einer sorgfältigen Reinigung. Anderenfalls kann die salzhaltige Luft die Metallbeschläge korrodieren, oder Staub kann in die Kamera eindringen und eine Funktionsstörung verursachen.

#### **Hinweis zur Betriebstemperatur**

Ihre Kamera ist für den Einsatz innerhalb eines Temperaturbereichs von 0°C bis 40°C vorgesehen. Der Gebrauch bei sehr niedrigen oder hohen Temperaturen, die außerhalb dieses Bereichs liegen, ist nicht zu empfehlen.

#### **Zu Feuchtigkeitskondensation**

Falls die Kamera direkt von einem kalten an einen warmen Ort gebracht oder in einen sehr feuchten Raum gelegt wird, kann sich Feuchtigkeit im Inneren oder an der Außenseite der Kamera niederschlagen. Sollte dies eintreten, funktioniert die Kamera nicht mehr einwandfrei.

#### **Die folgenden Fälle begünstigen Feuchtigkeitskondensation:**

- **•** Wenn die Kamera von einem kalten Ort (z.B. Skipiste) in einen aufgeheizten Raum gebracht wird.
- **•** Wenn die Kamera von einem klimatisierten Raum oder Auto in eine heiße Umgebung gebracht wird.

#### **So verhindern Sie Feuchtigkeitskondensation**

Wenn Sie die Kamera von einem kalten an einen warmen Ort bringen, schließen Sie sie luftdicht in einen Plastikbeutel ein, und warten Sie einige Zeit (etwa eine Stunde), bis sie die Umgebungstemperatur angenommen hat.

#### **Falls Feuchtigkeitskondensation auftritt**

Schalten Sie die Kamera aus, und warten Sie etwa eine Stunde lang, bis die Feuchtigkeit verdunstet ist. Falls Sie versuchen, mit der Kamera aufzunehmen, wenn die Objektivlinsen noch beschlagen sind, erhalten Sie keine scharfen Bilder.

## **Netzgerät**

- **•** Trennen Sie das Gerät von der Netzsteckdose, wenn Sie es längere Zeit nicht benutzen.
- **•** Das Netzkabel zum Trennen am Stecker herausziehen. Niemals am Kabel selbst ziehen.
- **•** Benutzen Sie das Gerät nicht mit beschädigtem Kabel, oder wenn es fallen gelassen oder beschädigt wurde.
- **•** Unterlassen Sie gewaltsames Biegen des Netzkabels oder Belastung durch einen schweren Gegenstand. Dadurch kann das Kabel beschädigt und ein Brand oder elektrischer Schlag verursacht werden.
- <span id="page-123-0"></span>**•** Achten Sie darauf, dass keine Metallgegenstände mit den Metallkontakten des Anschlussteils in Berührung kommen. Sollte dies eintreten, kann es zu einem Kurzschluss und einer Beschädigung des Gerätes kommen.
- **•** Halten Sie die Metallkontakte stets sauber.
- **•** Unterlassen Sie das Zerlegen des Gerätes.
- **•** Vermeiden Sie Erschütterung oder Fallenlassen des Gerätes.
- **•** Halten Sie das Gerät während des Betriebs, insbesondere während des Ladevorgangs, von MW-Empfängern und Videogeräten fern. MW-Empfang und Videobetrieb werden gestört.
- **•** Das Gerät erwärmt sich bei Gebrauch. Dies ist keine Funktionsstörung.
- **•** Vermeiden Sie die Verwendung des Gerätes an Orten, die den folgenden Einflüssen ausgesetzt sind:
	- Extrem hohe oder niedrige Temperaturen
	- Staub oder Schmutz
	- Sehr hohe Luftfeuchtigkeit
	- Vibrationen

#### **Akku**

- **•** Verwenden Sie nur das vorgeschriebene Ladegerät mit der Ladefunktion.
- **•** Um einen durch Kurzschluss verursachten Unfall zu verhüten, lassen Sie keine Metallgegenstände mit den Akkukontakten in Berührung kommen.
- **•** Halten Sie den Akku von Feuer fern.
- **•** Setzen Sie den Akku niemals Temperaturen über 60°C aus, z.B. in einem in der Sonne geparkten Auto oder unter direktem Sonnenlicht.
- **•** Halten Sie den Akku trocken.
- **•** Setzen Sie den Akku keinen Erschütterungen aus.
- **•** Unterlassen Sie das Zerlegen oder Modifizieren des Akkus.
- **•** Installieren Sie den Akku sicher an der Kamera.
- **•** Laden eines noch nicht ganz leeren Akkus hat keinen Einfluss auf die ursprüngliche Akkukapazität.

Sollte irgendein Problem auftreten, trennen Sie die Kamera von der Stromquelle, und kontaktieren Sie den nächsten Sony-Händler.

#### **Hinweise zur internen wiederaufladbaren Knopfzelle**

Diese Kamera besitzt eine interne wiederaufladbare Knopfzelle, die den Speicher für Datum und Uhrzeit sowie andere Einstellungen unabhängig vom Betriebszustand der Kamera versorgt. Diese wiederaufladbare Knopfzelle wird ständig geladen, solange die Kamera in Betrieb ist. Wird die Kamera jedoch nur für kurze Perioden benutzt, entlädt sich die Knopfzelle allmählich, und wenn die Kamera etwa ein halbes Jahr lang überhaupt nicht benutzt wird, ist sie völlig erschöpft. In diesem Fall muss die wiederaufladbare Knopfzelle vor der Inbetriebnahme der Kamera aufgeladen werden.

Aber selbst wenn diese wiederaufladbare Knopfzelle nicht geladen wird, kann die Kamera dennoch benutzt werden, solange Sie Datum und Uhrzeit nicht aufzeichnen.

#### **Lademethode**

Schließen Sie die Kamera über das Netzgerät an eine Netzsteckdose an, oder installieren Sie einen geladenen Akku, und lassen Sie die Kamera mindestens 24 Stunden lang mit dem Schalter POWER in der Stellung OFF liegen.

# **Zum "Memory Stick"**

Der "Memory Stick" ist ein neuartiger, kompakter, tragbarer und vielseitiger IC-Datenträger, dessen Speicherkapazität die einer Diskette bei weitem übersteigt. Der "Memory Stick" wurde speziell für das Übertragen und Austauschen digitaler Daten zwischen "Memory Stick"-kompatiblen Produkten entwickelt. Weil er auswechselbar ist, kann der "Memory Stick" auch für externe Datenspeicherung verwendet werden.

Es gibt zwei Arten von "Memory Sticks": Allgemeine "Memory Sticks" und "MagicGate Memory Sticks", die mit der Copyright-Schutztechnologie MagicGate\* ausgestattet sind.

Sie können beide "Memory Stick"-Typen mit Ihrer Kamera verwenden. Da Ihre Kamera jedoch die MagicGate-Normen nicht unterstützt, unterliegen die mit Ihrer Kamera aufgenommenen Daten keinem MagicGate-Copyrightschutz.

∗ MagicGate ist eine Copyright-Schutztechnologie, die sich der Chiffrierungstechnologie bedient.

#### *Hinweise*

- **•** Nehmen Sie den "Memory Stick" nicht während des Daten-Lese- oder -Schreibvorgangs heraus.
- **•** Daten können beschädigt werden, wenn:
- Sie während des Daten-Lese- oder -Schreibvorgangs den "Memory Stick" herausnehmen oder die Kamera ausschalten.
- Sie den "Memory Stick" an einem Ort benutzen, der den Einflüssen von statischer Elektrizität oder Störeinstreuung ausgesetzt ist.
- **•** Bringen Sie kein anderes Material außer dem mitgelieferten Aufkleber an der Aufkleberfläche an.
- **•** Bringen Sie den Aufkleber so an, dass er nicht von der Aufkleberfläche übersteht.
- Legen Sie den "Memory Stick" zum Transportieren oder Lagern in das mitgelieferte Etui.
- **•** Vermeiden Sie das Berühren der Kontakte eines "Memory Stick" mit den bloßen Fingern oder einem Metallgegenstand.
- **•** Vermeiden Sie Anstoßen, Verbiegen oder Fallenlassen des "Memory Stick".
- **•** Unterlassen Sie das Zerlegen oder Modifizieren des "Memory Stick".
- $\bullet$  Lassen Sie den "Memory Stick" nicht nass werden.

,,Memory Stick", MEMIDRY STICK TH, ,,MagicGate Memory Stick" und  $\frac{d}{\sqrt{d}}$  sind Warenzeichen der Sony Corporation.

"MagicGate" und MAGICGATE sind Warenzeichen der Sony Corporation.

# <span id="page-125-0"></span>**Benutzung der Kamera im Ausland**

#### **Stromquellen**

Sie können Ihre Kamera über das mitgelieferte Akku-Ladegerät in allen Ländern oder Gebieten mit einer Netzspannung zwischen 100 V und 240 V AC und einer Netzfrequenz von 50/60 Hz betreiben. Verwenden Sie je nach der Form der Netzsteckdose **[b]** nötigenfalls einen im Fachhandel erhältlichen Netzsteckeradapter **[a]**.

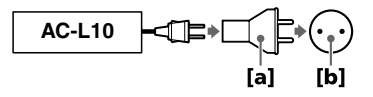

#### <span id="page-125-3"></span>**Bildwiedergabe auf einem Fernsehschirm**

Wenn Sie das Wiedergabebild auf einem Fernsehschirm betrachten wollen, benötigen Sie ein Fernsehgerät mit einer Video-Eingangsbuchse und ein Video-Verbindungskabel. Das Farbsystem des Fernsehgerätes muss mit dem der Digital-Standbildkamera übereinstimmen. Überprüfen Sie die folgende Liste:

#### <span id="page-125-1"></span>**NTSC-System**

Bahamas, Bolivien, Chile, Ecuador, Jamaika, Japan, Kanada, Kolumbien, Korea, Mexiko, Mittelamerika, Peru, Philippinen, Surinam, Taiwan, USA, Venezuela u.a.

#### **PAL-System**

<span id="page-125-2"></span>Australien, Belgien, China, Dänemark, Deutschland, Finnland, Großbritannien, Hong Kong, Italien, Kuwait, Malaysia, Neuseeland, Niederlande, Norwegen, Österreich, Portugal, Schweden, Schweiz, Singapur, Spanien, Thailand u.a.

#### **PAL-M-System**

Brasilien

## **PAL-N-System**

<span id="page-126-0"></span>Argentinien, Paraguay, Uruguay

## **SECAM-System**

Bulgarien, Frankreich, Guyana, Irak, Iran, Monaco, Polen, Russland, Slovakien, Tschechien, Ukraine, Ungarn u.a.

# **Fehlersuche**

Falls Sie Probleme mit Ihrer Kamera haben, überprüfen Sie zunächst die folgenden Punkte. Sollte Ihre Kamera auch nach diesen Überprüfungen nicht einwandfrei funktionieren, wenden Sie sich an Ihren Sony-Händler oder eine örtliche Sony-Kundendienststelle. Falls Code-Anzeigen (C: $\Box\Box$ : $\Box\Box$ ) auf dem LCD-Monitor erscheinen, ist die Selbstdiagnosefunktion aktiv [\(Seite 65\)](#page-132-0).

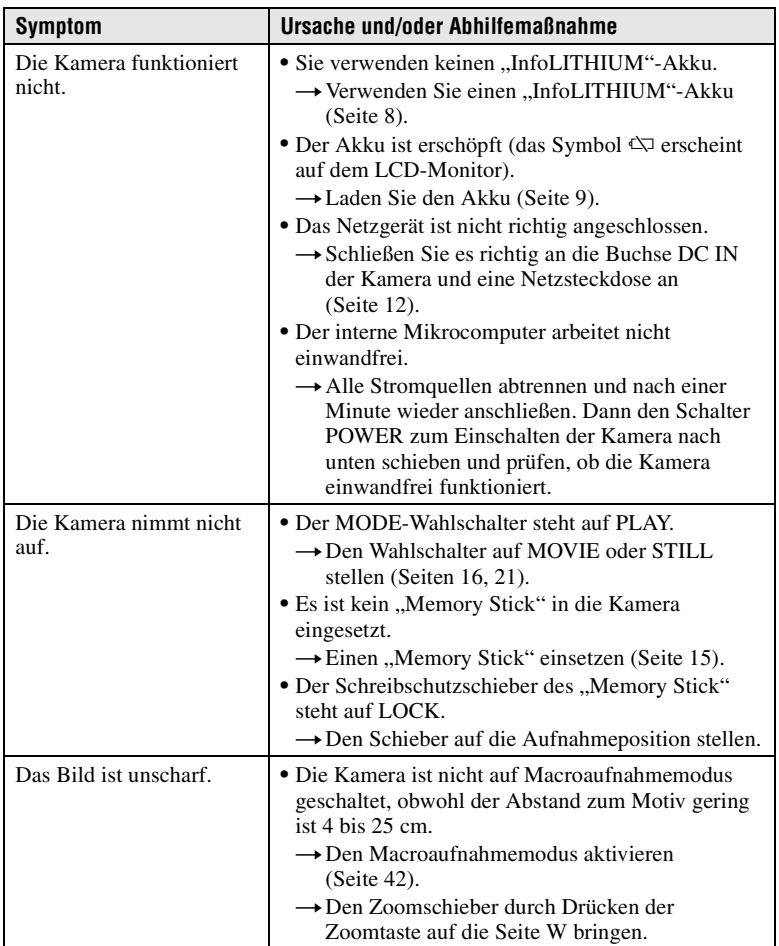

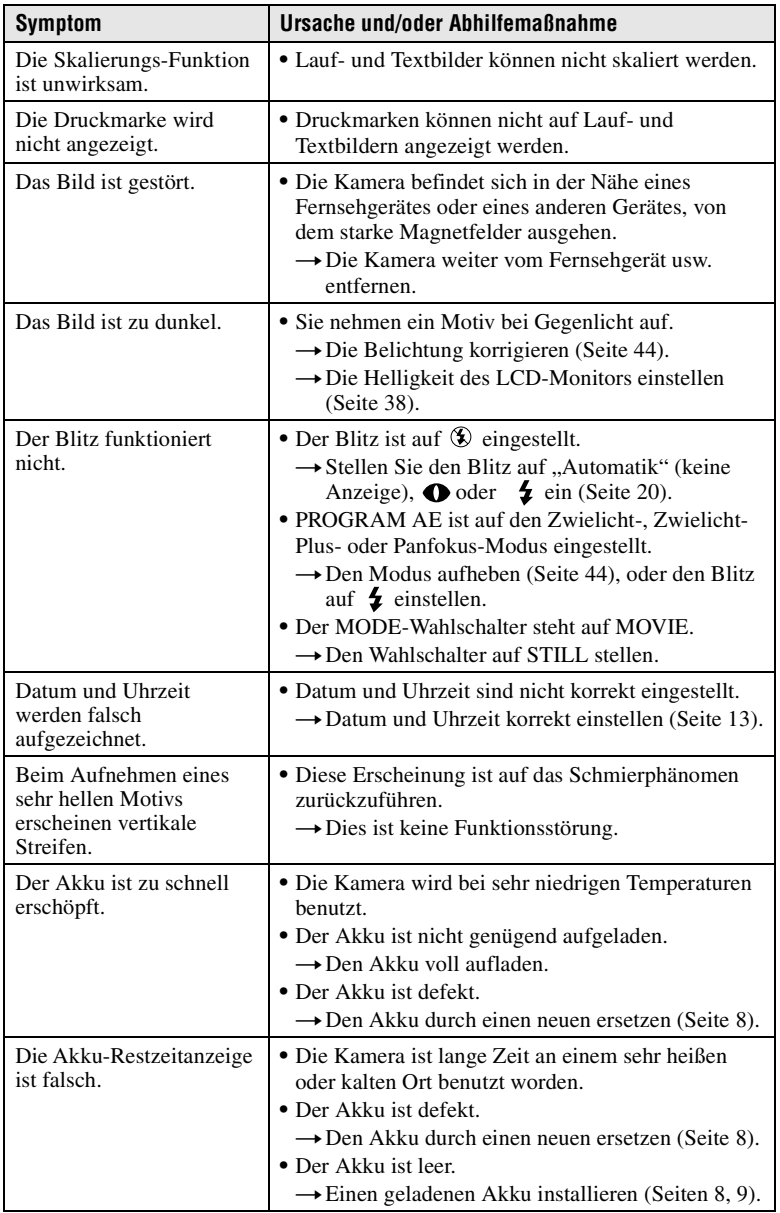

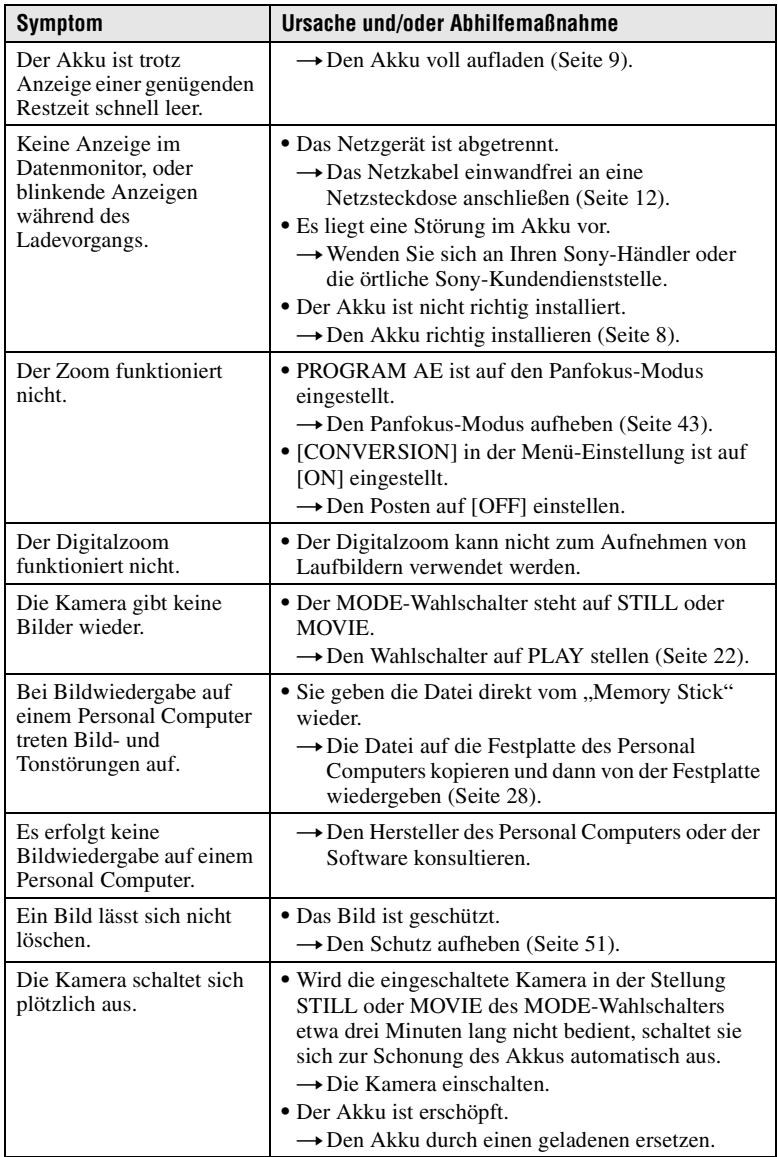

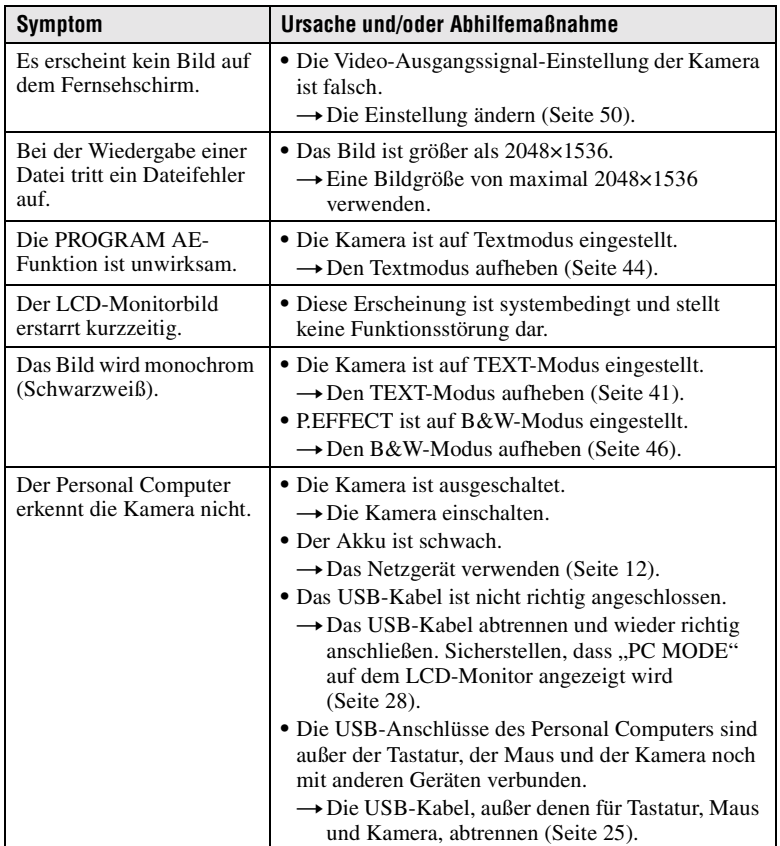

# **Warn- und Hinweismeldungen**

Verschiedene Meldungen erscheinen auf dem LCD-Monitor. Überprüfen Sie die entsprechenden Beschreibungen in der folgenden Liste.

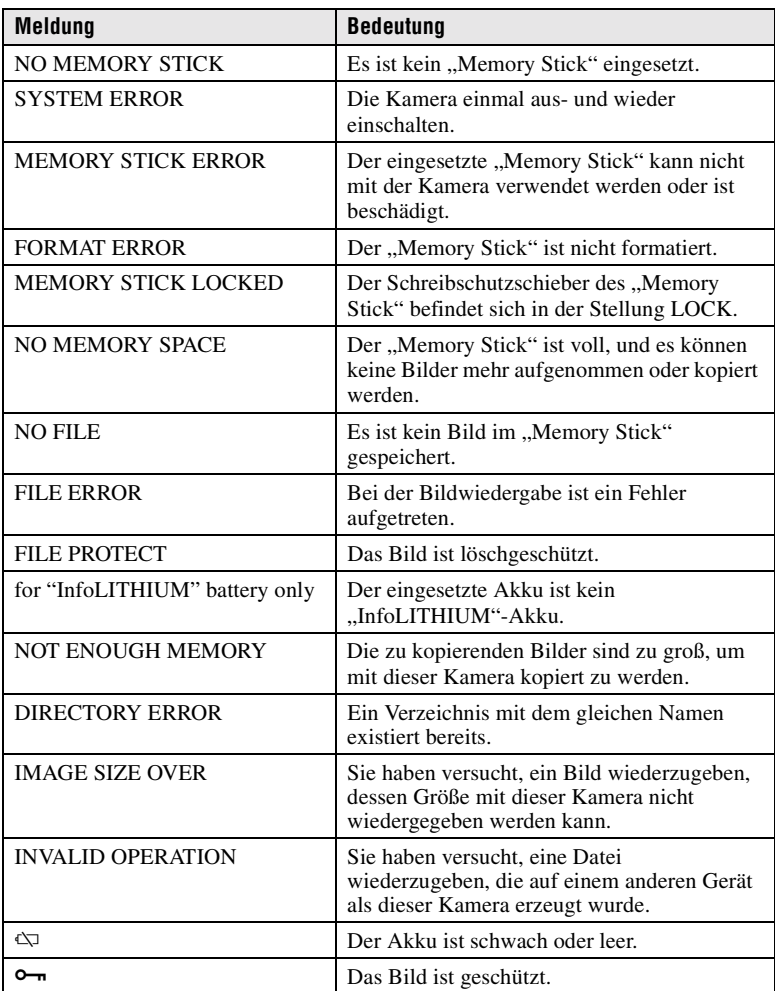

# <span id="page-132-0"></span>**Selbstdiagnose-Anzeige**

Die Kamera ist mit einer Selbstdiagnosefunktion ausgestattet. Diese Funktion zeigt anhand eines Codes, der aus einem Buchstaben und einer vierstelligen Zahl besteht, den Kamerazustand auf dem LCD-Monitor an. Wird dieser Code angezeigt, entnehmen Sie die Bedeutung aus der folgenden Code-Tabelle. Der Code gibt Aufschluss über den aktuellen Zustand der Kamera. Die letzten zwei Ziffern (durch □□ gekennzeichnet) hängen vom jeweiligen Betriebszustand der Kamera ab.

<span id="page-132-1"></span>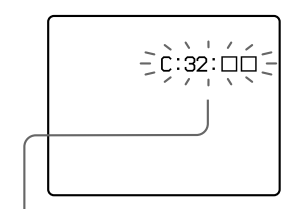

#### **Selbstdiagnose-Anzeige**

 $\bullet$  C: $\square\square$ : $\square\square$ 

Die Funktionsstörung der Kamera kann vom Benutzer selbst behoben werden.

• E·COL·COL

Wenden Sie sich an Ihren Sony-Händler oder die örtliche Sony-Kundendienststelle.

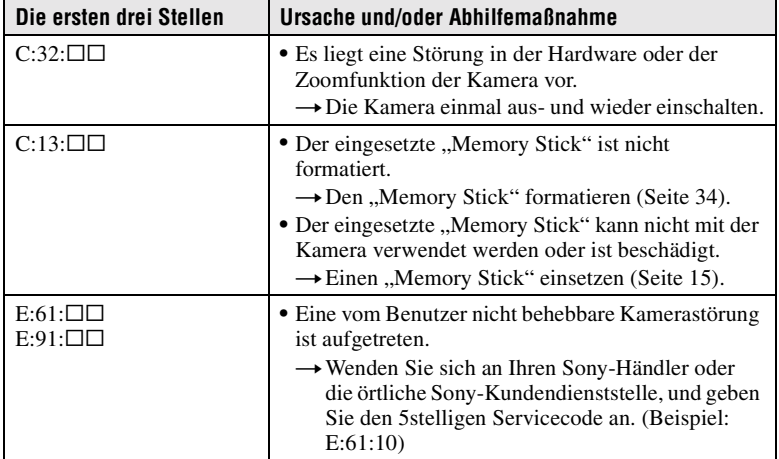

**Falls sich die Störung trotz wiederholter Ausführung der Abhilfemaßnahmen nicht beheben lässt, wenden Sie sich an Ihren Sony-Händler oder die örtliche Sony-Kundendienststelle.**

## **Wenn eine Selbstdiagnose-Anzeige erscheint**

Die Fehleranzeige erscheint auf dem Datenmonitor [\(Seite 67\)](#page-134-0).

# **Technische Daten**

**System Bildwandler** 1/1,8-Farb-CCD

**Objektiv**

3× Zoomobjektiv  $f = 7 - 21$  mm (34 – 102 mm umgerechnet auf die Verhältnisse einer 35-mm-Kleinbildkamera)  $F = 2,0 - 2,5$ 

**Belichtungsregelung** Automatische Belichtung **Weißabgleich**

Automatisch, Innenaufnahme, Außenaufnahme, Arretierung

**Datenkomprimierung**

Laufbild: MPEG1 Standbild: JPEG, GIF (im TEXT-Modus), TIFF Audio mit Standbild: MPEG1 (Mono)

**Speichermedium** "Memory Stick"

**Blitz** Empfohlene Aufnahmeentfernung: 0,3 m bis 2,5 m,

**Ausgang A/V OUT (Mono)**

Minibuchse Video: 1 Vs-s, 75 Ω, unsymmetrisch, negative Synchronisierung Audio: 327 mV (an 47 kΩ Last) Ausgangsimpedanz: 2,2 kΩ **Digitaler Ein-/Ausgang (USB)**

Spezial-Minibuchse **Blitzbuchse** 

Minibuchse

**LCD-Monitor Verwendeter LCD-Schirm** 2-Typen-TFT (Dünnfilmtransistor) Aktivmatrix **Gesamtzahl der Bildpunkte** 123 200 (560×220) Punkte

**Allgemeines**

**Verwendeter Akku** NP-FM50 **Stromversorgung** 7,2 V

**Leistungsaufnahme (während der Aufnahme)** 3,9 W

**Betriebstemperatur** 0°C bis 40°C

**Lagertemperatur**  $-20^{\circ}$ C bis  $+60^{\circ}$ C

**Maximale Abmessungen** 117×71×64 mm (B/H/T)

**Gewicht** ca. 423 g (mit Akku NP-FM50, ..Memory Stick", Trageriemen und Objektivdeckel usw.)

**Eingebautes Mikrofon** Elektret-Kondensatormikrofon **Eingebauter Lautsprecher** Dynamischer Lautsprecher

**Netzgerät AC-L10 Stromversorgung**

100 bis 240 V Wechselstrom, 50/60 Hz

**Nennausgangsspannung** 8,4 V Gleichstrom, 1,5 A im Betriebsmodus

**Betriebstemperatur** 0°C bis 40°C

**Lagertemperatur**  $-20$ °C bis  $+60$ °C **Maximale Abmessungen** 125×39×62 mm (B/H/T) **Gewicht**

ca. 280 g

**Akku NP-FM50 Verwendeter Akku** Lithium-Ionen-Akku **Maximale Spannung** 8,4 V Gleichstrom **Nennspannung** 7,2 V Gleichstrom **Kapazität**

8,5 Wh (1 180 mAh)

**Zubehör**

A/V-Verbindungskabel (1) Akku NP-FM50 (1) Netzgerät AC-L10 (1) Netzkabel (1) USB-Kabel (1) Objektivdeckel (1) Objektivdeckelschlaufe (1) Trageriemen (1) "Memory Stick" (8 MB) (1) CD-ROM (1) Bedienungsanleitung (1)

Änderungen, die dem technischen Fortschritt dienen, bleiben vorbehalten.

# **Anzeigen im Datenmonitor**

<span id="page-134-1"></span>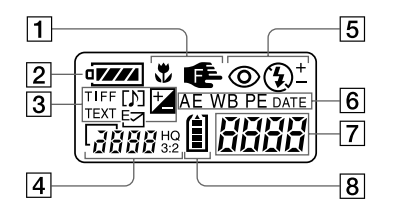

- A **Macro/ Scharfeinstellungsmodus-Anzeige**
- B **Akku-Restzeitanzeige**
- $3$  Aufnahmemodus/EV-Stufen-**Anzeige**
- D **Bildgrößen-Anzeige**
- E **Blitzmodus/Blitzintensitäts-Anzeige**
- F **PROGRAM AE-Anzeige Weißabgleich-Anzeige Bildeffekt-Anzeige Datum/Uhrzeit-Anzeige**

<span id="page-134-0"></span>G **Akku-Nutzzeitanzeige (erscheint nur während des Ladens) Anzahl der aufgenommenen Bilder Fehleranzeige**

 $Err$ : Eine Fehlbedienung ist aufgetreten. Die Selbstdiagnose-Anzeige auf dem LCD-Monitor überprüfen [\(Seite 65\),](#page-132-0) und die entsprechende Abhilfemaßnahme ergreifen.

: Eine Störung ist im Objektivantrieb aufgetreten. Schalten Sie die Kamera mehrmals ein und wieder aus, und falls das Problem bestehen bleibt, wenden Sie sich an Ihren Sony-Händler oder eine Sony-Kundendienststelle.

#### 8 Speicher-**Restkapazitätsanzeige**

# **Anzeigen auf dem LCD-Monitor**

#### **Anzeigen während der Aufnahme**

<span id="page-135-1"></span>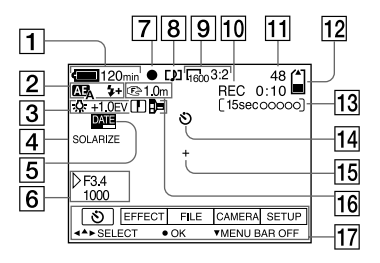

- A **Akku-Restzeitanzeige**
- B **PROGRAM AE-/ Blitzintensitäts-/Blitzmodus-Anzeige**
- C **Weißabgleich-/EV-Stufen-/ Schärfe-/Numwandlungsmodus-Anzeige**
- D **Bildeffekt-Anzeige**
- E **Datum/Uhrzeit-Anzeige**
- **6** Blendenwert/Verschlusszeit-**Anzeige**
- G **Messwertspeicher-Anzeige für Belichtung/Entfernung**
- **B** Aufnahmemodus-Anzeige
- **9 Bildgrößen-Anzeige**
- 10 Anzeige für **Selbstdiagnosefunktion/ Aufnahmedauer**
- <span id="page-135-0"></span>**T1** Anzahl der aufgenommenen **Bilder**
- 12 Speicher-**Restkapazitätsanzeige**
- M **Laufbild/VOICE-Aufnahmedauer-Anzeige**
- N **Selbstauslöseranzeige**
- 15 Anzeige für Spot-**Belichtungsmessung**
- **16** Anzeige für **Scharfeinstellungs-/ Macromodus**
- Q **Menüleiste und Führungsmenü**

Diese Anzeige kann durch Drücken von ▲ der Steuertaste eingeschaltet und durch Drücken von V ausgeschaltet werden.

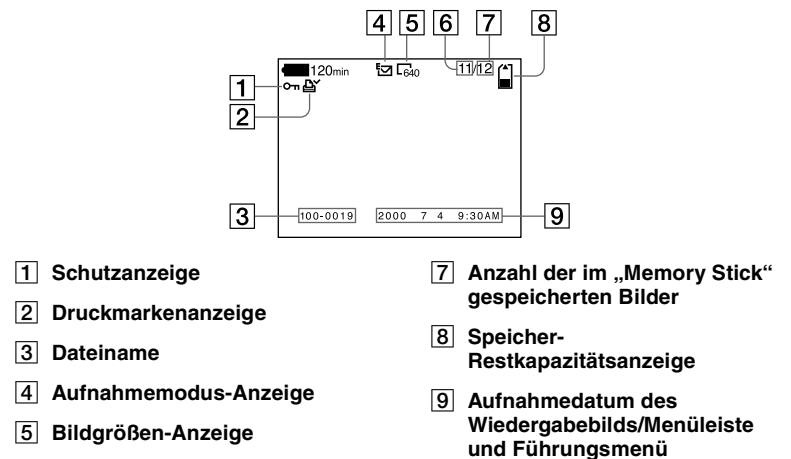

F **Bildnummer**

#### **Bei Laufbildwiedergabe**

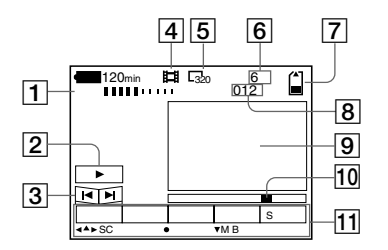

- A **Lautstärke-Anzeige (VOL.)**
- B **Wiedergabe/Pause-Tasten** B: während der Pause
	- **II**: während der Wiedergabe
- C **Vorlauf/Rücklauf-Tasten**
- D **Aufnahmemodus-Anzeige**
- E **Bildgrößen-Anzeige**
- **6** Bildnummer/Anzahl der im **"Memory Stick" gespeicherten Bilder**
- G **Speicher-Restkapazitätsanzeige**
- H **Zählwerk**
- **9** Wiedergabebild
- **10 Wiedergabeleiste**
- **11 Menüleiste und Führungsmenü**

# **Index**

## **A**

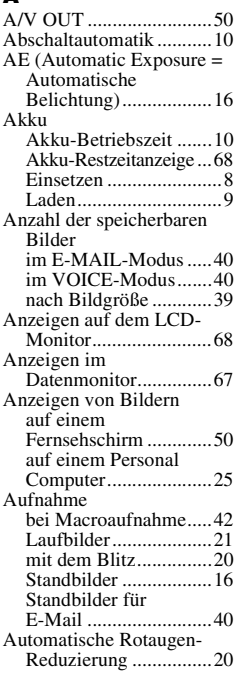

# **B**

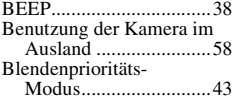

## **C**

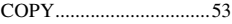

## **D**

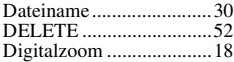

### **E**

the control of the control of

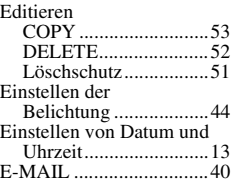

## **F**

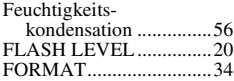

#### **G**

Gleichzeitige Wiedergabe mehrerer Bilder ...........[47](#page-114-0)

## **I**

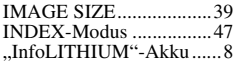

### **J**

JPEG ................................[16](#page-103-0)

## **K**

Konverterlinse..................3[6](#page-76-0)

## **L**

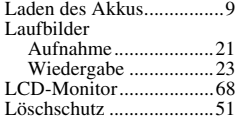

### **[M](#page-109-1)**

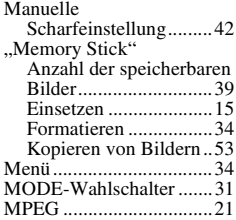

#### **N**

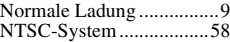

#### **P**

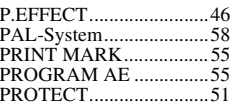

## **Q**

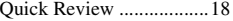

## **R**

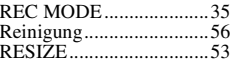

## **S**

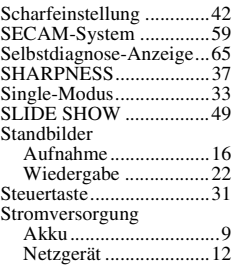

## **T**

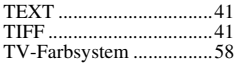

# **U**

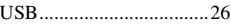

## **V**

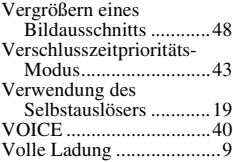

#### **W**

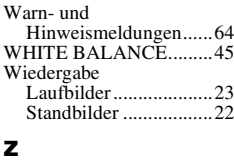

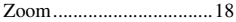

Zusatzinformationen **Zusatzinformationen**

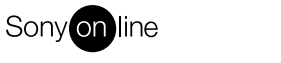

http://www.world.sony.com/

Sony Corporation Printed in Japan

Printed on recycled paper